# ESCUELA SUPERIOR POLITÉCNICA DEL LITORAL

# PROGRAMA DE TECNOLOGÍA EN COMPUTACIÓN

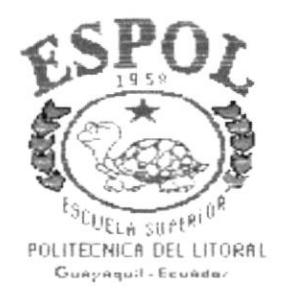

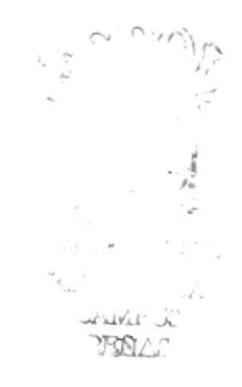

TESIS DE GRADO

# PREVIO A LA OBTENCIÓN DEL TÍTULO DE: SECRETARIA EJECUTIVA EN SISTEMAS DE INFORMACIÓN

## **TEMA** "ESTUDIO DE LOS PROCESOS DE UNOCACE"

**MANUALES** ORGANIZACIÓN **PROCEDIMIENTOS USUARIO** 

## **AUTORES**

ESTRADA VERA ILIANA MONSERRATE MUÑOZ JÁCOME KENIA MARICELA

**DIRECTOR** 

MAE. FAUSTO JÁCOME

AÑO

2001

## **AGRADECIMIENTO**

En primera instancia a DIOS, por brindarme cada día oportunidades para ser mejor; a mi FAMILIA tanto materna como paterna, por su apoyo incondicional y haber contribuido cada uno con su granito de arena; a mis COMPAÑERAS, por los buenos recuerdos y la amistad sincera; a mis PROFESORES, por que son más que catedráticos, son amigos; a mi DIRECTOR DE TESIS, por sus palabras de aliento cuando más las necesitábamos, a la ESPOL, por que a través de sus servicios están dando alternativas para superarnos profesionalmente, a la empresa UNOCACE, por las facilidades y la gran ayuda brindada para el desarrollo de esta tesis; y, a la Señora Nancy Moscoso, por que a través de ella conocí el real significado de esta carrera, el ser una secretaria eficiente y servicial.

#### **Iliana**

## AGRADECIMIENTO

Agradezco a la Comercializadora UNOCACE por habernos permitido realizar la Tesis en su prestigiosa empresa. Al director de Tesis Master Fausto Jácome por motivarnos para seguir adelante.

Kemia

## **DEDICATORIA**

Este trabajo se los dedico con mucho amor a MIS PADRES; a mi mamá, la Señora María Vera, por ser mi todo, mi ejemplo de superación y lucha constante, y por enseñarme no solo con palabras, sino también con hechos que cuando se quiere se puede alcanzar las más anheladas metas. Y a mi papá, el Señor César Mantilla, por ser mi amigo, mi apoyo incondicional, mi consejero; y sobre todo, por ser un padre bondadoso, a quién admiro y respeto.

## **Iliana**

 $\mathbf{I}$ 

## **DEDICATORIA**

Todo este trabajo se lo dedico a las personas que más respeto y amo. A mi querido padre, Señor Mario Muñoz Rocafuerte por todo ese esfuerzo y sacrificio que ha hecho durante toda mi trayectoria como estudiante. A la señora Isabel Navarro Cruz, quien es como si fuera mi madre; le doy las gracias por ser una amiga, por su abnegación, bondad y sabios consejos que siempre ha impartido en mí. A mi enamorado José Remache quien se mantuvo a mi lado siempre brindándome su apoyo, afecto y compresión.

#### Kenia

 $\mathbf i$ 

# **DECLARACIÓN EXPRESA**

La responsabilidad por los hechos y doctrinas expuestas en esta Tesis de Grado nos corresponden exclusivamente, y, el patrimonio intelectual de la misma al PROTCOM (Programa de Tecnologia en Computación) de la "Escuela Superior Politécnica del Litoral".

(Reglamento de Exámenes y Títulos Profesionales de la ESPOL)

 $\frac{1}{2}$ 

**FIRMA DEL DIRECTOR DE TESIS** 

MAE. FAUSTO JÁCOME

 $\overline{1}$ 

FIRMA DE LOS AUTORES

Olima Estradas

ILIANA MONSERRATE ESTRADA VERA

Kenia Marroz S.

KENIA MARICELA MUÑOZ JÁCOME

## **INTRODUCCIÓN**

Este trabajo se realiza como tesis de grado para la obtención del título en la carrera de Secretariado Ejecutivo en Sistemas de Información. El tema a desarrollarse es el siguiente: "Estudio de los Procesos de Unocace".

UNOCACE, Unión de Organizaciones Campesinas Cacaoteras, es una empresa dedica a la Comercialización y Exportación de cacao de calidad, actualmente existe desorganización, razón por la cual se consideró importante la creación de los siguientes implementos para su mejoramiento y desarrollo empresarial:

- □ Un Manual de Procedimientos que sirva de guía para la ejecución de los Procesos de Unocace.
- u Una base de datos para el Control de Clientes y Proveedores elaborada en Microsoft Access, con su respectivo Manual de Usuario.

El presente proyecto aportará a una mejora en los Procesos que realiza la empresa en el Departamento Técnico, Administrativo y Comercialización.

# **TABLA DE CONTENIDO**

# CAPÍTULO 1

## **1 MANUAL DE ORGANIZACIÓN**

**INTRODUCCIÓN** 

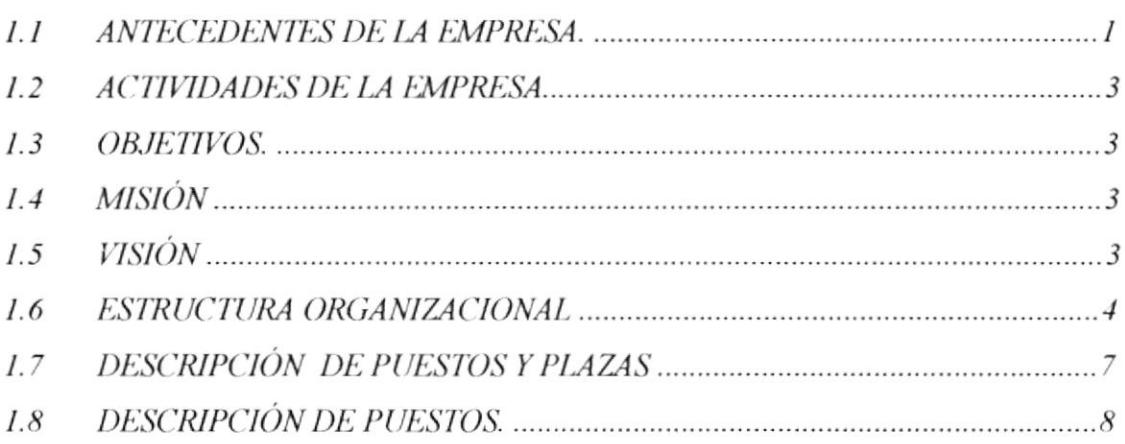

# CAPÍTULO 2

## 2 MANUAL DE PROCEDIMIENTOS

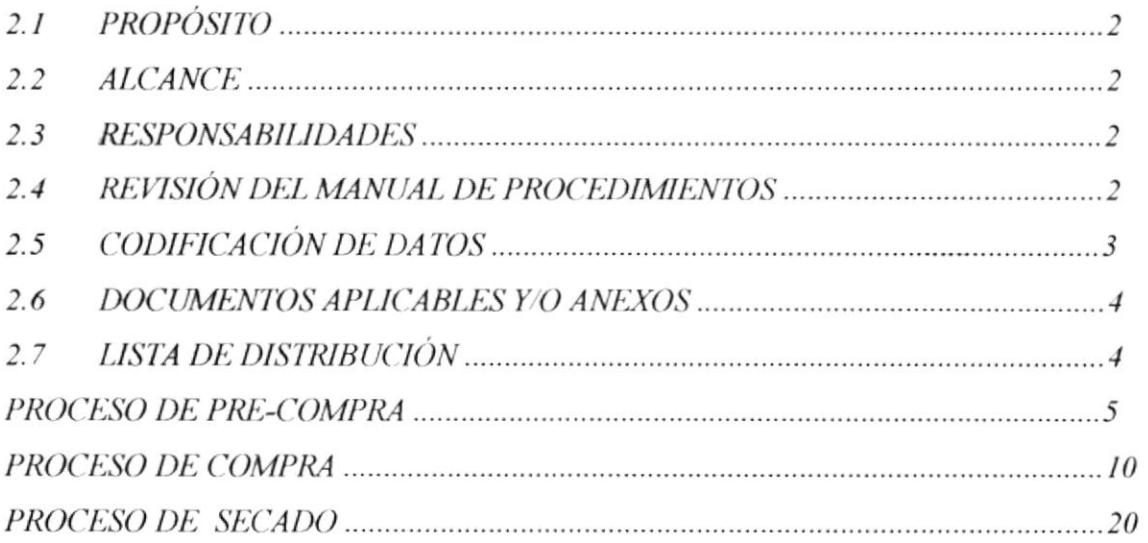

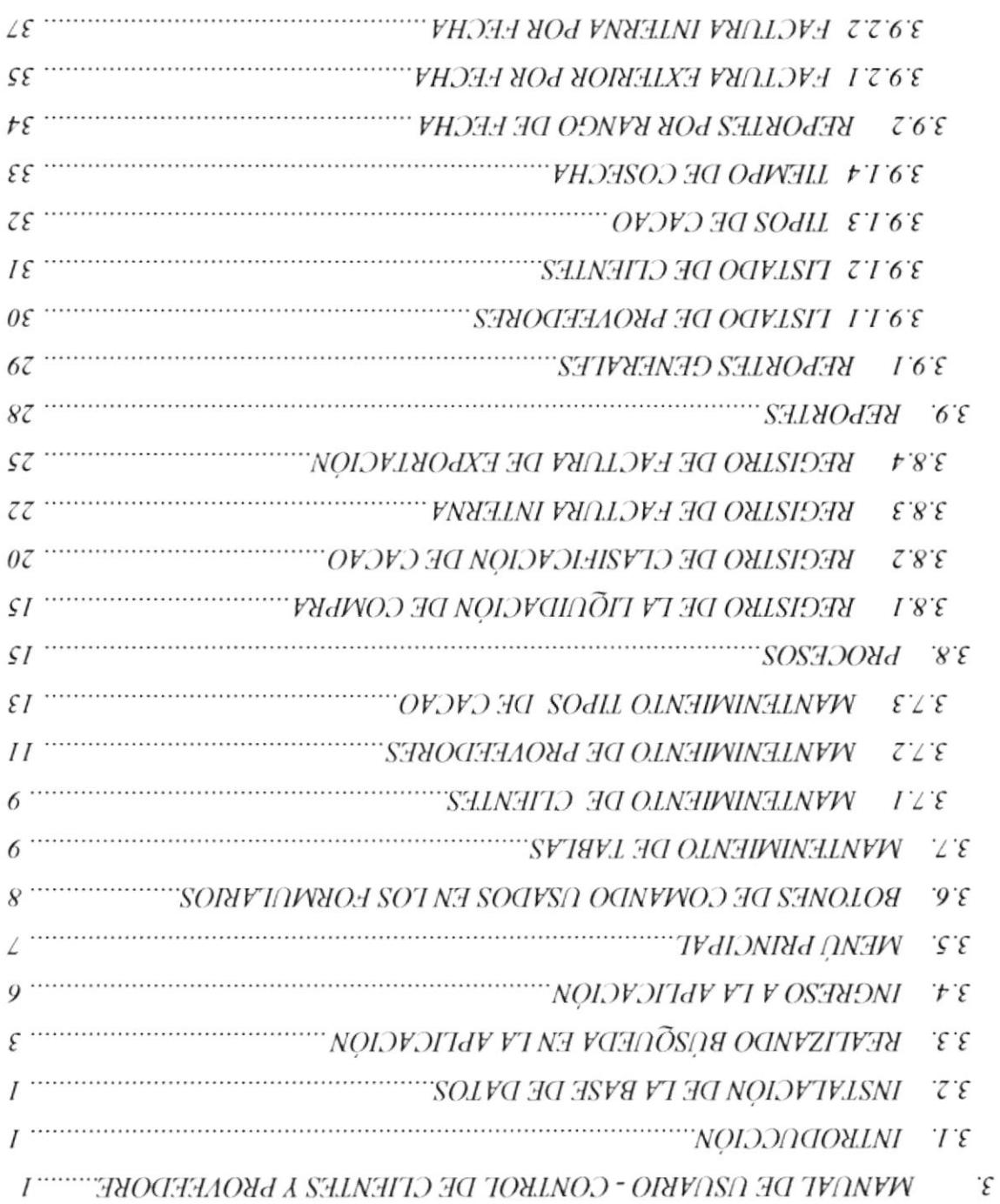

ï

# **САРІТULO 3**

 $\mathcal{L}_{\text{min}}$ 

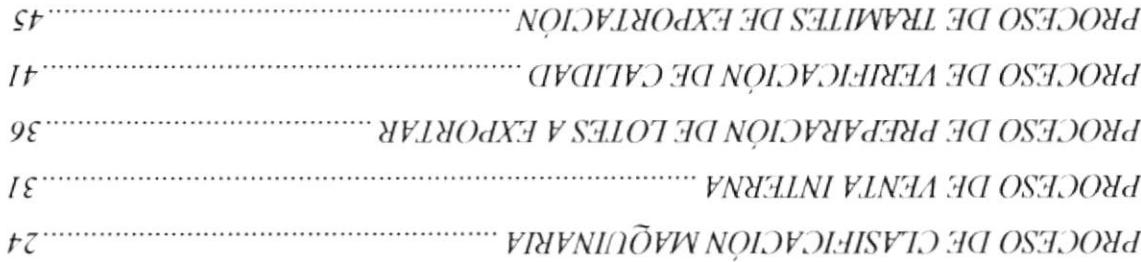

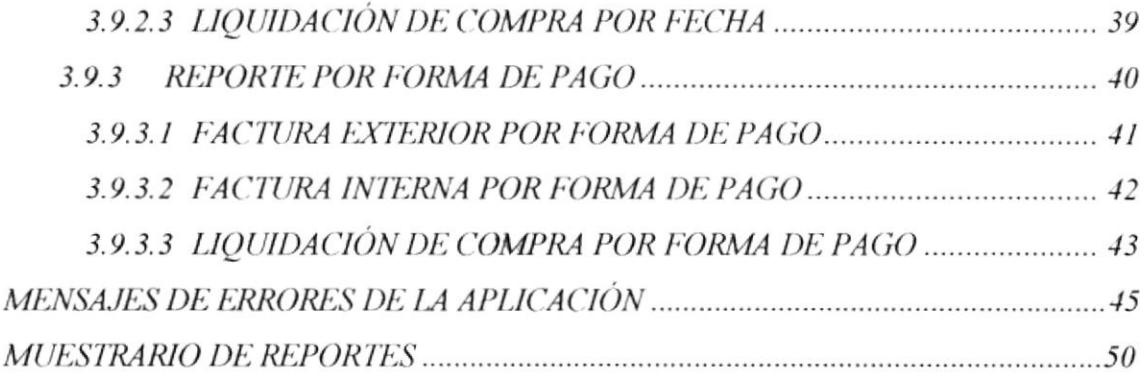

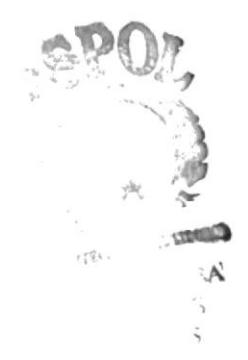

# **CONTENIDO DE FIGURAS**

# CAPÍTULO 1

## **1. MANUAL DE ORGANIZACIÓN**

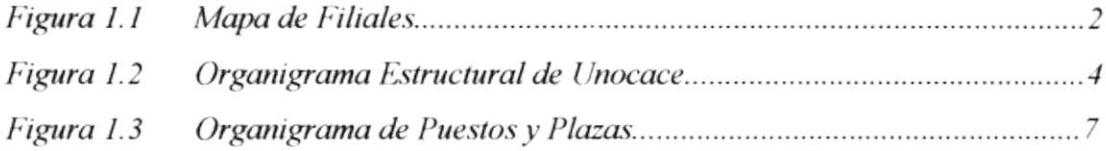

# $CAPITULO<sub>2</sub>$

## 2. MANUAL DE PROCEDIMIENTOS

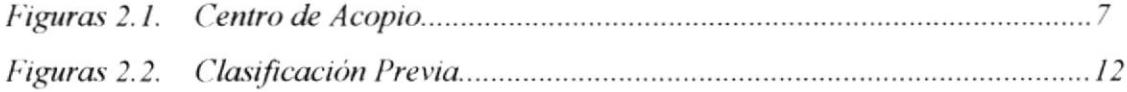

# **CONTENIDO DE FIGURAS**

# $CAPÍTULO1$

## **1. MANUAL DE ORGANIZACIÓN**

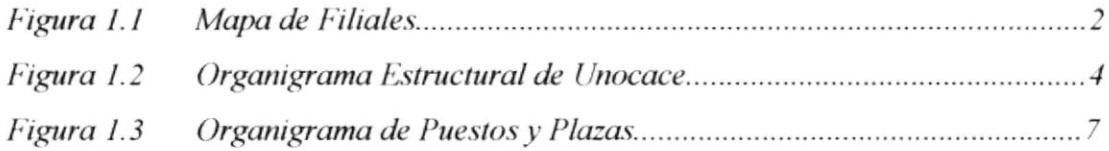

# $CAPITULO<sub>2</sub>$

## 2. MANUAL DE PROCEDIMIENTOS

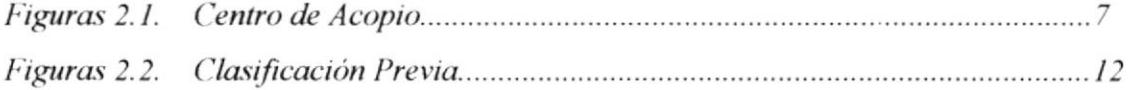

# $CAPITULO3$

## 3. MANUAL DE USUARIO

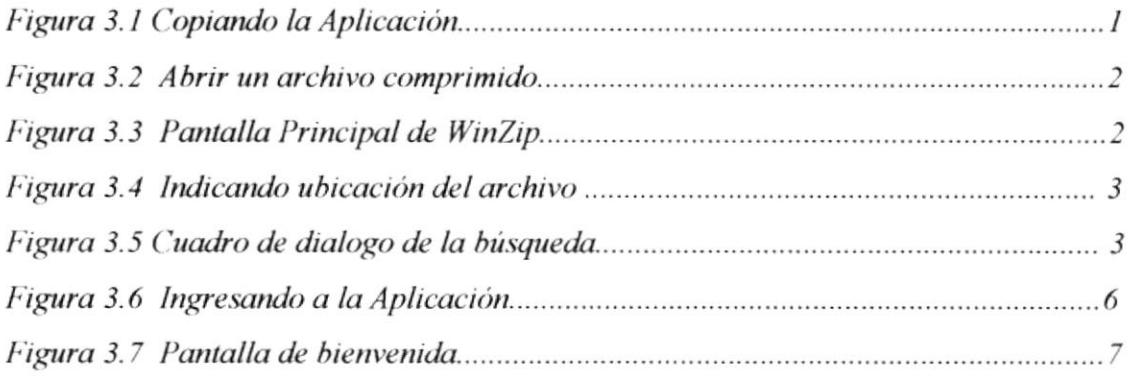

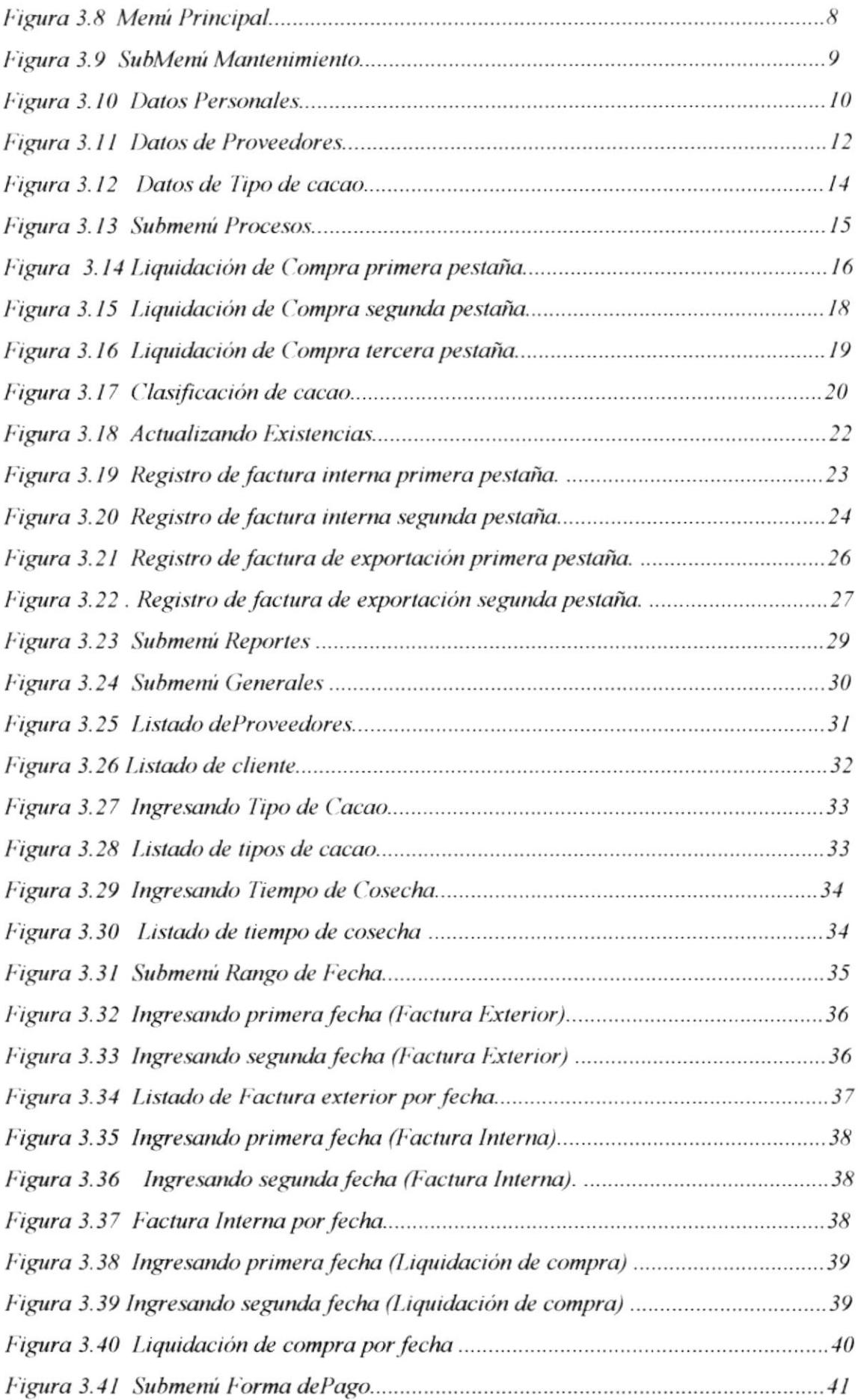

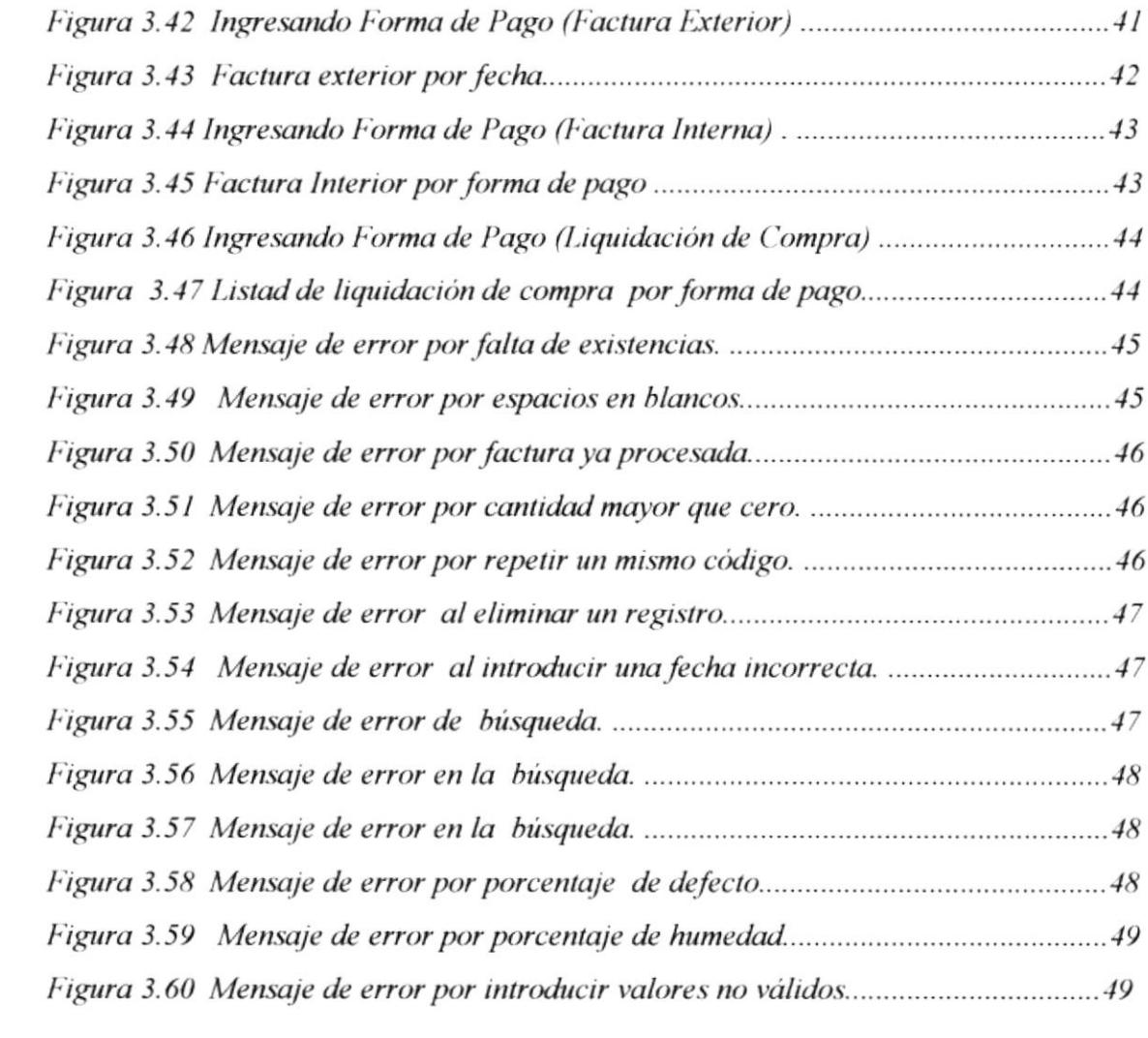

# **CONTENIDO DE TABLAS**

# $CAPÍTULO 3$

## 3. MANUAL DE USUARIO

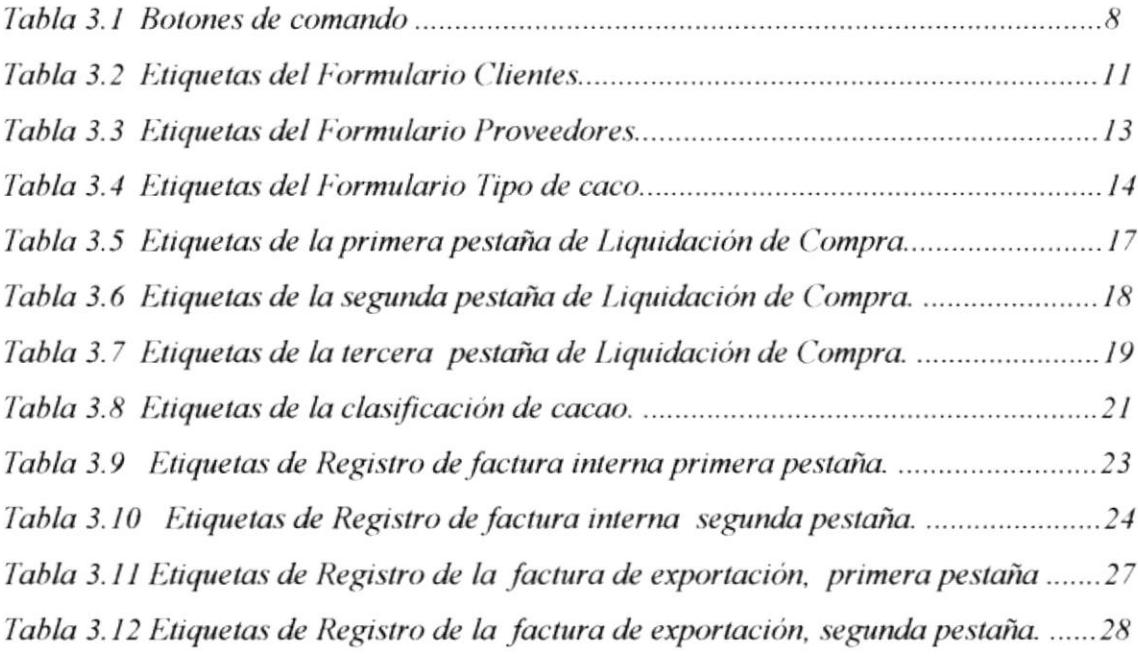

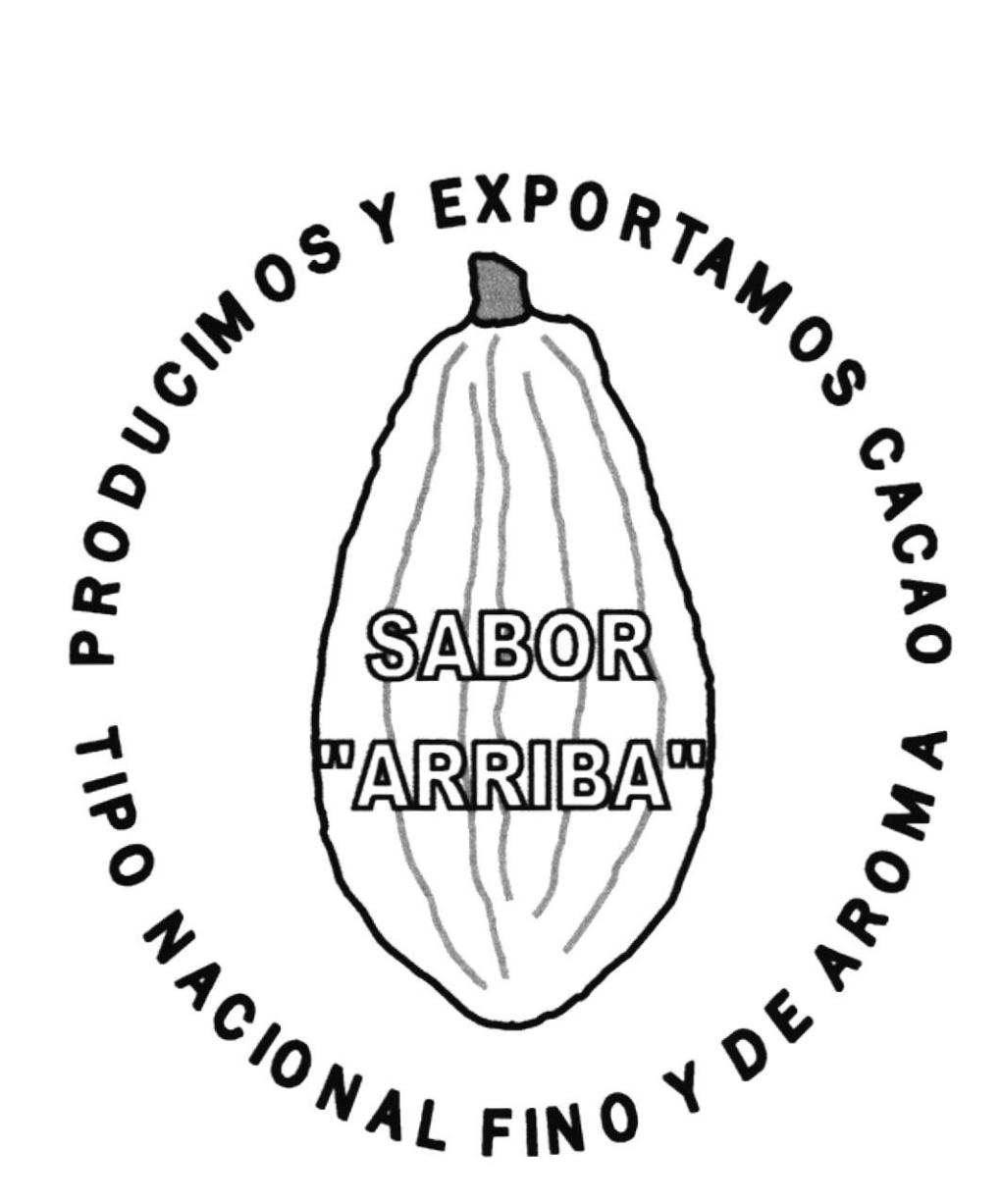

# UNOCACE UNIÓN DE ORGANIZACIONES **CAMPESINAS CACAOTERAS DEL ECUADOR**

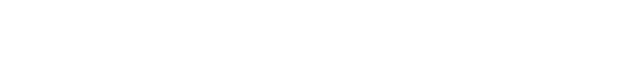

NQIOVZINV9NO 30 TVNVW

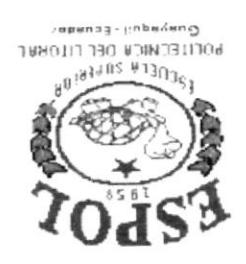

# I OTALIAVO

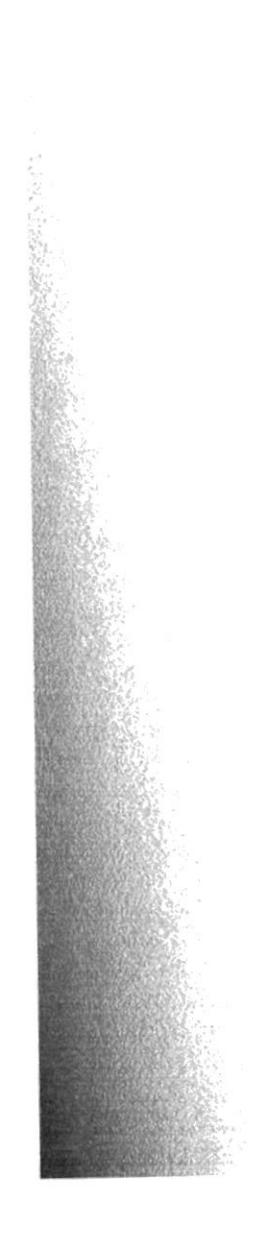

## 1. MANUAL DE ORGANIZACIÓN **ANTECEDENTES DE LA EMPRESA**  $1.1$

UNOCACE, Unión de Organizaciones Campesinas Cacaoteras del Ecuador, es una empresa de carácter gremial, de segundo nivel, de derecho privado y sin fines de lucro, conformada por Cooperativas y Asociaciones de primer nivel. Está dedicada a la Comercialización y Exportación de Cacao de calidad tipo Nacional "Arriba".

Cuenta con el amparo del Ministerio de Agricultura y Ganadería, quien a través del Convenio de cooperación, apoyo técnico y financiero por parte de la Unión Europea, denominado Proyecto Cacao ECU-B7-3010/93/176 "Reactivación de la Producción y mejora de la calidad del Cacao Nacional", hicieron posible la creación de esta empresa mediante Acuerdo Ministerial No. 062, del 2 de febrero de 1999.

Este Proyecto intervino con el objetivo de defender los intereses del pequeño y mediano productor cacaotero, quienes comercializaban un cacao corriente, por lo que el pago que recibían apenas equivalía al 45 y 50% del precio real del producto; por parte de los intermediarios, quienes a su vez vendían a exportadores que acopiaban el cacao, para luego exportarlo, pero este cacao no cumplia con la "Norma INEN"; para cacao de exportación. Lógicamente, se obtenía un cacao con mal aspecto en su presentación física y una deteriorada calidad, esta situación en el año 1994 dio a lugar a que la Organización Internacional del Cacao (ICCO), sancionará al Ecuador reduciendo su participación en el mercado del cacao fino o de aroma del 100 al 75%. Era entonces urgente y necesaria la participación de un organismo que intervenga en el país, para recuperar la calidad del cacao e incrementar su productividad. Este organismo fue la Unión Europea, quien a través del Proyecto desarrolló estrategias que rompieron no sólo con los viejos esquemas de comercialización, sino que se aplicaron nuevos modelos, donde los productores fueron organizados y capacitados: Empresarial (asesoría gremial y contable), Técnica (tratamiento cosecha y postcosecha) y Económicamente (créditos) para formar gremios, a través de los cuales pueden ejercer un proceso de comercialización asociativa con un cacao de calidad.

Actualmente UNOCACE tiene su sede en el sitio El Deseo (via Km. 26-Milagro) Cantón Yaguachi, Provincia del Guayas. En su sede cuenta con bodega, laboratorio de calidad, clasificadora de grano, tendales y oficinas. Sus actividades tienen cobertura en la región Costa y está formada por 17 filiales (Ver figura 1.1), quienes están produciendo, comercializando y exportando un cacao fino de aroma, tipo Nacional "Arriba" al selecto mercado europeo.

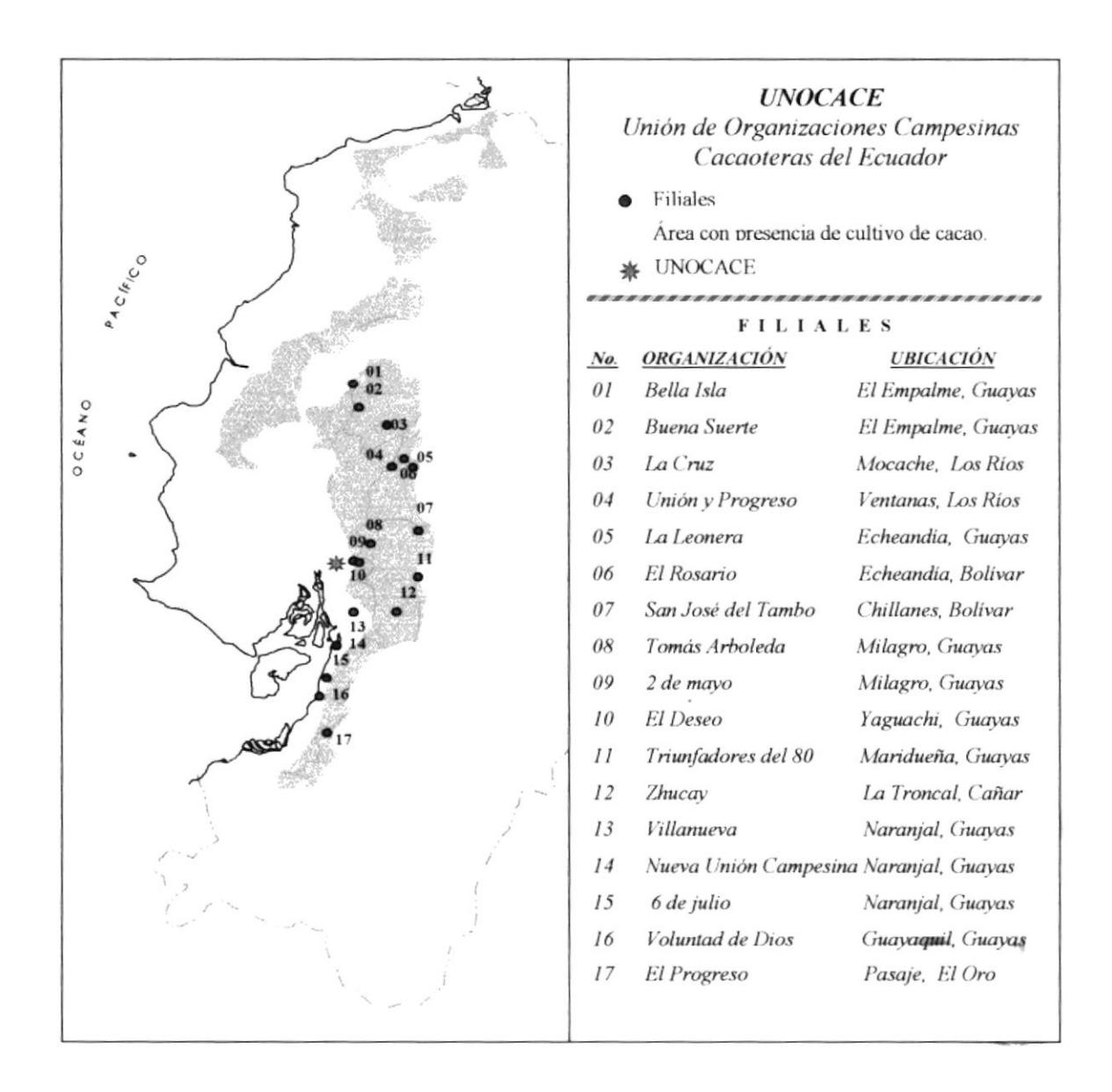

Figura 1.1 Mapa de Filiales

#### **ACTIVIDADES DE LA EMPRESA**  $1.2$

- Contactar con instituciones u organismos afines a nivel nacional e internacional,  $\bullet$ para establecer convenios de apoyo social, técnico y económico.
- Controla y supervisa la calidad del cacao que comercializan las filiales.
- Asesora a los productores de las filiales en el manejo y calidad del cacao.
- Busca y afianza mercados para exportar el cacao de calidad, en base a la imagen alcanzada por el gremio.
- Forma lideres en las filiales para alcanzar buen soporte en la autogestión gremial.

#### $1.3$ **OBJETIVOS**

El objetivo central de UNOCACE es de representar, defender y dar servicios a las organizaciones campesinas cacaoteras involucradas en la comercialización asociativa de cacao de calidad tipo Nacional Arriba.

Los fines para obtener este objetivo se los detallan en los estatutos de Unocace, capitulo II, articulo 3.

#### **MISIÓN**  $1.4$

Hacer conciencia en el productor de UNOCACE, de la importancia que tiene la calidad del cacao Nacional y del valor agregado que representa cuando se exporta este tipo de cacao, lo cual logrará que los propios productores se conviertan en capacitados exportadores de su producción.

#### VISIÓN  $1.5$

Constituirse en gremio campesino autogestionario moderno, de crecimiento y desarrollo permanente sustentable; lider del mercado internacional de cacao de calidad.

#### 1.6 **ESTRUCTURA ORGANIZACIONAL**

La Estructura Organizacional de UNOCACE comprende:

ASAMBLEA GENERAL: Es la máxima autoridad (Gremio), está conformada por los representantes de las filiales.

CONSEJO DIRECTIVO: Esta constituido por un Presidente, Vicepresidente, Tesorero, Secretario, Síndico, Vocales principales y alternos y las Comisiones Permanentes.

**COORDINADOR DEL M.A.G**: Representante del Ministerio de Agricultura y Ganadería (Proyecto Cacao) en Unocace.

**GERENCIA GENERAL:** Representada por el Gerente General, quién es el responsable de la organización y buen funcionamiento de los Departamentos que están a su cargo, Departamento Administrativo, Comercialización y Técnico. (Ver figural.2)

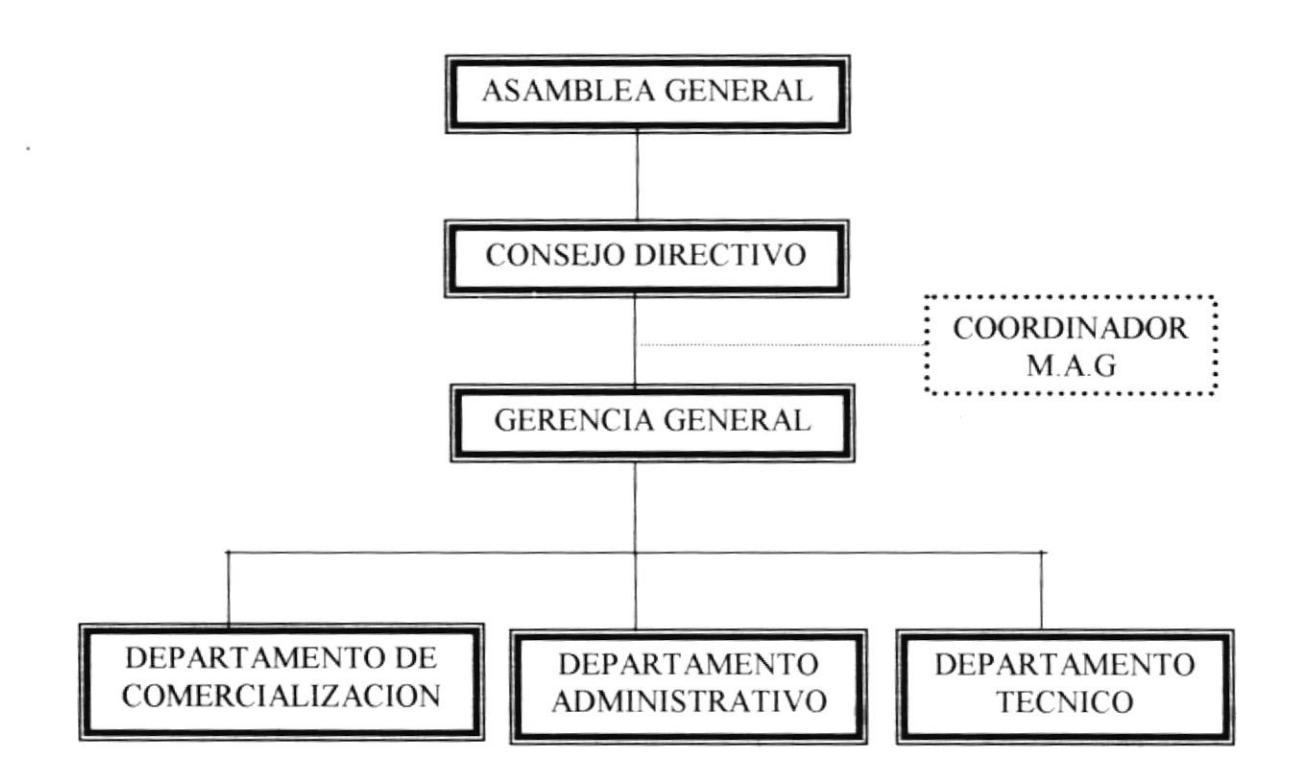

Figura 1.2 Organigrama Estructural de Unocace

Las funciones de la ASAMBLEA GENERAL y CONSEJO DIRECTIVO, se encuentran detallas en el Reglamento Interno de Unocace.

#### **COORDINADOR DEL M.A.G**

Las funciones del Coordinador del Ministerio de Agricultura y Ganadería (Proyecto Cacao), se encuentran detalladas en el Convenio MAG-UNOCACE, para conocimiento general se lo detalla en Descripción de Puestos.

#### **GERENCIA GENERAL**

Las funciones de la GERENCIA son las siguientes:

- Responsable del buen funcionamiento y organización de los departamentos que se encuentran a su cargo, Departamento de Comercialización, Administrativo y Técnico.
- Ejecución de Convenios y negocios nacionales e internacionales por virtud de los cuales la empresa adquiere derechos y obligaciones.
- · Elabora planes de acciones para cada departamento, especialmente el de Comercialización, parte vital de la empresa.

Las funciones de los Departamentos que se encuentran bajo la responsabilidad de Gerencia son las siguientes:

#### DEPARTAMENTO DE COMERCIALIZACIÓN

Sus principales funciones son:

- Establece un patrón para la preparación de lotes de cacao de exportación.
- Aplica las tablas y pagos por calidad para la compra del cacao al nivel de filiales y s la Unocace.
- · Establece las Relaciones comerciales permanente con diferentes mercados de calidad en el ámbito nacional e internacional.
- Realiza reuniones frecuentes con otras instituciones u organismos a nivel interno y externo.

#### DEPARTAMENTO ADMINISTRATIVO

Sus principales funciones son:

- Monitorea periódicamente la administración y funcionamiento de las filiales  $\bullet$ (productores), evaluando y aplicando resultados correctivos.
- Realiza los estados financieros y pagos de impuestos.  $\bullet$
- Presenta planes de inversión a la Consejo Directivo.

## **DEPARTAMENTO TÉCNICO**

Sus principales funciones son:

- Capacitación permanente a todas las filiales en aspectos gremiales y empresariales.
- Uso eficiente del Centro de Acopio y Preparación de lotes de cacao para la  $\bullet$ exportación.
- Control y realización de los procesos para la calificación del cacao y mezcla para preparación de lotes para exportación, según Norma Técnica Ecuatoriana INEN.
- Asesoramiento de los productores en mejoramiento de sus plantaciones de cacao.

#### **DESCRIPCIÓN DE PUESTOS Y PLAZAS** 1.7

UNOCACE cuenta con el siguiente personal quienes están distribuidos, tal como se muestra en el siguiente organigrama de puestos y plazas. (Ver Figura. 1.3).

La letra A significa Actual: son las personas que laboran en la empresa, la letra R significa Requerido y el Asterisco (\*) significa que son empleados del Ministerio de Agricultura y Ganadería, pero trabajan en la empresa (Personal Técnico), gracias al Convenio Proyecto Cacao.

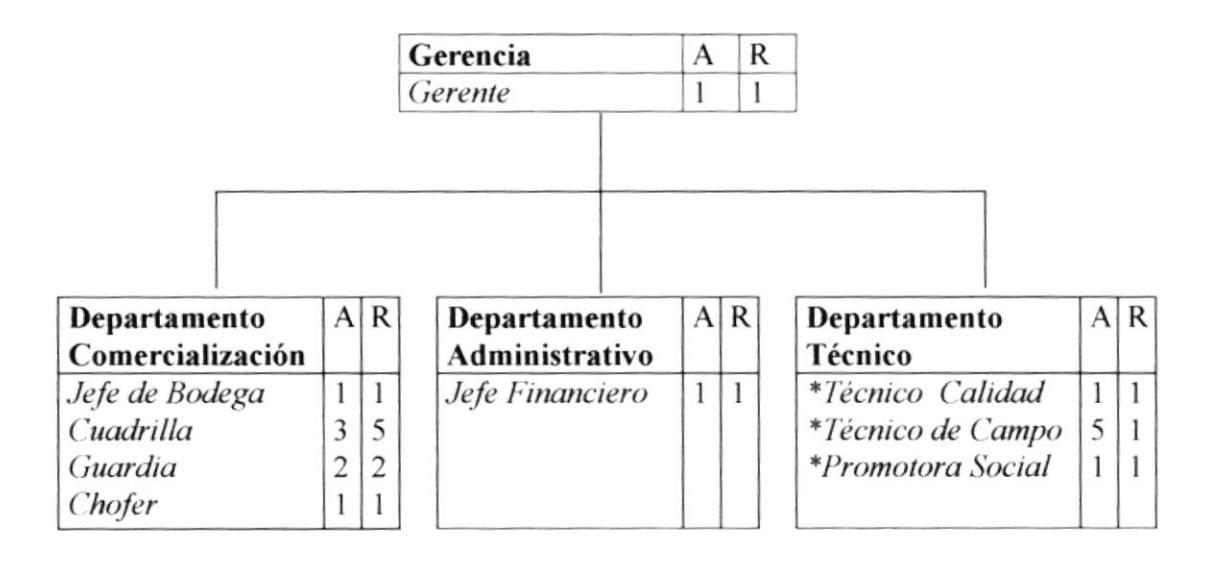

Figura 1.3 Organigrama de Puestos y Plazas

A continuación detallaremos la descripción de puestos para cada uno de los cargos, desde el Coordinador del Ministerio (Como apoyo externo) hasta la Gerencia General con sus respectivos departamentos: Administrativo, Técnico y Comercialización.

#### **GENERALIDADES**

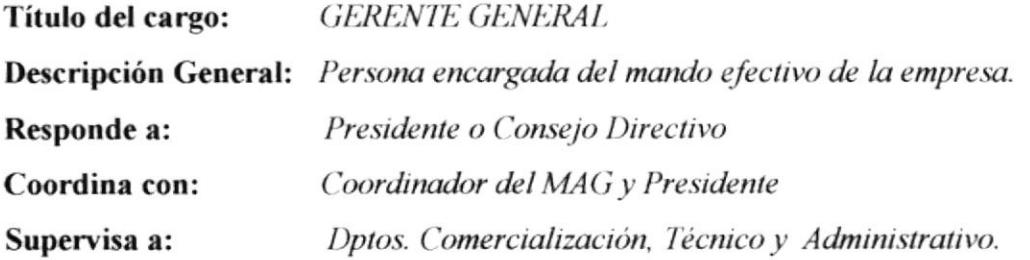

## **DESCRIPCIÓN DEL PUESTO**

#### **Funciones Permanentes**

- Ciecutar los actos y celebrar los contratos por virtud de los cuales la compañía adquiera derechos y obligaciones.
- Coordinar, supervisar y delegar funciones a los empleados en su departamento correspondiente.
- Subscribir conjuntamente con el Presidente los certificados de aportación en el libro de participación de las filiales de la empresa.
- Realizar contactos comerciales nacionales e internacionales para negociaciones del producto
- Análisis de precio para ventas, basándose en precio de bolsa de producto.

#### **Funciones Periódicas**

- Asistir a reuniones convocadas por el Consejo Directivo mensualmente o cuando se crea necesario, para tratar sobre actividades de comercialización.
- Presentar informes mensualmente al Consejo Directivo y Coordinador MAG.

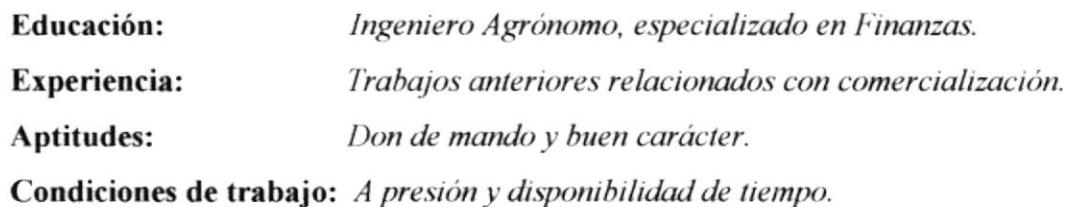

#### **GENERALIDADES**

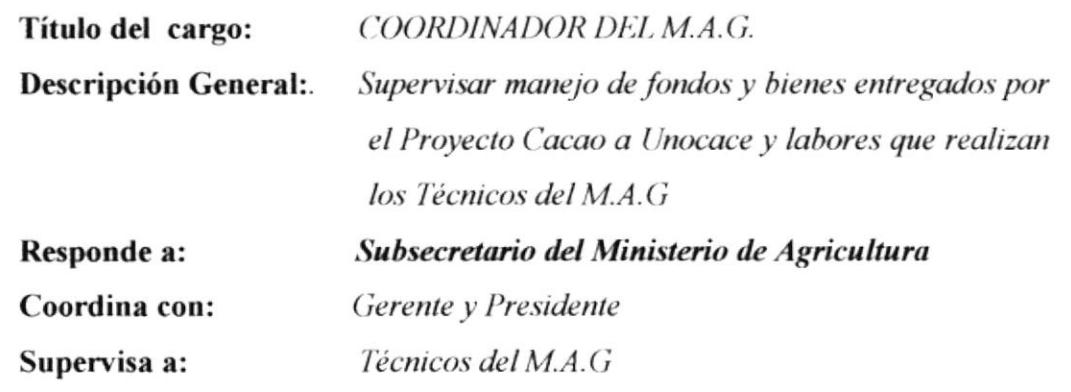

## **DESCRIPCIÓN DEL PUESTO**

#### **Funciones Permanentes**

- Supervisar manejos de fondos entregados en fideicomisos por el Proyecto Cacao a Unocace.
- Supervisar el buen uso de los bienes del Proyecto Cacao asignado a Unocace.
- Coordinar y supervisar actividades de los técnicos en Unocace.
- $\bullet$  Colaborar en actividades de comercialización en calidad de Administrador.
- Asistir a reuniones de la Aseguradora de Fondos del fideicomiso.
- Asistir a reuniones del Directorio de Unocace, cuando se crea necesario.

#### **Funciones Periódicas**

- Presentar informes mensual al Subsecretario del MAG, sobre principales actividades de Unocace y de los técnicos.
- Elaborar eventualmente informes sobre actividades de comercialización.

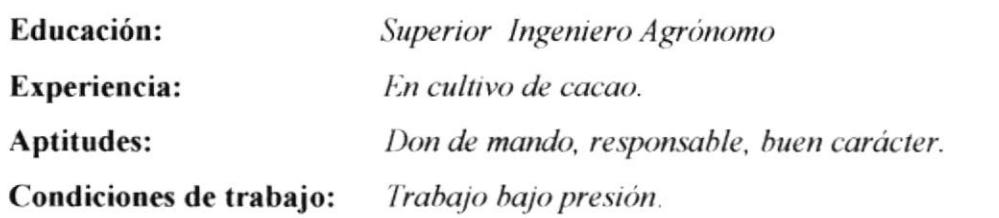

CENEDAL IDADES

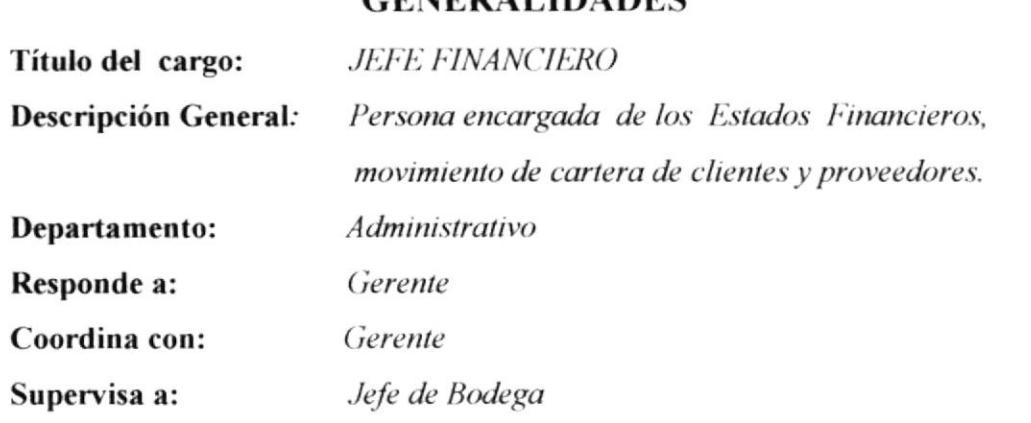

## **DESCRIPCIÓN DEL PUESTO**

#### **Funciones Permanente**

- Mantener el libro de contabilidad de las filiales y Unocace al día.
- Preparar oportunamente para la firma de gerencia toda la documentación de pago que deba efectuar Unocace a sus clientes o servidores.
- Mantener un estado actualizado de los activos fijos e inventarios de Unocace.
- Ejercer el control actualizado de las cuentas bancarias y libro banco.
- Controlar eficientemente los giros, pagos y saldos generados por las exportaciones, incluyendo la devolución de divisas al Banco Central.

#### **Funciones Periódicas**

- Presentar mensualmente informes financiero a la gerencia.
- Presentar balance general en Asamblea ordinaria de Unocace.

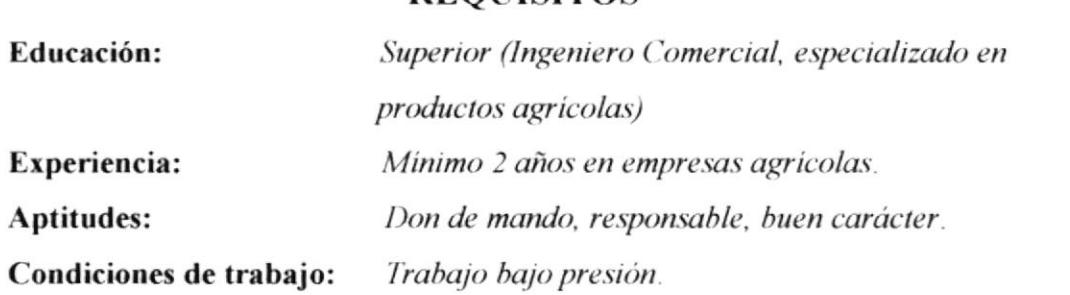

#### **GENERALIDADES**

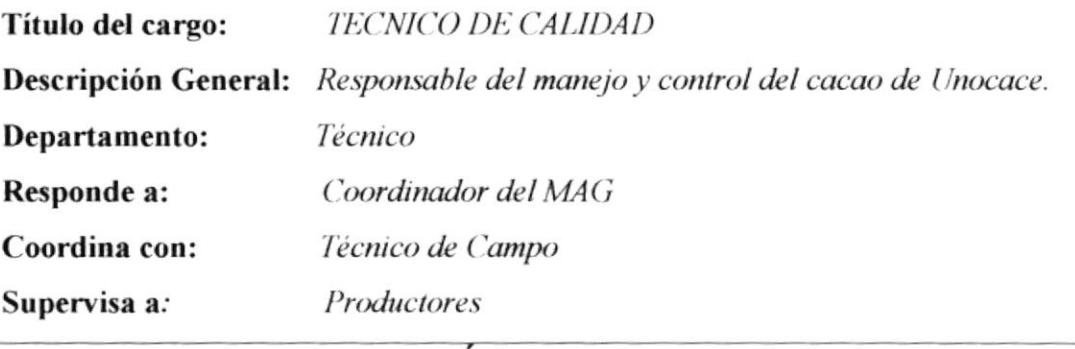

## **DESCRIPCIÓN DEL PUESTO**

#### **Funciones Permanentes**

- Responsable del manejo y control de calidad del cacao de Unocace y sus filiales.
- Responsable de calidad de los lotes de exportación al momento de su preparación, de acuerdo a los contratos de venta.
- Diseñar y ejecutar el plan de manejo postcosecha en los filiales, con énfasis en la fermentación y secado del grano.
- Dirigir y desarrollar las actividades de laboratorio de calidad de Unocace.
- Realizar análisis de calidad física y organoléptica del cacao de Unocace y los filiales, conformando el archivo de muestras.

#### **Funciones Periódicas**

• Presentar informes mensuales sobre actividades realizadas a Coordinador  $delM.A.G.$ 

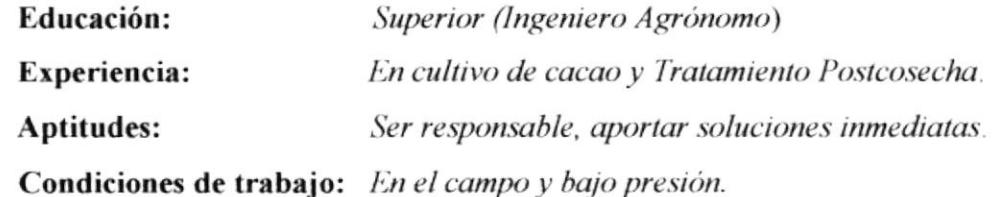

#### **GENERALIDADES**

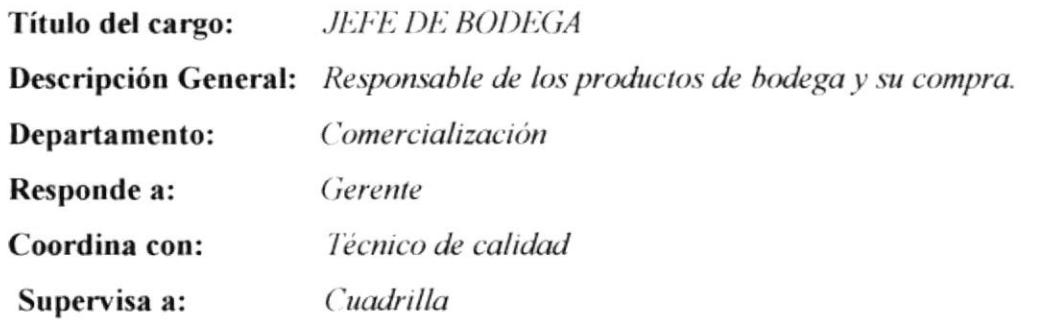

## **DESCRIPCIÓN DEL PUESTO**

#### **Funciones Permanente**

- Mantener un inventario actualizado de los bienes y el cacao de Unocace en bodega.
- Realizar la compra de cacao a las filiales (calificada y pesada).
- Elaborar las Liquidaciones de compra y servicios del cacao y entregarlas a Financiero.
- Controlar el proceso de preparación final del cacao, lotes de exportación.
- Contratar bajo su responsabilidad la cuadrilla de manipuleo de cacao.
- Dirigir las tareas de la cuadrilla en el manipuleo del cacao comprado, de acuerdo a la calificación aplicada y a la tabla de calidad vigente.

#### **Funciones Periódicas**

• Presentar semanalmente Kardex y Hoja de Producción a Financiero o cuando lo solicite.

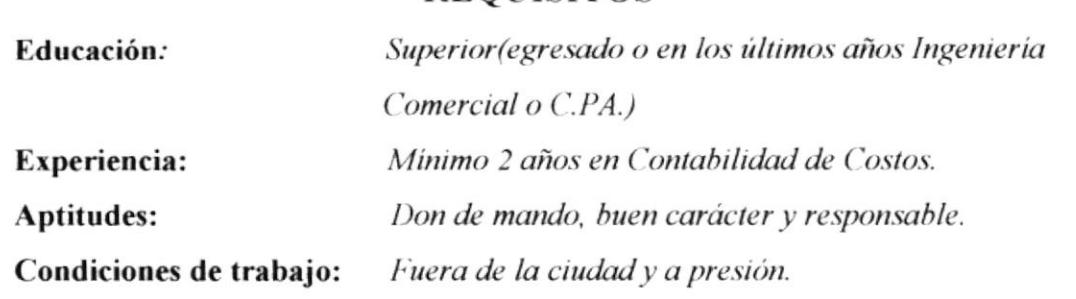

#### **GENERALIDADES**

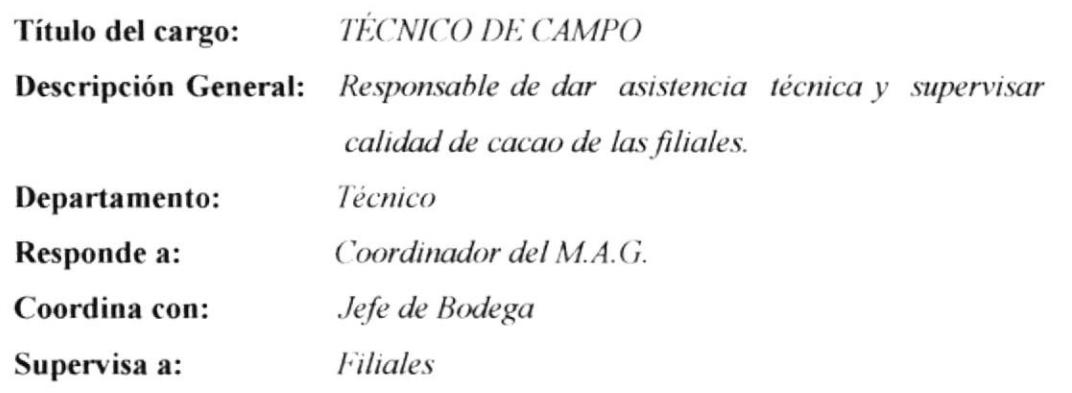

## **DESCRIPCIÓN DEL PUESTO**

#### **Funciones Permanentes**

- Proporcionar asistencia técnica a los productores de las filiales.
- Controlar el proceso de la calidad del cacao en las filiales.
- Supervisar la preparación de los lotes de cacao para la compra por parte de Unocace.
- Asesorar a la comisión de compra de las filiales en técnicas de compra y venta del cacao y manejo del producto comercializado.
- Mantener como sede de trabajo las filiales asignadas a su responsabilidad.

#### **Funciones Periódicas**

• Presentar informes sobre actividades que realiza en filiales a Coordinador  $delMA.G.$ 

#### **REQUISITOS**

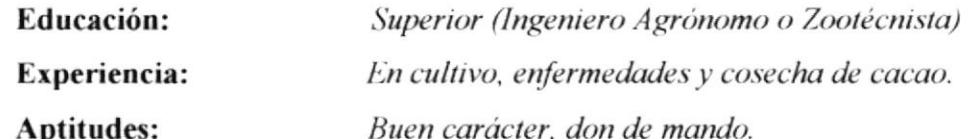

Condiciones de trabajo: Trabajo bajo presión, viajar fuera de la ciudad.

#### **GENERALIDADES**

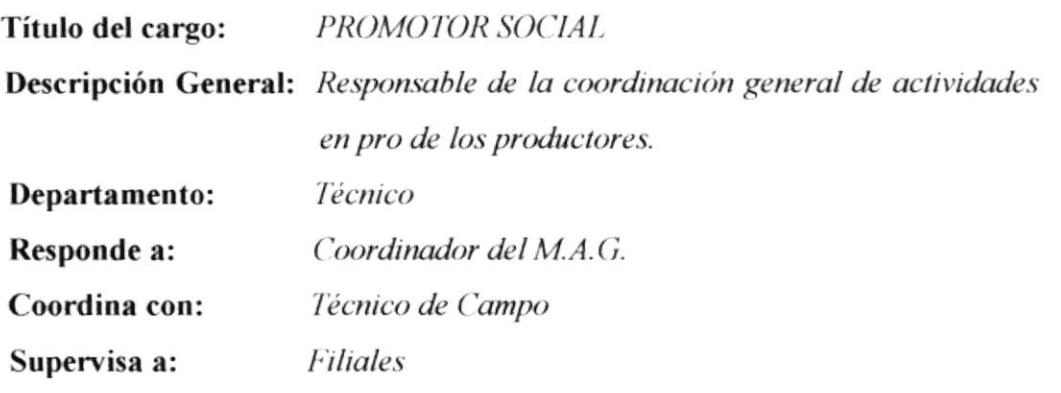

## **DESCRIPCIÓN DEL PUESTO**

#### **Funciones Permanentes**

- Promover la constitución de nuevas filiales de productores y el ingreso de nuevos socios a las mismas.
- Coordinación para cumplir actividades y presentación de los documentos referente a la situación legal de las filiales de productores.
- Mantener un archivo actualizado de la documentación de las filiales y Unocace.
- Asesoría a los socios de filiales y Unocace en actividades gremiales.
- $\triangle$  Asesoría a la presidencia y gerencia en los aspectos gremiales.
- Intervenir en las asambleas con voz, pero sin voto.

#### **Funciones Periódicas**

• Presentar informes mensuales sobre actividades realizadas en filiales al Coordinador del M.A.G.

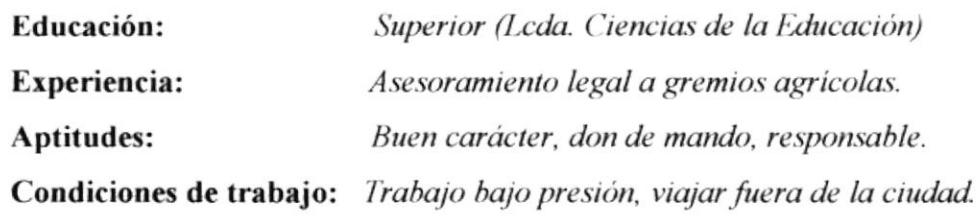

#### **GENERALIDADES**

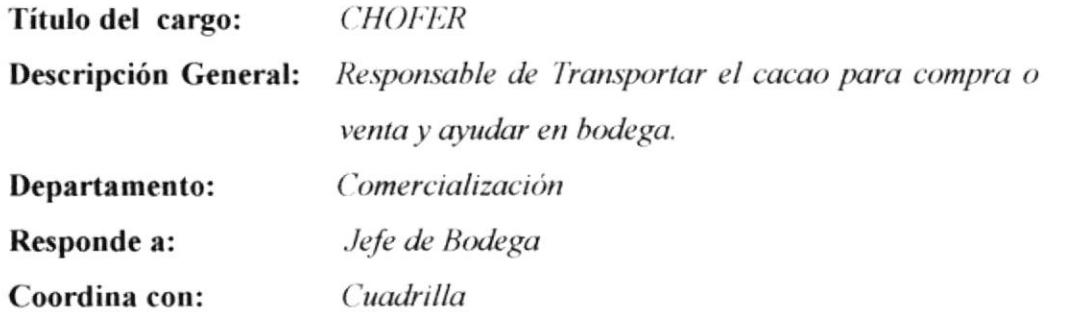

# **DESCRIPCIÓN DEL PUESTO**

#### **Funciones Permanentes**

- Conductor responsable pecuniario del camión de Unocace.
- Velar por el buen uso y mantenimiento diario del camión.
- Transportar el cacao desde las filiales a Unocace. ٠
- Transportar el cacao con la respectiva guía de movilización. ۰
- Transportar el cacao hasta las instalaciones del cliente (venta interna), hacia el puerto marítimo (exportación).
- No utilizar el vehículo sin previa autorización de gerencia.
- Guardar el vehículo luego de cada jornada en los patios de la bodega.
- Ayudar en la estibada y pesada del cacao, y en otros procesos si se lo requieren.

#### **REQUISITOS**

Educación: Bachiller. Chofer Profesional. **Experiencia:** Aptitudes: Honrado y responsable. Condiciones de trabajo: Turnos rotativo y en días festivos.

## **GENERALIDADES**

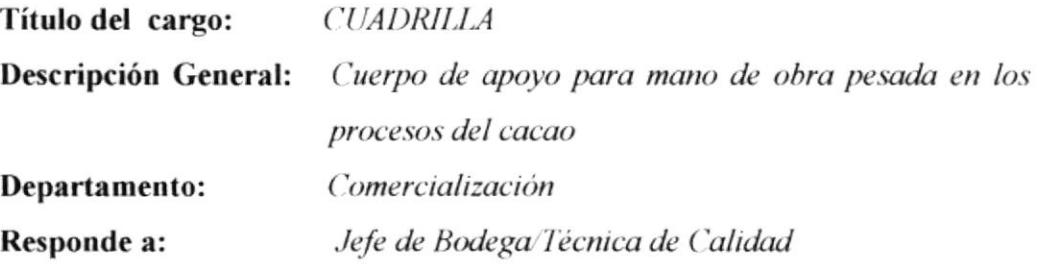

## **DESCRIPCIÓN DEL PUESTO**

#### **Funciones Permanentes**

- Realizar las estibadas (subida y bajada del cacao).
- Realizar pesada y ensacado del cacao.
- Hacer una correcta utilización de los equipos que están en bodega.
- Realizar la limpieza de la bodega, manteniendo la misma en perfecto estado.
- Reportar cualquier anomalia al Jefe de Bodega o Gerente.
- ◆ Realizar el secado del cacao, según indicaciones de Técnico de Calidad.
- Realizar preparación de lote de cacao a exportarse, según indicaciones de Técnica de Calidad y Jefe de Bodega.
- Realizar proceso de clasificación, según indicaciones de Técnico de Calidad.

## **REQUISITOS**

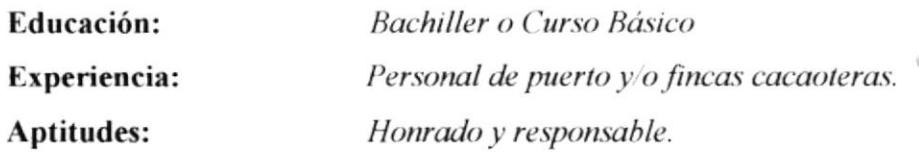

Condiciones de trabajo: Turnos rotativos y en días festivos.

 $\sum_{i=1}^{n}$  $5.73$ 

 $.1 -$ 

#### **GENERALIDADES**

Título del cargo: **GUARDIA** 

Descripción General:

Departamento:

Coordina con:

Responde a:

Responsable de la custodia de la bodega. Comercialización Gerente Jefe de Bodega

## **DESCRIPCIÓN DEL PUESTO**

#### **Funciones Permanentes**

- Custodio con responsabilidad pecuniaria de todas las instalaciones. equipos y producto de la Planta durante el tiempo de cada turno en guardia.
- Mantenerse en el puesto de vigilancia hasta el cambio de guardia, presentando un reporte de novedades ocurridas durante el turno a la siguiente guardia.
- $\triangle$  Mantener informada permanentemente a la gerencia y al responsable de la planta de las novedades que se presentaren.
- No permitir el ingreso a las instalaciones de la planta, de ninguna persona, inclusive empleados de Unocace, sin la autorización de gerencia, luego de cumplido el horario de trabajo regular.
- No abandonar la guardia durante el turno vigente, por ningún motivo o causa, sin previo aviso a gerencia o al jefe de planta.

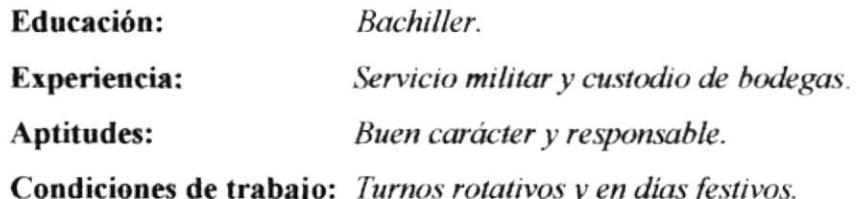
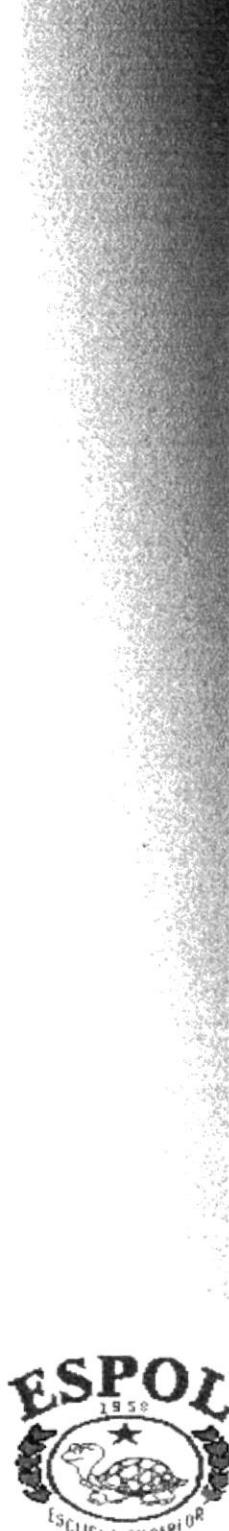

ĵ.

 $E_{S\text{CUELA} \text{ SUPER}}^{\text{E}}$ POLITECNICA DEL LITORAL<br>
Guayaqui - Ecuador

# CAPÍTULO 2

**MANUAL DE PROCEDIMIENTOS** 

## UNIÓN DE ORGANIZACIONES CAMPESINAS DEL ECUADOR **MANUAL DE PROCEDIMIENTO DE LOS PROCESOS DE UNOCACE** Iliana Estrada/Kenia Muñoz Elaborado por: Aprobado por: Ing. Wilson Montoya Fecha de aprobación: 28 de abril de 2001 Fecha última de revisión: 20 de junio de 2001 **CONTENIDO** Pág.  $2.1$  $\overline{2}$  $2.2$  $\mathbf{2}$  $2.3$  $\overline{2}$  $2.4$ 2  $2.5$ 3 2.6  $\overline{\mathbf{4}}$  $2.7$ 4 Para el uso del Área Emisora No. Revisión Fecha emisión Responsable  $\bf{0}$ F. 03/31/2001

## **MANUAL DE PROCEDIMIENTOS**

#### **PROPÓSITO**  $2.1$

El manual de procedimientos para los procesos de UNOCACE, se realizó para que sirva como guía y documentación en la capacitación de personal nuevo y existente.

#### **ALCANCE**  $2.2$

Este mamual es aplicable para el Departamento de Comercialización, Técnico y Administrativo.

#### $2.3$ **RESPONSABILIDADES**

### **Gerente General**

En este manual se tratará exclusivamente sobre los Procesos de Unocace Comercializadora; sobre el Gremio Unocace, se trata en los Estatutos y Reglamento Interno del mismo, por lo que el Gerente es la única persona autorizada dentro de la organización para revisar actualizar y aprobar los procedimientos.

### Todo el personal

Todo el personal de la empresa tiene que ejecutar los procesos que se detallan en este manual y están en la libertad de reportar en cualquier momento al área emisora, las actividades o criterios que sean necesarios incluir o modificar en los procedimientos correspondientes. Se recomienda al personal, utilizar como apoyo a este manual el Libro "Memorias de las actividades del Proyecto" y las Normas técnicas del INEN.

#### REVISIÓN DEL MANUAL DE PROCEDIMIENTOS  $2.4$

Este manual de Procedimientos será revisado cada año o en el momento en que se realice un cambio de mejora de control en el manual correspondiente.

## **MANUAL DE PROCEDIMIENTOS**

#### **CODIFICACIÓN DE DATOS**  $2.5$

Todos los documentos de este manual se identifican con los códigos formados por **TRES SECCIONES.** 

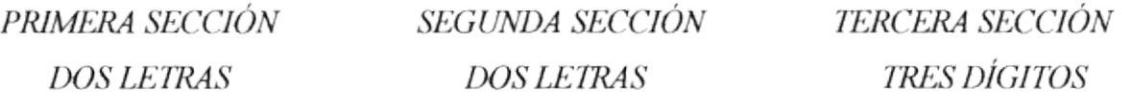

**PRIMERA SECCIÓN:** Para su identificación se escribe las dos primeras letras del nombre del documento, así:

DF: Diagrama de flujo Procedimiento PR:

SEGUNDA SECCIÓN: Identifica el proceso donde se genera el documento con los dos caracteres, así:

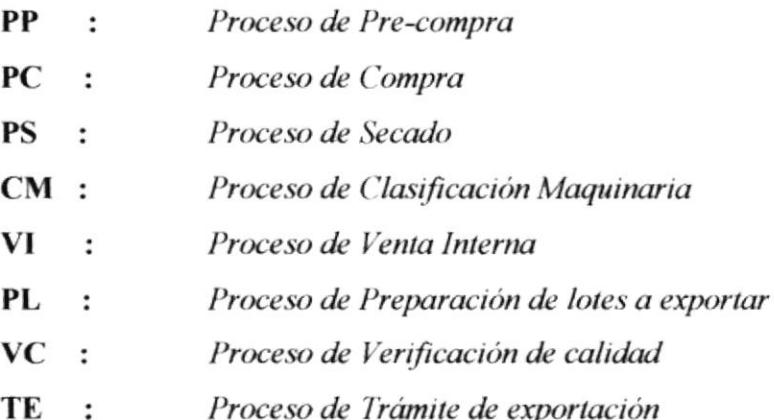

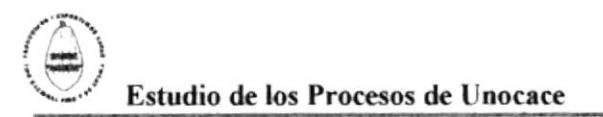

## **MANUAL DE PROCEDIMIENTOS**

**TERCERA SECCIÓN:** Tres digitos, que son números consecutivos que indica el número de documento dentro de cada proceso. Ejemplos:

**PR. PP.001** Corresponde al Procedimiento -PR  $\mathbf{p}$ Corresponde al Proceso de Precompra 001 Número secuencial asignado

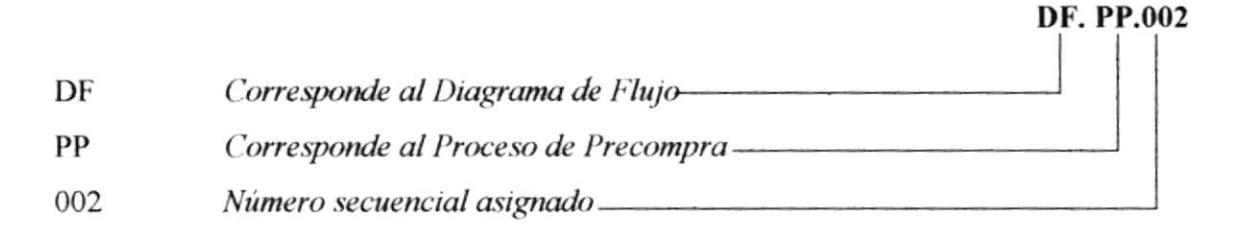

#### **DOCUMENTOS APLICABLES Y/O ANEXOS** 2.6

Este manual consta de los siguientes procesos:

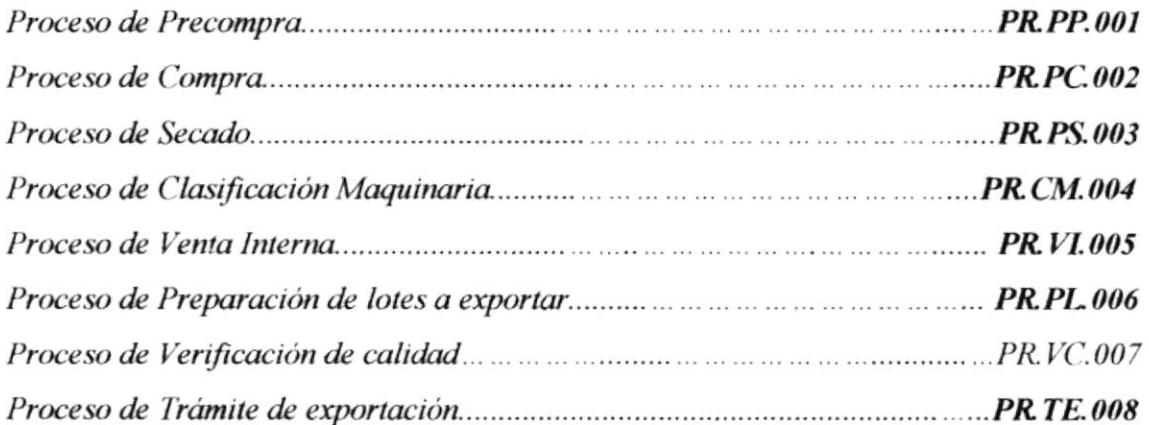

# 2.7 LISTA DE DISTRIBUCIÓN

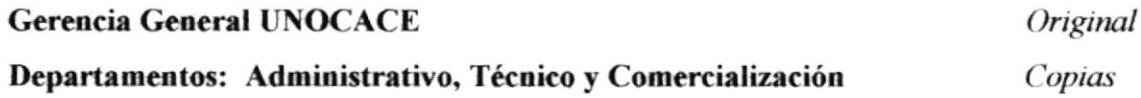

# UNIÓN DE ORGANIZACIONES CAMPESINAS DEL ECUADOR

# PROCESO DE PRE-COMPRA **PR.PP.001**

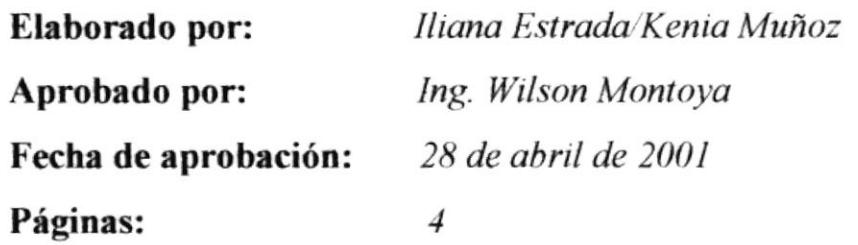

# **CONTENIDO**

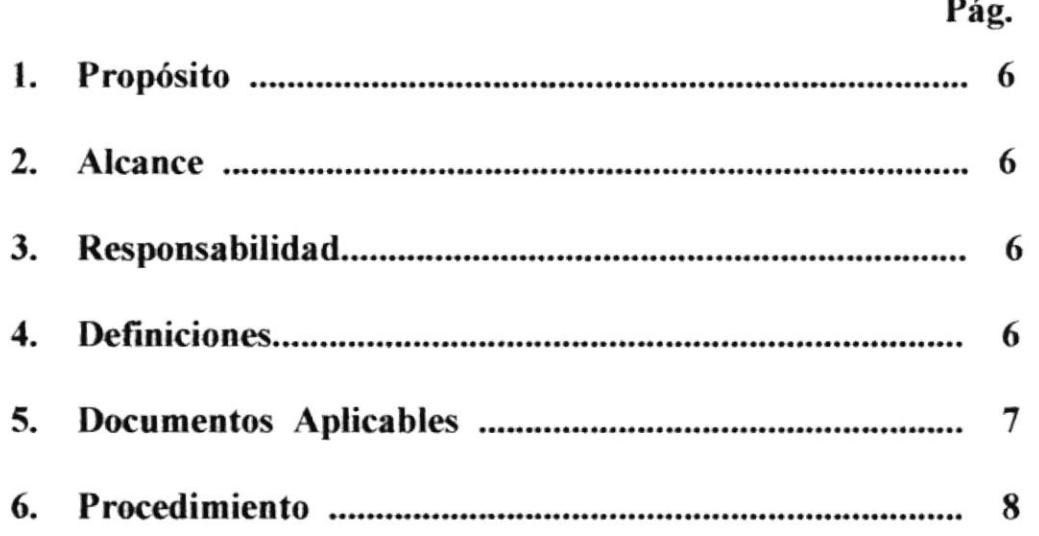

# **ANEXOS**

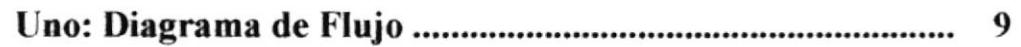

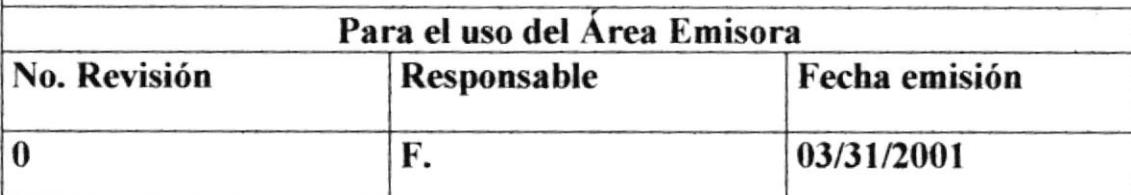

j.

CódigoPR.PP.001

Hoja 1/4

# 1. PROPÓSITO

Indicar el trabajo que realiza el Técnico de Campo en la supervisión de los requisitos en la calidad del cacao y precio justo para el agricultor en las filiales cacaoteras.

# 2. ALCANCE

ţ,

Este proceso es aplicable para el departamento Técnico.

# **3. RESPONSABILIDADES**

El Gerente General es la persona responsable de autorizar y realizar cambios que pueda tener este proceso, a través del tiempo y dependiendo de las necesidades que tenga la empresa. El personal técnico debe ejecutar y hacer cumplir con el proceso indicado en este manual.

# **4. DEFINICIONES**

**Productor agrícola:** Agricultor que produce cacao. (Socio)

Cooperativa o Asociación: Grupo de productores agrícolas que forman una organización legalmente constituida.

Filial: Cooperativa o Asociación Agrícola de primer nivel que conforman Unocace.

Centro de Acopio y Comercialización (UNOCACE): Asociación de segundo nivel, Lugar destinado para comprar el cacao de las filiales y punto de venta interna y externa.

Código PR.PP.001

Hoja  $2/4$ 

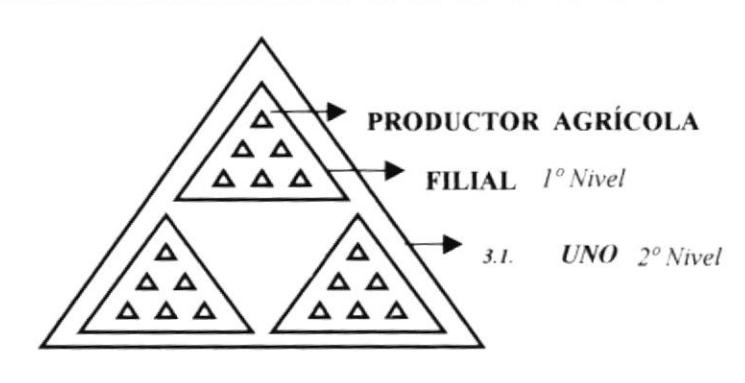

Figuras 2.1. Centro de Acopio

Cacao en grano: Es la semilla proveniente del fruto del árbol Theobroma cacao L.

Cacao beneficiado: Es el grano entero, fermentado, seco y limpio, el cual esta destinado para fines de Comercialización.

\*Grano entero (grano no defectuoso, 100% entero)

\*Grano fermentado (grano cuyos cotiledones presentan una coloración marrón o marrón rojiza)

\*Grano seco (grano cuyo contenido de humedad no es mayor de 7%)

\*Grano limpio (grano libre de impurezas).

Cacao defectuoso: Es el grano que ha sufrido deterioro en su estructura, ejemplos:

\* Pelota o bola (granos pegados)

\* Granza o cascarilla (granos cuyos cotiledones se han atrofiados)

\* Cisco triturado (fragmento de grano entero)

Impurezas: Es cualquier material distinto al grano de cacao, ejemplo: \* Polvo/tierrilla

# **5. DOCUMENTOS APLICABLES**

ANEXO 1: Diagrama de Flujo del proceso de Precompra.

Código PR.PP.001

Hoja  $3/4$ 

# **6. PROCEDIMIENTO**

### **Técnico de Campo**

- 1. Supervisa la venta que realiza el socio (agricultor de cacao) a su filial.
- 2. Supervisa que se cumplan los requisitos de calidad (fermentado, seco y limpio), en la calificación que realiza la filial.

### Representante de la filial

#### Si cumple con los requisitos.

- 3. Compra el cacao del socio agricultor.
- 4. Cancela la compra, pagándole un precio justo por su cacao.
- 5. Prepara lote de cacao para la compra por parte de Unocace.

#### **Fin del Procedimiento.**

#### Técnico de Campo

ï

#### Si no cumple con los requisitos.

6. Dispone no comprar el cacao del socio agricultor.

#### Fin del Procedimiento.

Código PR.PP.001

Hoja  $4/4$ 

# *ANEXO 1* DIAGRAMA DE FLUJO DEL PROCESO DE PRECOMPRA

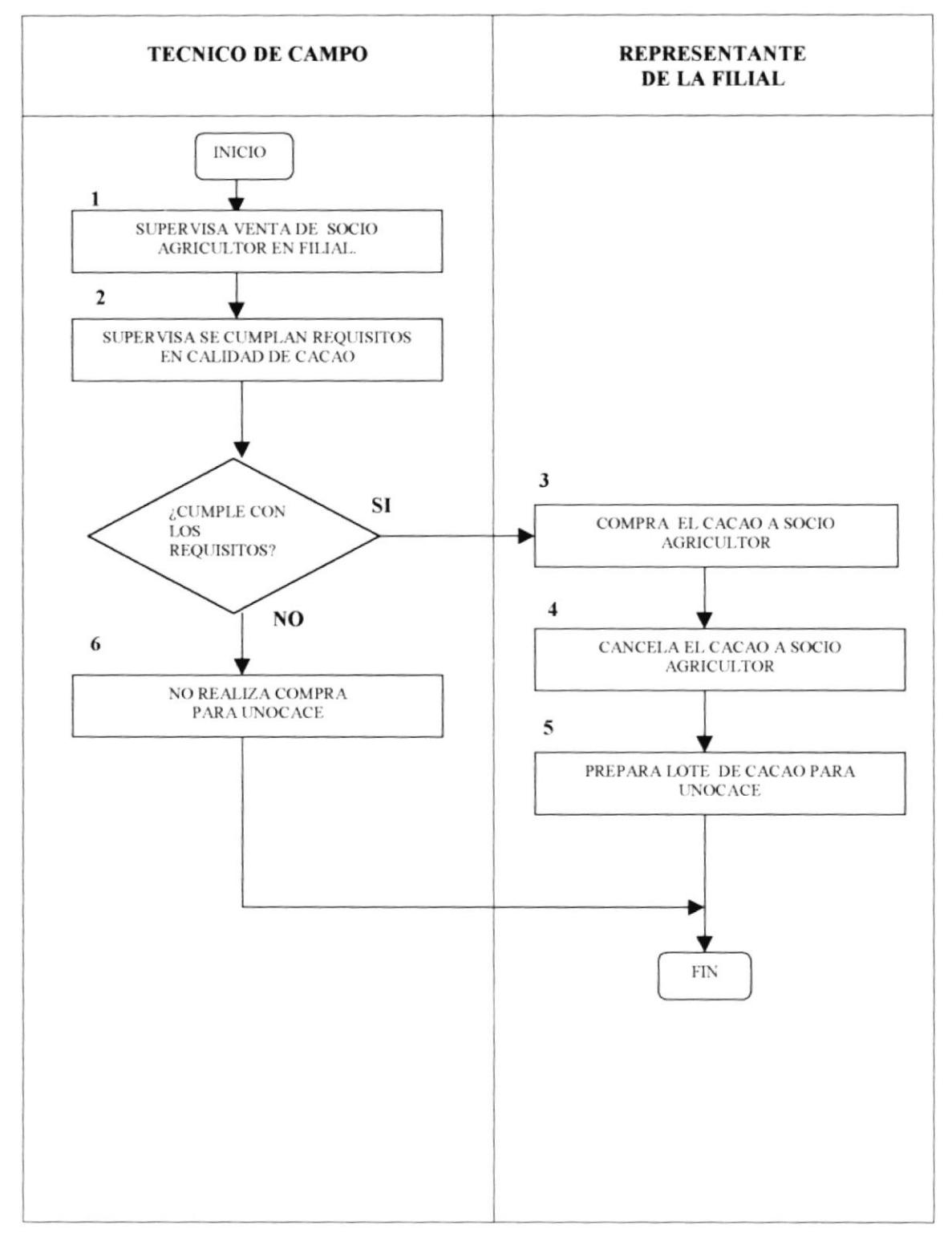

 $\ddot{\phantom{0}}$ 

# UNIÓN DE ORGANIZACIONES CAMPESINAS DEL ECUADOR

# PROCESO DE COMPRA **PR.PC.002**

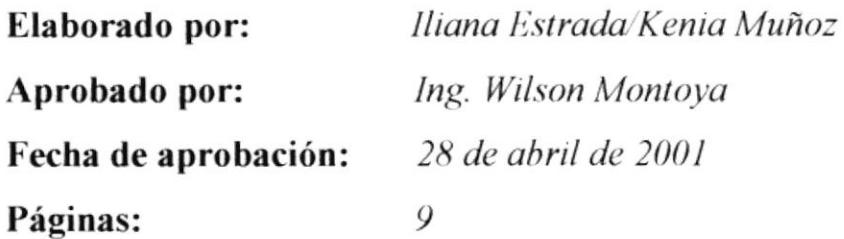

# **CONTENIDO**

### Pág.

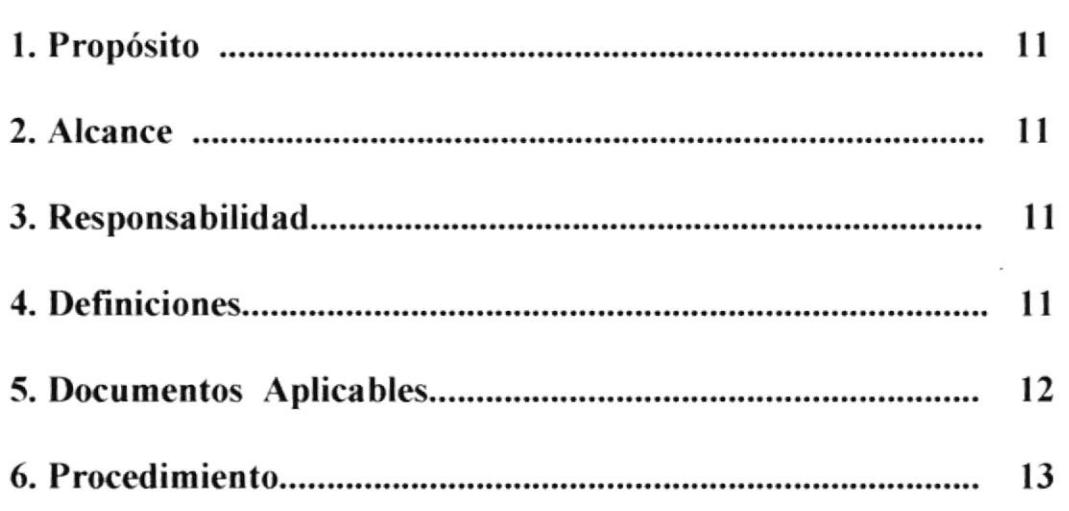

# **ANEXOS**

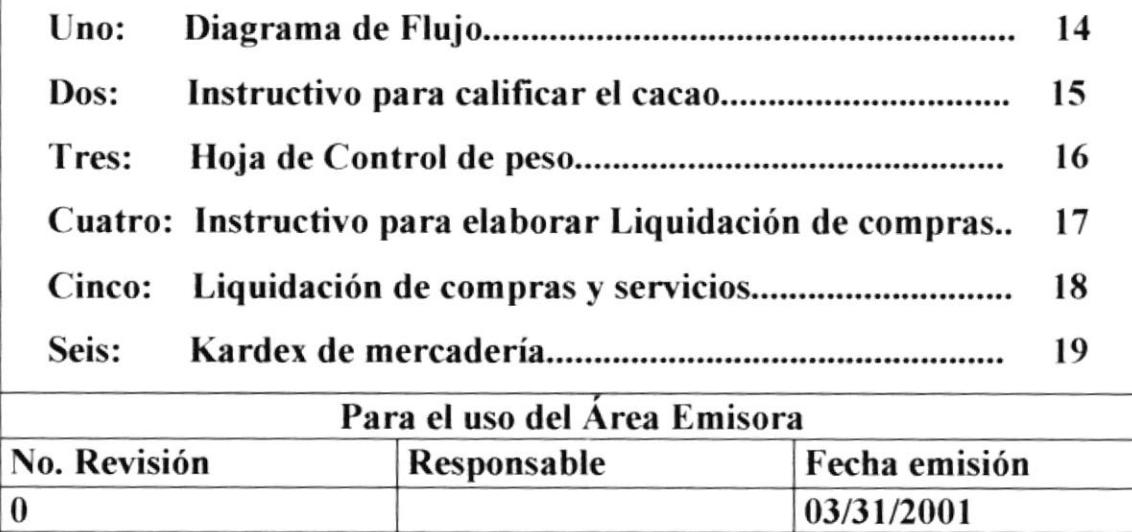

j.

Código PR.PC.002

Hoja 1/9

# **1. PROPÓSITO**

Dar a conocer los pasos y las personas que intervienen en este proceso, desde la calificación para el ingreso del cacao hasta la cancelación del producto.

# 2. ALCANCE

Este proceso es aplicable para el departamento Técnico y Administrativo.

# **3. RESPONSABILIDADES**

El Gerente General es la persona responsable de autorizar y realizar cambios que pueda tener este procedimiento, a través del tiempo y dependiendo de las necesidades que tenga la empresa.

El personal técnico y administrativo debe ejecutar y hacer cumplir con el proceso indicado en este manual.

# **4. DEFINICIONES**

MUESTREO: Toma de una muestra representativa del cacao, para calificarlo.

**CALIFICACIÓN:** Término técnico, para verificar la calidad del cacao en la compra y en la venta, se lo realiza según Norma Técnica INEN 177:87 "Cacao en grano, Muestreo" y en el cual se determina lo siguiente: HUMEDAD (Se lo determina por porcentaje %) IMPUREZAS(Se lo determina por porcentaje %) FERMENTACIÓN (Se lo realiza por análisis)

Código PR.PC.002

Hoja  $2/9$ 

**FERMENTACIÓN:** Proceso a que se somete el cacao en baba, que consiste en causar la muerte al embrión, eliminar la pulpa que rodea a los granos y lograr el proceso bioquímico que le confiere el aroma, sabor y color característico.

CASTIGO: Es el descuento que se realiza en el peso del cacao por porcentaje de Defectos y Humedad.

**CLASIFICACIÓN PREVIA:** Es el registro que se pone a cada lote ingresado, en que indicará en un papel lo siguiente: Cacao natural fermentado, Fecha, Procedencia y % Humedad. (Esto ayudará en el momento de pasar al Proceso de Secado, se retiren con facilidad los sacos de cacao húmedos)

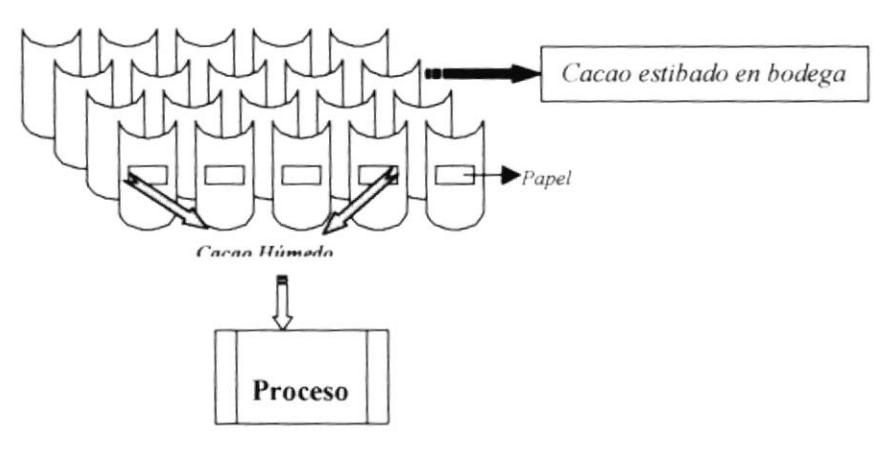

Figuras 2.2. Clasificación Previa

# **5. DOCUMENTOS APLICABLES**

- Diagrama de Flujo del proceso de Compra. ANEXO 1:
- ANEXO 2: Instructivo para calificar el cacao
- ANEXO 3 Hoja de Control de Peso
- ANEXO 4 Instructivo para elaborar Liquidación de compras
- ANEXO 5: Liquidación de compras y servicios
- ANEXO 6: Kardex de mercaderia

Código PR.PC.002

Hoja  $3/9$ 

# **6. PROCEDIMIENTO**

#### Representante de la filial

1. Lleva el lote de cacao para la compra por parte de Unocace.

#### Técnico de calidad

- 2. Procede a calificar el cacao. (Ver Instructivo para calificación de cacao anexo 2)
- 3. Entrega a Jefe de Bodega resultados de calificación.

#### Jefe de Bodega

- 4. Procede a pesar el cacao y el envase (saco).
- 5. Llena la hoja "Control de peso" (Ver anexo 3),
- 6. Ordena a cuadrilla estibar el cacao, con clasificación previa (Ver definiciones).
- 7. Ingresa el peso neto del cacao en el Kardex (Ver anexo 6)
- 8. Elabora la Liquidación de Compras y Servicios (Ver Instructivo para elaborar Liquidación de compras y servicios - anexo 4) (Ver Liquidación de compras y servicios – anexo 5).

#### Representante de la filial

- 9. Recibe la Liquidación de Compras y Servicios y Control de peso (originales).
- 10. Efectúa el cobro en oficina de contador.

#### Fin de Procedimiento.

Código PR.PC.002

Hoja 4/9

# **ANEXO 1** DIAGRAMA DE FLUJO DEL PROCESO DE COMPRA

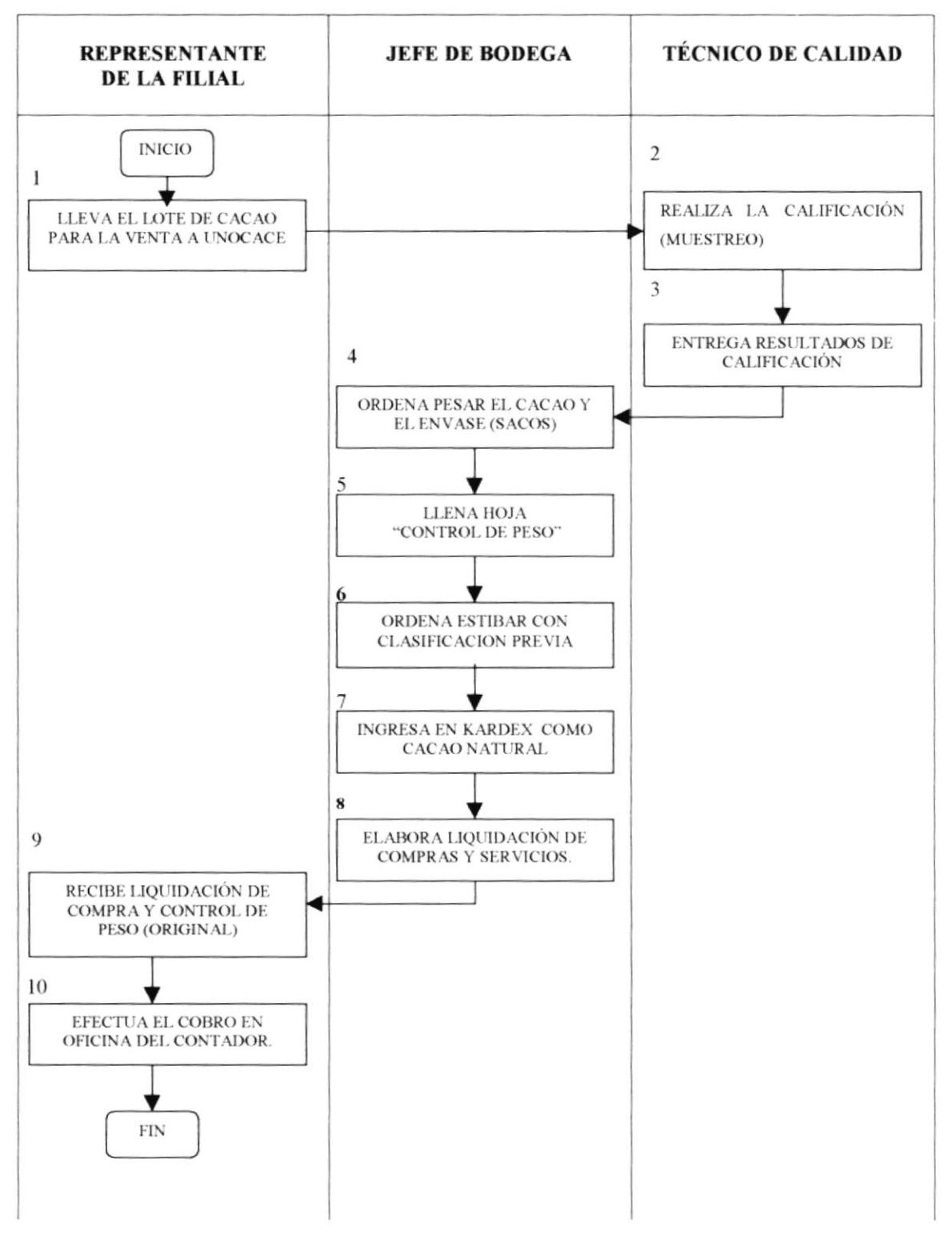

Código PR.PC.002

Hoja 5/9

## ANEXO<sub>2</sub>

## **INSTRUCTIVO PARA CALIFICAR EL CACAO**

La Calificación se realiza según Norma Técnica Ecuatoriana INEN : 177:87. Retirar de algunos sacos del lote de cacao ingresado; un puñado de granos que de la totalidad de 500 gramos (muestreo), medir en la balanza gramera para comprobar su peso, mezclar y proceder a sacar el porcentaje de Defectos y Humedad; y calificar la calidad (fermentado o no).

\*El % DEFECTOS: Del muestreo retirar manualmente los granos defectuosos, medir en la balanza gramera para determinar el porcentaje total de defectos. \*El % HUMEDAD: Del muestreo retirar de cuatro a siete granos sanos y depositar en el medidor de humedad, para determinar el porcentaje total de humedad.

El porcentaje ideal de Defectos y Humedad es  $0 \, y \, 7\%$  respectivamente,; si excede a este porcentaje igual se procede a comprar el cacao, pero el castigo es mayor, según indica la siguiente tabla:

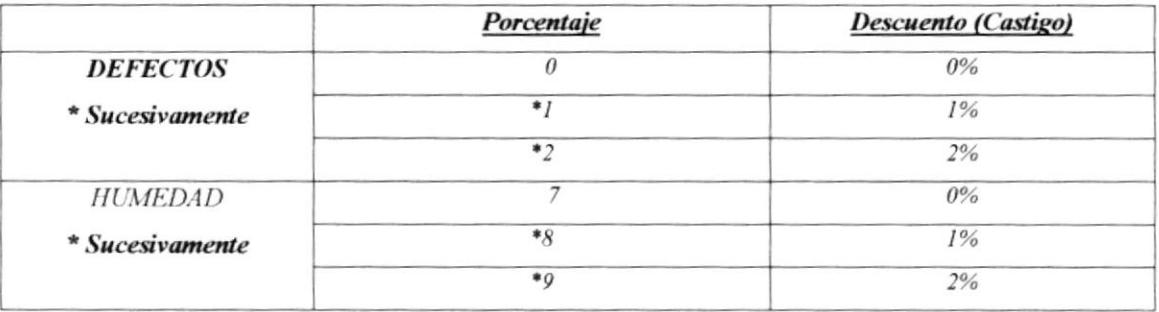

\* CALIDAD: Retirar 100 granos sanos para determinar si es fermentado o no; realizar el análisis, después del mismo solo acepte cacao fermentado.

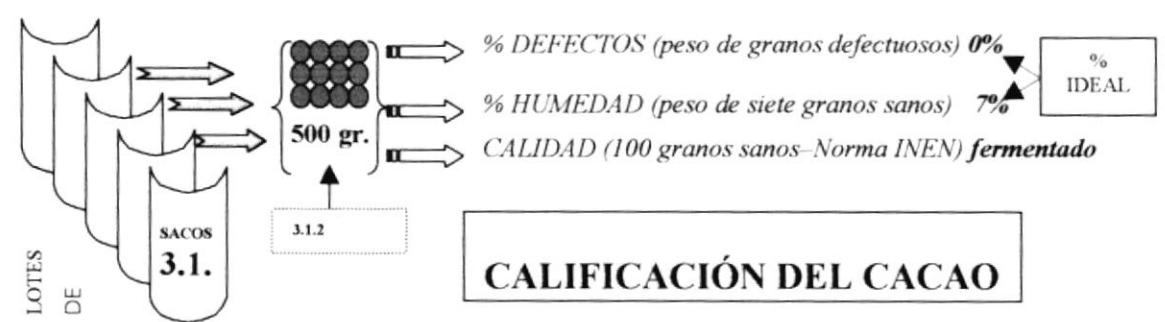

Código PR.PC.002

Hoja 6/9

### ANEXO<sub>3</sub>

## **HOJA DE CONTROL DE PESO**

#### **UNOCACE** Unión de Organizaciones Campesinas del Ecuador

#### **HOJA DE CONTROL DE PESO**

Fecha: 05/Marzo/01 Filial : Asoc. Unión y Progreso

١

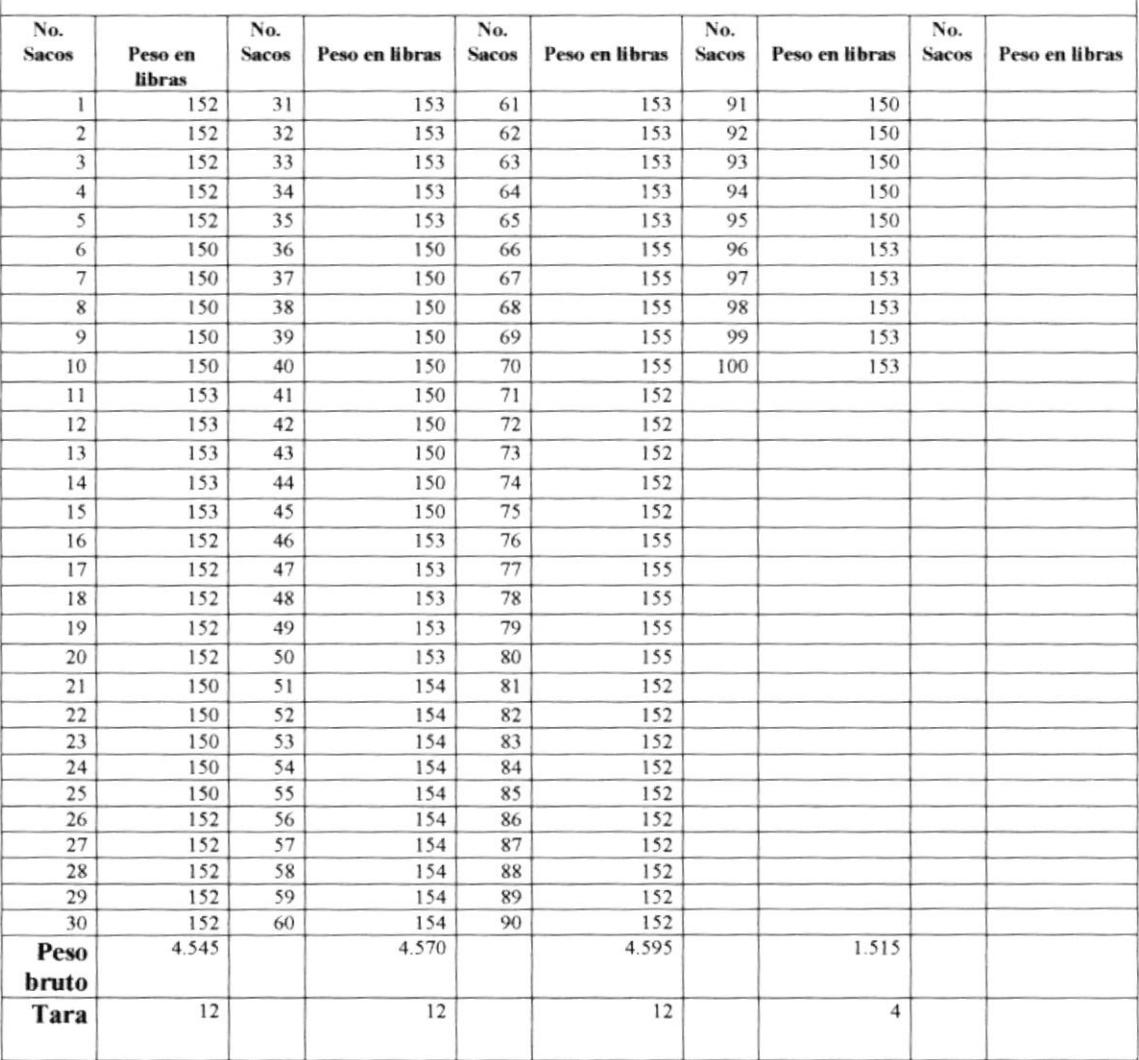

#### \* El quintal de cacao equivale a 100 libras.

No. Saco : Registrar el número de sacos del lote. Peso en libras: Registrar cuantas libras pesan cada saco. Peso bruto : Sumar el total de libras. : Total de sacos multiplicarlos por 40%. Tara

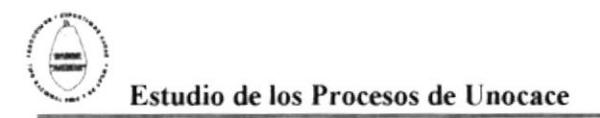

Código PR.PC.002

Hoja 7/9

## $ANEXO4$

## **INSTRUCTIVO PARA ELABORAR LIQUIDACIÓN DE COMPRAS**

Para elaborar la Liquidación de Compras y Servicios se debe realizar lo siguiente:

Columna Clase de cacao: Registrar la calidad, según calificación.

Columna Peso bruto qq: Registrar la Suma de los totales de peso bruto (Anexo 3) convirtiendo las libras a quintales.

**Columna Tara qq:** Registrar la suma de los totales de tara (Anexo 3) convirtiendo las libras a quintales.

Columna Defectos % : Registrar el porcentaje, según calificación.

Columna Defectos qq: Registrar el resultado de la multiplicando del porcentaje por peso bruto.

Columna Humedad % : Registrar el porcentaje, según calificación.

Columna Humedad qq: Registrar el resultado de la multiplicando del porcentaje por peso bruto.

Columna Peso neto qq: Registrar el resultado de la resta de peso bruto menos tara, defectos y humedad.

Columna Precio/qq: Registrar el precio del quintal de cacao.

Columna Total S: Registrar el resultado de la multiplicación de peso neto qq por precio/qq.

Columna Pesada y Estibada: Registrar la multiplicación de peso neto qq por el costo de pesada y estibada que le indique el contador.

Columna Transporte: Registrar el resultado de la multiplicación de peso bruto qq por el costo de transporte que le indique el contador.

Columna Subtotal: Registrar el resultado de la resta del Total \$ menos pesada y estibada, y transporte.

Columna IVA (0 y 14%): No registrar, no se cobra por ser producto agrícola en estado natural

Columna Total liquido a recibir: Registrar el mismo resultado del subtotal.

Código PR.PC.002

Hoja 8/9

# ANEXO 5 LIQUIDACION DE COMPRAS Y SERVICIOS

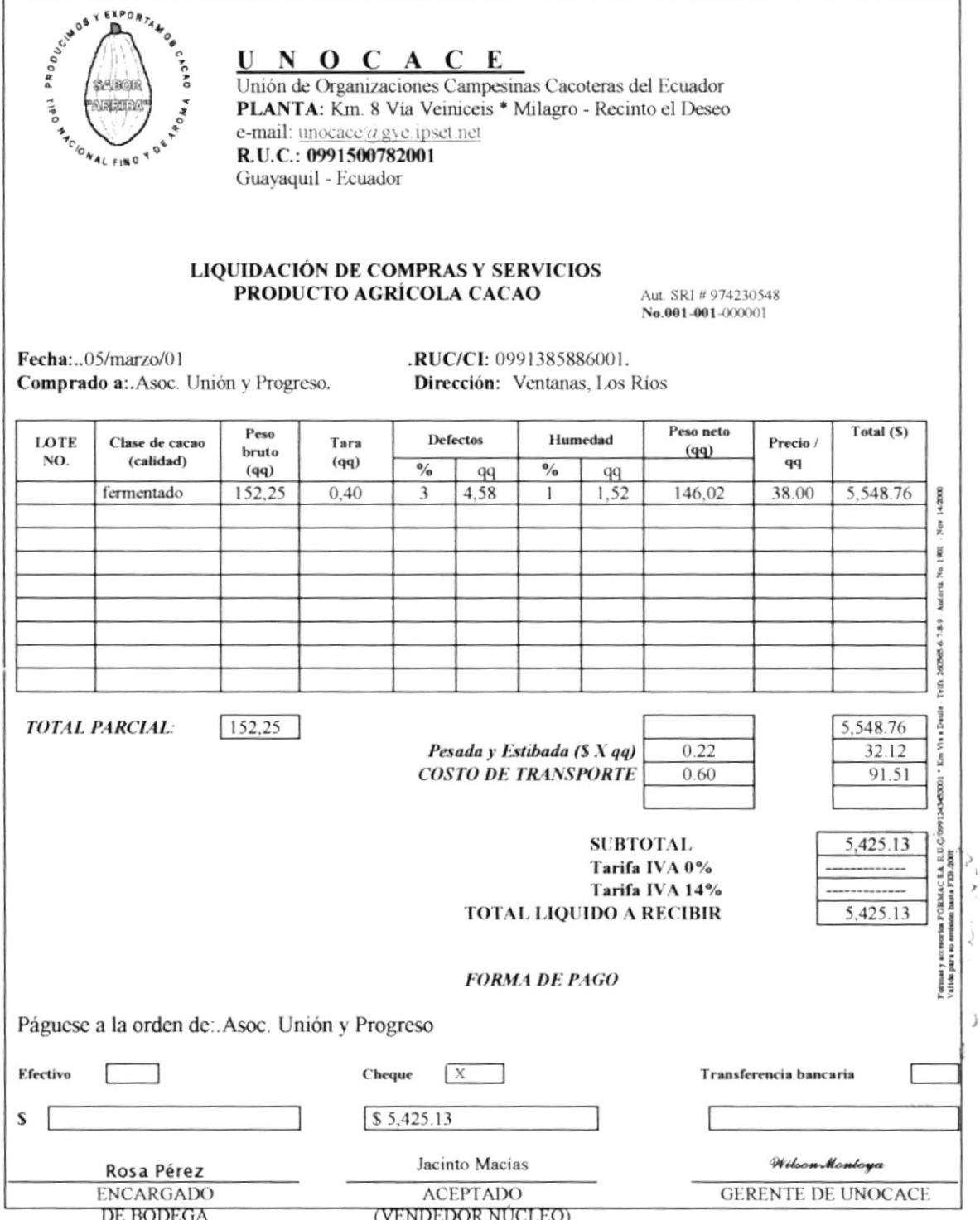

 $\overline{\phantom{a}}$ 

 $\sim$ 

Código PR.PC.002

Hoja 9/9

## ANEXO 6 **KARDEX DE MERCADERÍA**

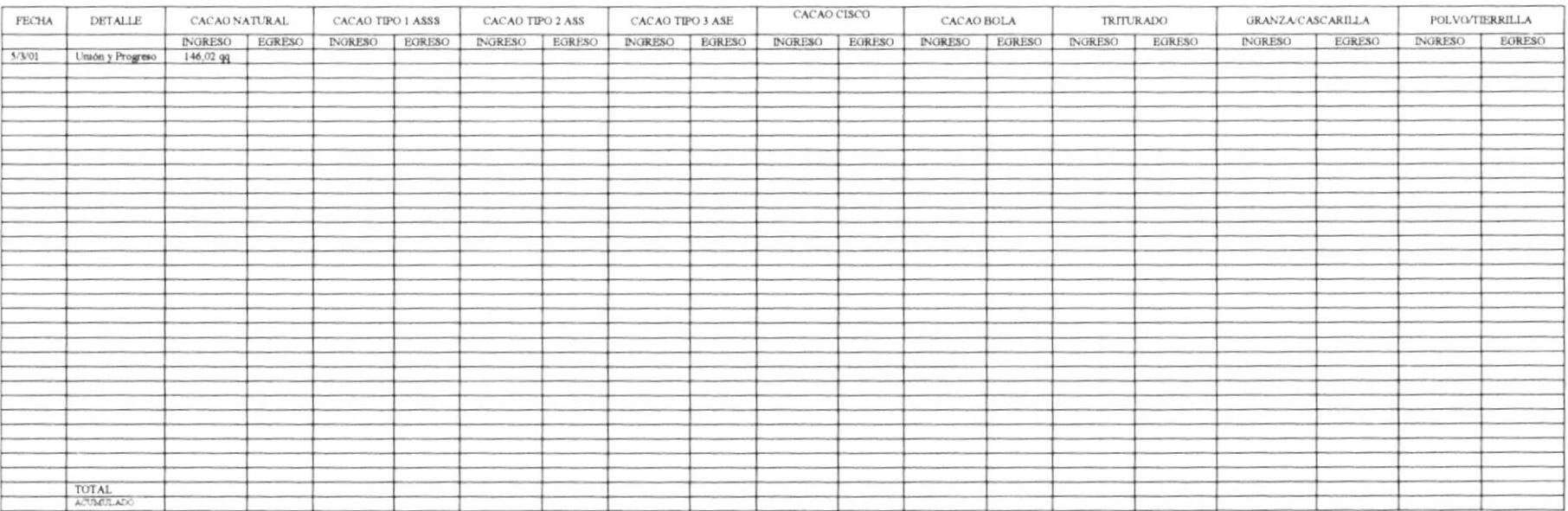

# UNIÓN DE ORGANIZACIONES CAMPESINAS DEL ECUADOR **PROCESO DE SECADO PR.PS.003** Iliana Estrada/Kenia Muñoz Elaborado por: Ing. Wilson Montoya Aprobado por: 28 de abril de 2001 Fecha de aprobación: Páginas:  $\mathfrak{Z}$ **CONTENIDO** Pág. **ANEXOS** Para el uso del Área Emisora No. Revisión Responsable Fecha emisión  $F.1.2$ 03/31/2001  $\bf{0}$

## **PROCESO DE SECADO**

Código PR.PS.003

Hoja $1/3$ 

#### **PROPÓSITO**  $\mathbf{1}$

Dar a conocer los pasos a realizar cuando el cacao natural esta excedido de humedad y debe culminar con su secado.

#### **ALCANCE**  $2.$

Este proceso es aplicable para el departamento Técnico.

#### 3. **RESPONSABILIDADES**

El Gerente General es la persona responsable de autorizar y realizar cambios que pueda tener este proceso, a través del tiempo y dependiendo de las necesidades que tenga la empresa.

El personal técnico debe ejecutar y hacer cumplir con el proceso indicado en este manual.

#### **DEFINICIONES**  $\boldsymbol{4}$ .

TENDAL: Infraestructura de hormigón de forma rectangular (piso de cemento), donde se coloca el cacao para su secado en el sol.

SECADO: Proceso que se somete a cacao que excede porcentaje de humedad.

#### **DOCUMENTOS APLICABLES** 5.

ANEXO 1: Diagrama de Flujo

## **PROCESO DE SECADO**

Código PR.PS.003

Hoja  $2/3$ 

#### **PROCEDIMIENTO** 6.

### Jefe de Bodega

1. Ordena que del cacao ingresado se retire el cacao húmedo, lo cual se lo hace a través de la clasificación previa (indicada en Proceso de Compra - Definiciones).

### **Técnica de Calidad**

### Si hay cacao húmedo.

- 2. Dispone a la cuadrilla para que proceda a la culminación del cacao en los tendales.
- 3. Toma muestras de cacao en los tendales para analizar el porcentaje óptimo de humedad (7%).
- 4. Controla el tiempo de secado del cacao en tendales, para proceder a retirarlo del sol.
- 5. Ordena a cuadrilla que retiren el cacao de los tendales y lo estiben en la bodega.

### Jefe de Bodega

#### No hay cacao húmedo.

6. Procede a ejecutar Proceso de clasificación maquinaria PR.CM.004.

### Fin del procedimiento

## PROCESO DE SECADO

Código PR.PS.003

Hoja  $3/3$ 

# ANEXO<sub>1</sub> DIAGRAMA DE FLUJO DEL PROCESO DE SECADO

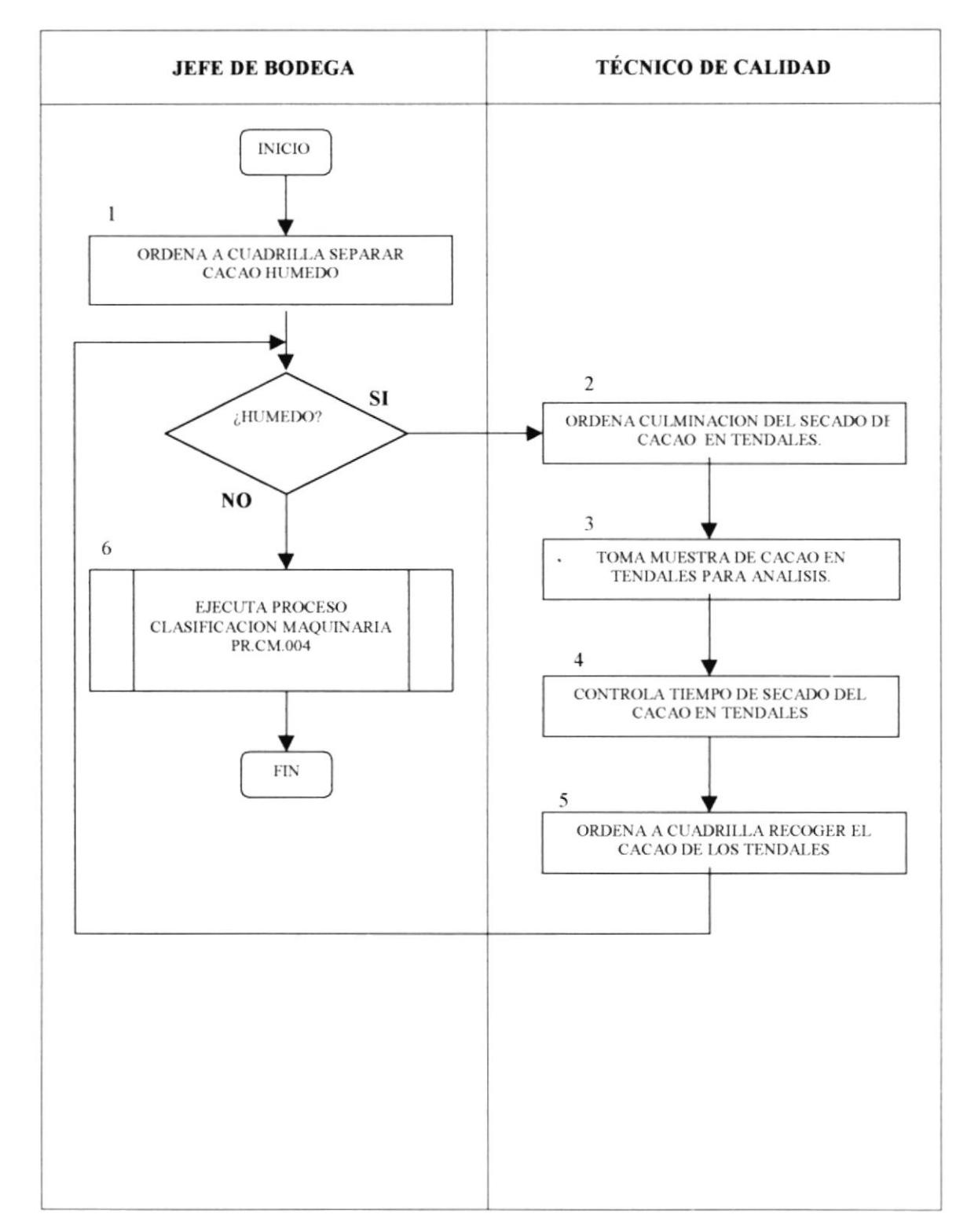

ï

 $\blacktriangleright$ 

# UNIÓN DE ORGANIZACIONES CAMPESINAS DEL ECUADOR

# PROCESO DE CLASIFICACIÓN MAQUINARIA **PR.CM.004**

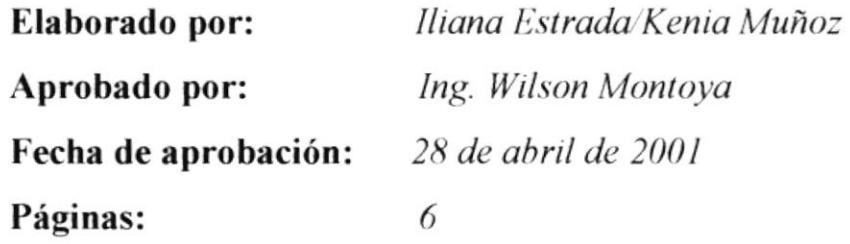

# **CONTENIDO**

### Pág.

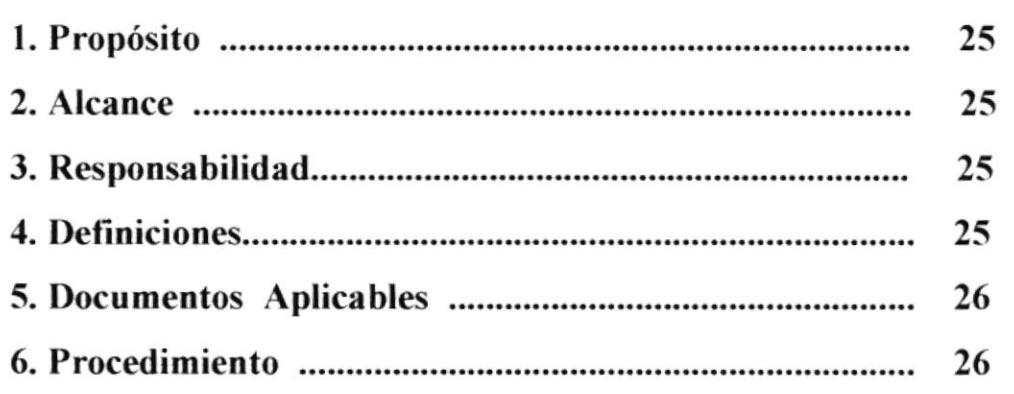

## **ANEXOS**

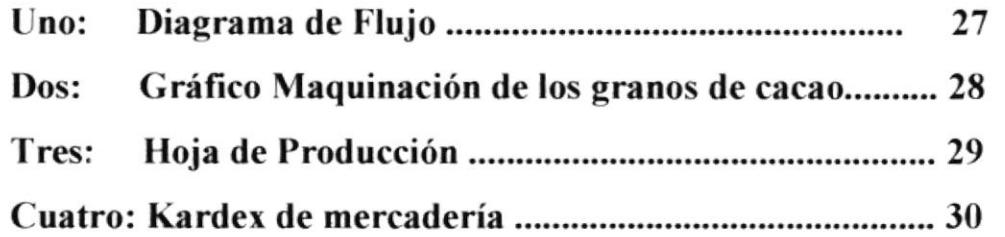

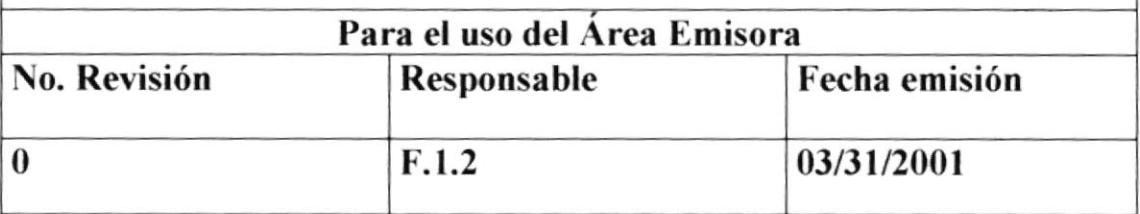

Código PR.CM.004

Hoja 1/6

#### **PROPÓSITO**  $\mathbf{I}$ .

Dar a conocer la participación del personal de bodega en el funcionamiento de la maquinaria para el proceso de clasificación del cacao.

#### $2.$ **ALCANCE**

Este proceso es aplicable para el departamento Técnico y Comercialización.

#### $\overline{\mathbf{3}}$ . **RESPONSABILIDADES**

El Gerente General es la persona responsable de autorizar y realizar cambios que pueda tener este proceso, a través del tiempo y dependiendo de las necesidades que tenga la empresa.

El personal técnico y de comercialización debe ejecutar y hacer cumplir con el proceso indicado en este manual.

#### **DEFINICIONES**  $\boldsymbol{\Lambda}$

**CLASIFICACIÓN:** El cacao se lo clasifica en 4 tipos:

Cacao de exportación

1) ASSS = Arriba Superior Summer Selecto

 $2)$  ASS = Arriba Superior Selecto

 $3)$ ASE = Arriba Superior Epoca

Cacao de venta interna

4) Cacao defectuoso

TOLVA .- Lugar donde se deposita el cacao, la cual tiene forma piramidal invertido.

Código PR.CM.004

Hoja  $2/6$ 

MAQUINA CLASIFICADORA: Máquina tipo industrial que tiene una capacidad de rendimiento de 100 qq x día y en la cual se clasifica el cacao.

**ZARANDAS:** Parte de la maguina clasificadora, conformadas por cinco planchas de orificios (Tamiz) de diferentes diámetros.

#### 5. **DOCUMENTOS APLICABLES**

- ANEXO 1: Diagrama de Flujo
- ANEXO 2: Gráfico Maguinación de los granos de cacao.
- ANEXO 3: Hoja de Producción
- ANEXO 4: Kardex de Mercaderia

#### **PROCEDIMIENTO** 6.

#### Jefe de Bodega

1. Ordena a la cuadrilla depositar el cacao en la tolva.

#### Cuadrilla

- 2. Deposita en la tolva el cacao seco (Ver Maquinación de los granos anexo 2).
- 3. Controla que las impurezas de los catadores, se vayan depositando en los sacos.
- 4. Estiba los sacos de impurezas que estén llenos y reemplazarlo por otro saco vacio.

#### Jefe de Bodega

- 5. Culminada la maquinación de los granos, ordena a cuadrilla ensacar y pesar el cacao clasificado.
- 6. Registra el resultado de la clasificación en Hoja de producción (Ver anexo 3).
- 7. Registra las cifras de la producción en kardex (Ver anexo 4).

#### Fin de procedimiento

Código PR.CM.004

Hoja 3/6

# ANEXO<sub>1</sub> **DIAGRAMA DE FLUJO** PROCESO DE CLASIFICACIÓN MAQUINARIA

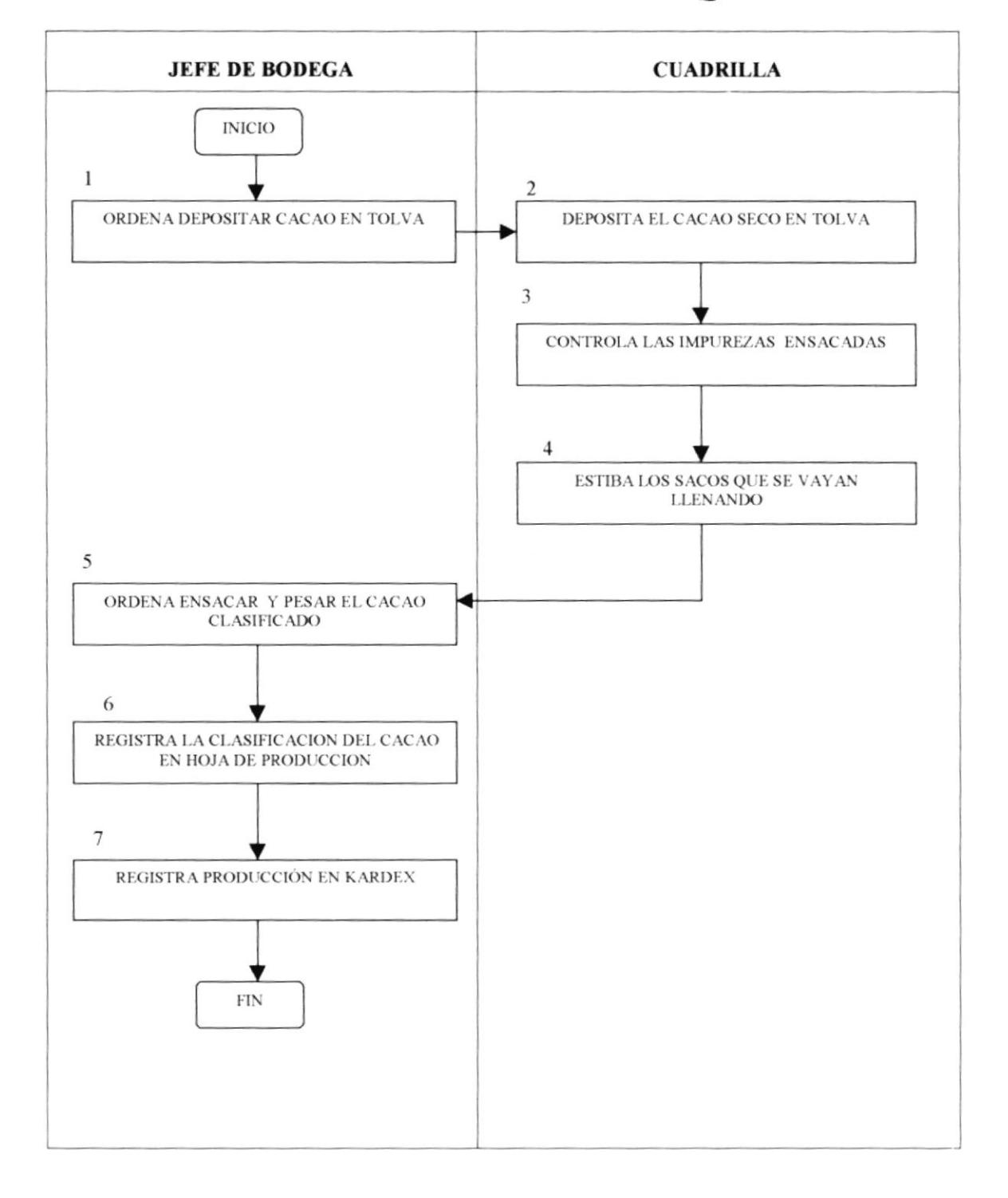

 $\lambda$ 

Código PR.CM.004

Hoja  $4/6$ 

# ANEXO<sub>2</sub>

# GRÁFICO MAQUINACIÓN DE LOS GRANOS DE CACAO

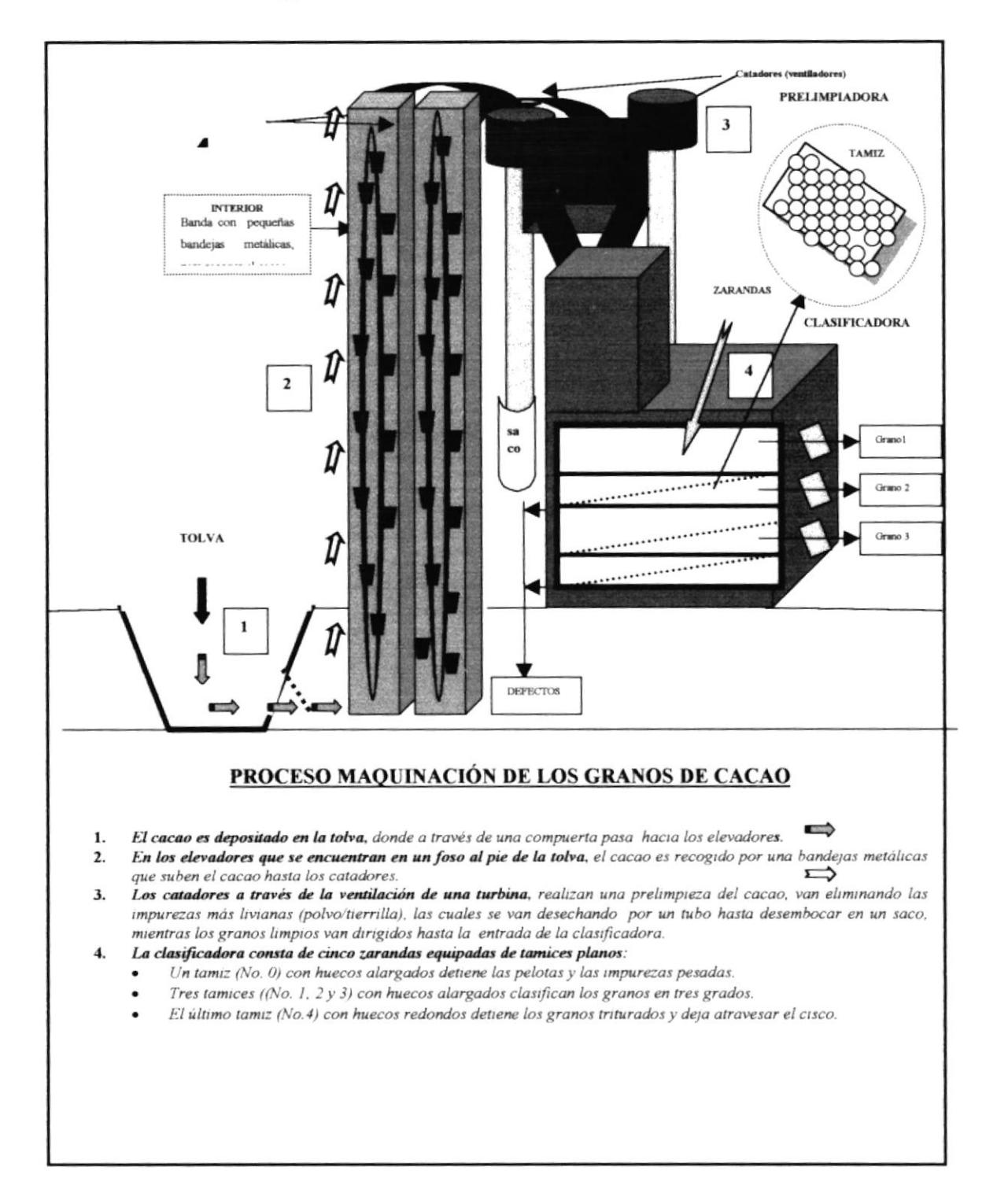

Código PR.CM.007

Hoja 5/6

# ANEXO 3 **HOJA DE PRODUCCIÓN**

### **UNOCACE**

# **CLASIFICACIÓN DE CACAO**

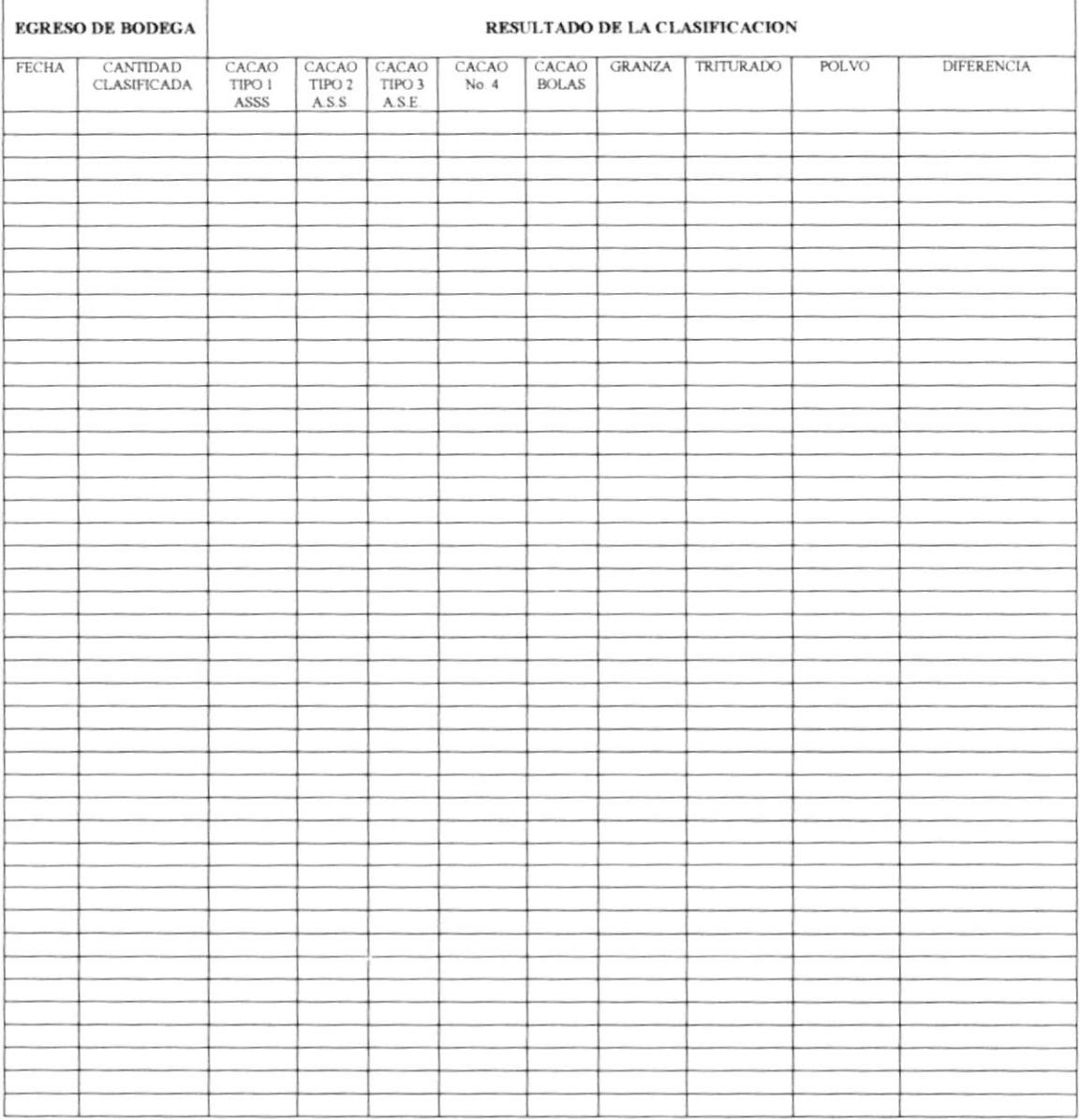

 $\blacksquare$ 

 $\bullet\cdot$ 

# PROCESO DE CLASIFICACIÓN MAQUINARIA

Código PR.CM.002

Hoja 6/6

 $\sim$ 

## ANEXO 4 **KARDEX DE MERCADERÍA**

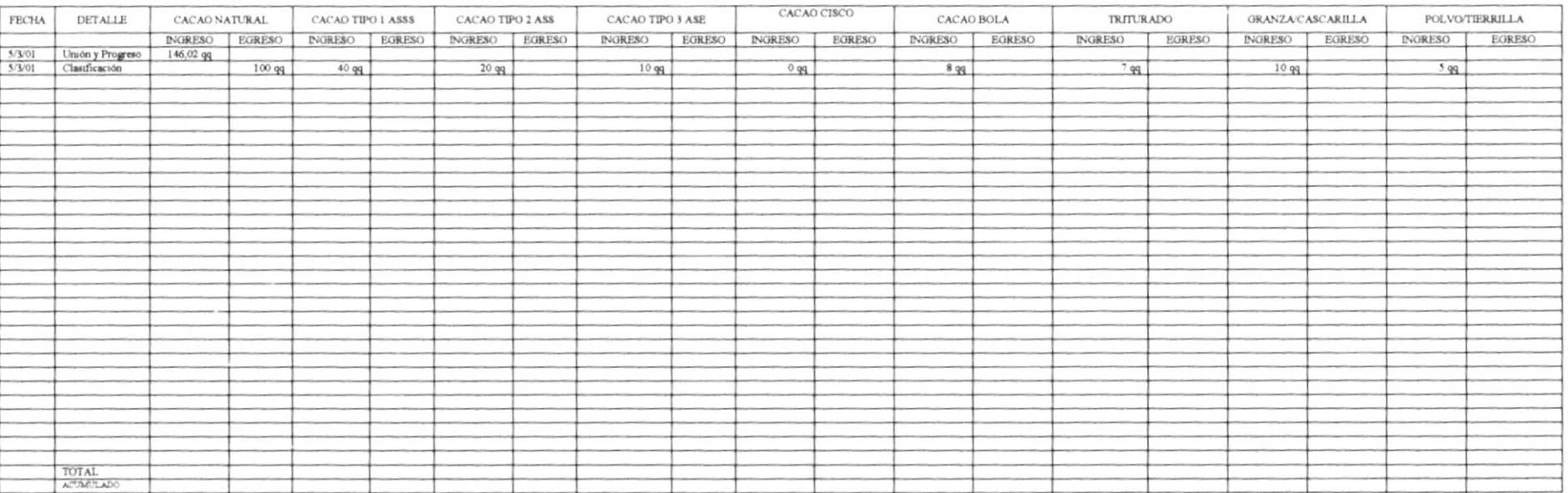

# UNIÓN DE ORGANIZACIONES CAMPESINAS DEL ECUADOR **PROCESO DE VENTA INTERNA** PR. VI.005 Elaborado por: Iliana Estrada/Kenia Muñoz Aprobado por: Ing. Wilson Montoya 28 de abril de 2001 Fecha de aprobación: Páginas:  $\overline{3}$ **CONTENIDO** Pág. 32 32 32 32 32 **ANEXOS** 34 35 Para el uso del Área Emisora Responsable No. Revisión Fecha emisión 0  $F.1.2$ 03/31/2001

 $\mathfrak{f}$ 

Código PR.VI.005

Hoja 1/4

#### **PROPÓSITO**  $\mathbf{I}$ .

Dar a conocer los pasos y las persona que intervienen en este proceso para venta interna de cacao natural y defectuoso.

#### 2. **ALCANCE**

Este proceso es aplicable para el departamento Técnico y Administrativo

#### 3. **RESPONSABILIDADES**

El Gerente General es la persona responsable de autorizar y realizar cambios que pueda tener este proceso, a través del tiempo y dependiendo de las necesidades que tenga la empresa.

El personal técnico y administrativo debe ejecutar y hacer cumplir con el proceso indicado en este manual.

#### $\boldsymbol{\varLambda}$ **DOCUMENTOS APLICABLES**

- ANEXO 1: Diagrama de Flujo
- ANEXO 2: Factura de Venta
- ANEXO 3: Kardex de Mercaderia

#### **PROCEDIMIENTO** 5.

#### Gerente

- 1. Realiza la negociación de venta.
- 2. Ordena a Jefe de bodega preparar el lote de cacao para venta interna.

### Código PR.VI.005

Hoja  $2/4$ 

#### Jefe de bodega

- 3. Ordena a la cuadrilla separar el cacao solicitado y estibarlo en el camión de la empresa.
- 4. Ordena a chofer llevar el lote hasta las instalaciones del cliente, acompañado por el contador o el gerente, para que realicen supervisión y cobro de la venta.

### Contador

- 5. Lleva al cliente un a factura de venta vacía, para proceder a facturar en la misma.
- 6. Supervisa la calificación del cacao que realiza el cliente.
- 7. Efectúa el cobro en oficina del cliente.

#### Jefe de bodega

8. Con la factura de venta, procede a egresar en kardex, el peso neto del cacao vendido.

### Fin del procedimiento.

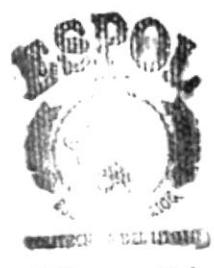

BIB. CA CAM<sub>1</sub>·US **REAAS** 

Código PR.VI.005

Hoja 3/4

# ANEXO<sub>1</sub> **DIAGRAMA DE FLUJO DEL PROCESO DE VENTA INTERNA**

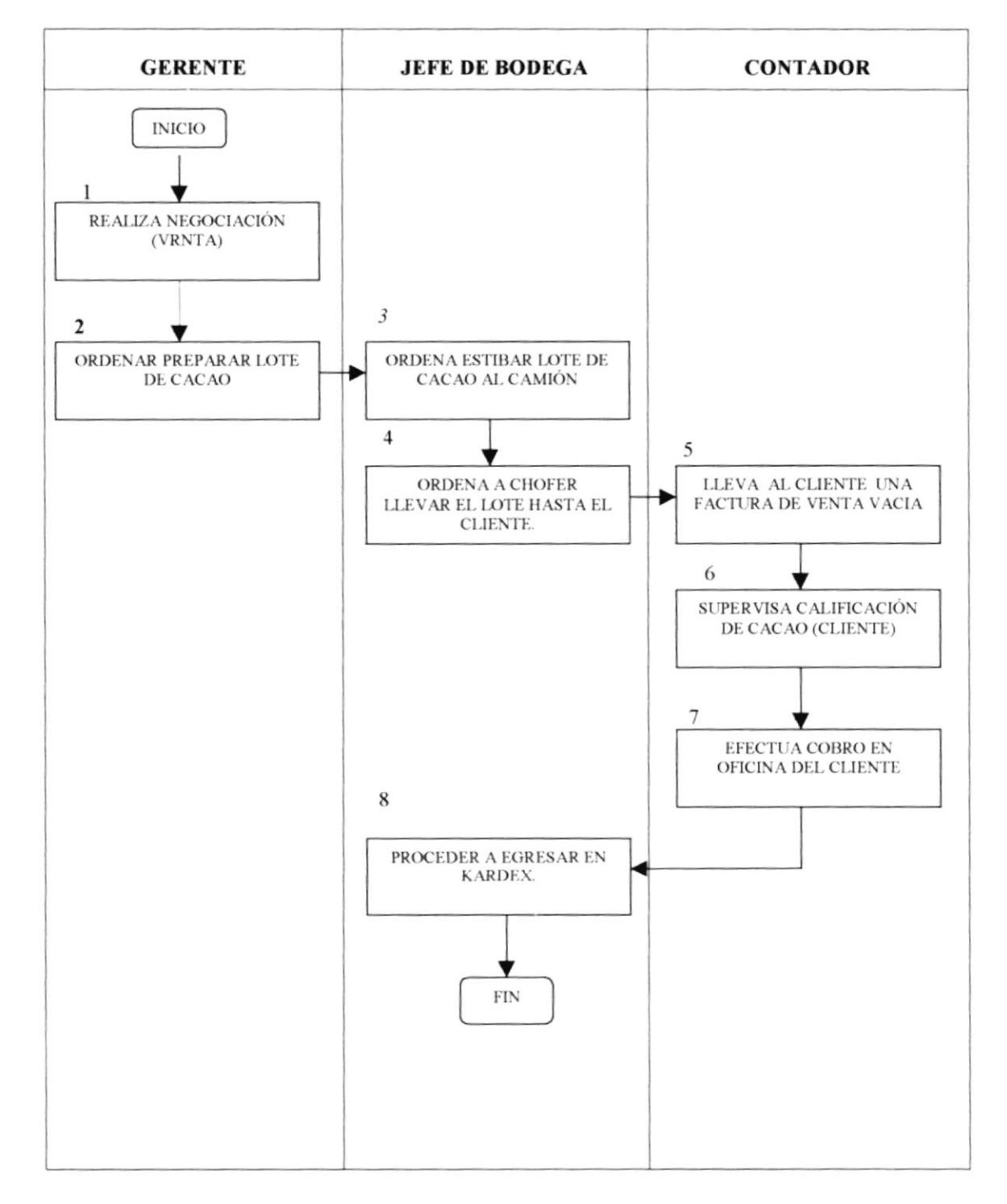

 $\mathfrak{f}$ 

Código PR.VI.005

 $\overline{\phantom{a}}$ 

Ł

Hoja 4/4

# ANEXO<sub>2</sub> **FACTURA DE VENTA**

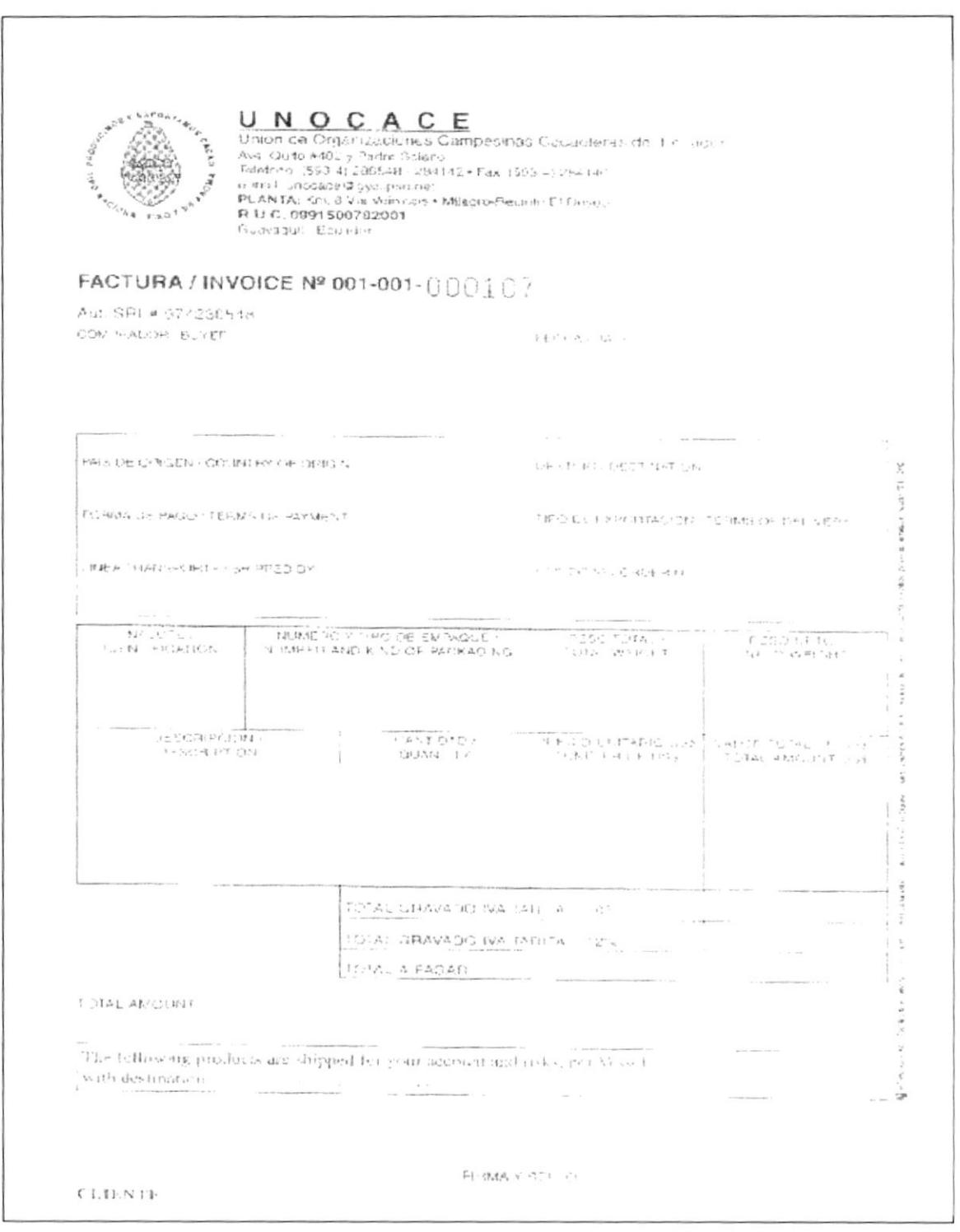
### UNIÓN DE ORGANIZACIONES CAMPESINAS DEL ECUADOR

## PROCESO DE PREPARACIÓN DE LOTES A EXPORTAR **PR.PL.006**

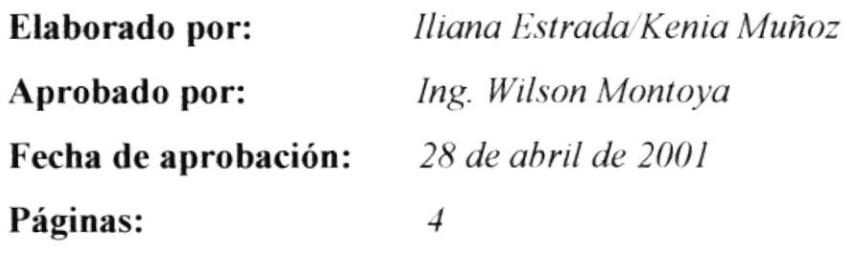

### **CONTENIDO**

#### Pág.

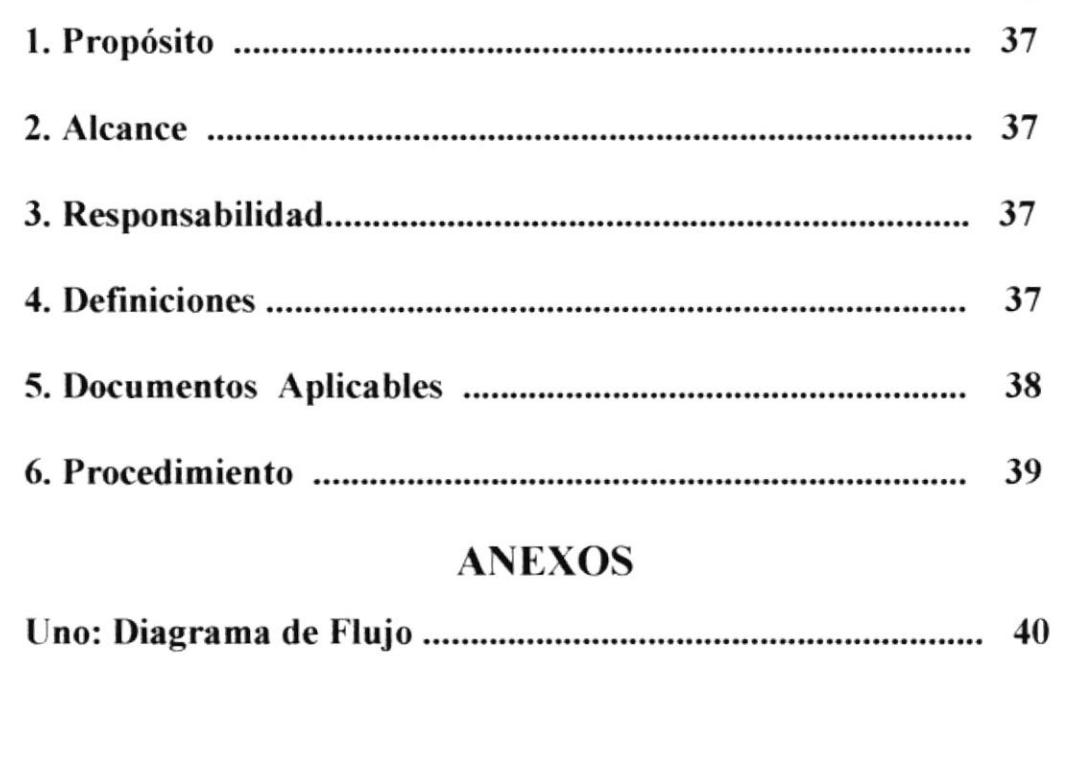

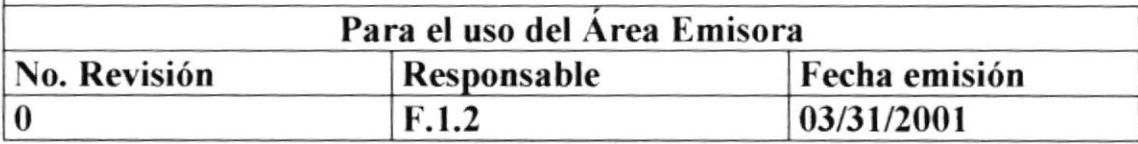

 $\ddot{\tau}$ 

Código PR.PL.006

Hoja  $1/4$ 

#### **PROPÓSITO**  $\mathbf{I}$ .

Indicar los pasos que realiza el Técnico de Calidad en la preparación de los lotes de cacao a exportarse.

#### 2. *ALCANCE*

Este proceso es aplicable para el departamento Técnico y Comercialización.

#### $\mathfrak{Z}$ . **RESPONSABILIDADES**

El Gerente General es la persona responsable de autorizar y realizar cambios que pueda tener este proceso, a través del tiempo y dependiendo de las necesidades que tenga la empresa.

El personal técnico y comercialización debe ejecutar y hacer cumplir con el proceso indicado en este manual.

#### **DEFINICIONES**  $\boldsymbol{\Lambda}$

MEZCLA: Tomando en cuenta el peso de cien granos de cada tipo clasificado, se calcula cuales son las cantidades de cada fracción que se debe mezclar para lograr el tamaño del grano deseado por el cliente, se lo realiza según Norma Técnica INEN 177:87, Cacao en grano, Muestreo"

**TAMAÑO DEL GRANO**: El peso de 100 granos da la siguiente clasificación:

- $*ASS: 130 135 \, grams$
- $*$  ASS : 120 125 gramos
- $*$  ASE : 105 110 gramos

Código PR.PL.006

Hoja  $2/4$ 

**PALEO**: Termino que se utiliza para remover el cacao a mano, para lograr una buena homogeneización del producto.

**ENSACADO:** El saco seco, maquinado y homogeneizado se pone en sacos de cabuya, libre de aceite mineral, cada saco debe contener 69 kg de cacao(peso neto).

FUMIGACIÓN DE LOS SACOS: Los montones de sacos se cubre de una lona de plástico y se efectúa una fumigación con pastillas de Phostoxin, durante 72 horas, para impedir la proliferación de polillas.

ENVASADO: El cacao beneficiado a exportar debe ser comercializado en envases (sacos) que aseguren la protección del producto contra la acción de agentes externos que puedan alterar sus características químicas o físicas.

ETIQUETADO: Los envases destinados a contener cacao beneficiado, serán etiquetados de acuerdo a las siguientes indicaciones:

- Nombre del producto y tipo.
- · Identificación del lote.
- Razón social de la empresa y logotipo
- Contenido neto y contenido bruto en unidades del Sistema Internacional de Unidades (SI).
- Pais de origen
- La leyenda "Ecuador país Amazónico"
- Puerto de destino.

#### 5. **DOCUMENTOS APLICABLES**

ANEXO 1: Diagrama de Flujo

Código PR.PL.006

Hoja  $3/4$ 

#### **PROCEDIMIENTO** 6.

#### Técnico de calidad

- 1. Realiza mezcla para preparar lote de cacao a exportar, según Norma INEN.
- 2. Calcula peso solicitado, según especificaciones del cliente en contrato de venta.
- 3. Verifica si la mezcla esta de acuerdo al peso.

#### Si la mezcla no esta de acuerdo al peso.

4. Prepara otra mezcla.

#### Si la mezcla esta de acuerdo al peso.

5. Ordena a la cuadrilla preparar lote según mezcla.

#### Cuadrilla

- 6. Empieza el paleo para preparación de lote.
- 7. Avisa culminación de preparación de lote.

#### Técnico de calidad

- 8. Ordena a la cuadrilla ensacar el cacao
- 9. Ordena a la cuadrilla pesar y estibar el cacao.
- 10. Ordena a la cuadrilla fumigar el cacao.

#### Fin de procedimiento.

Código PR.PL.006

Hoja 4/4

#### **ANEXO1** DIAGRAMA DE FLUJO DEL PROCESO PREPARACIÓN DE LOTES A EXPORTAR

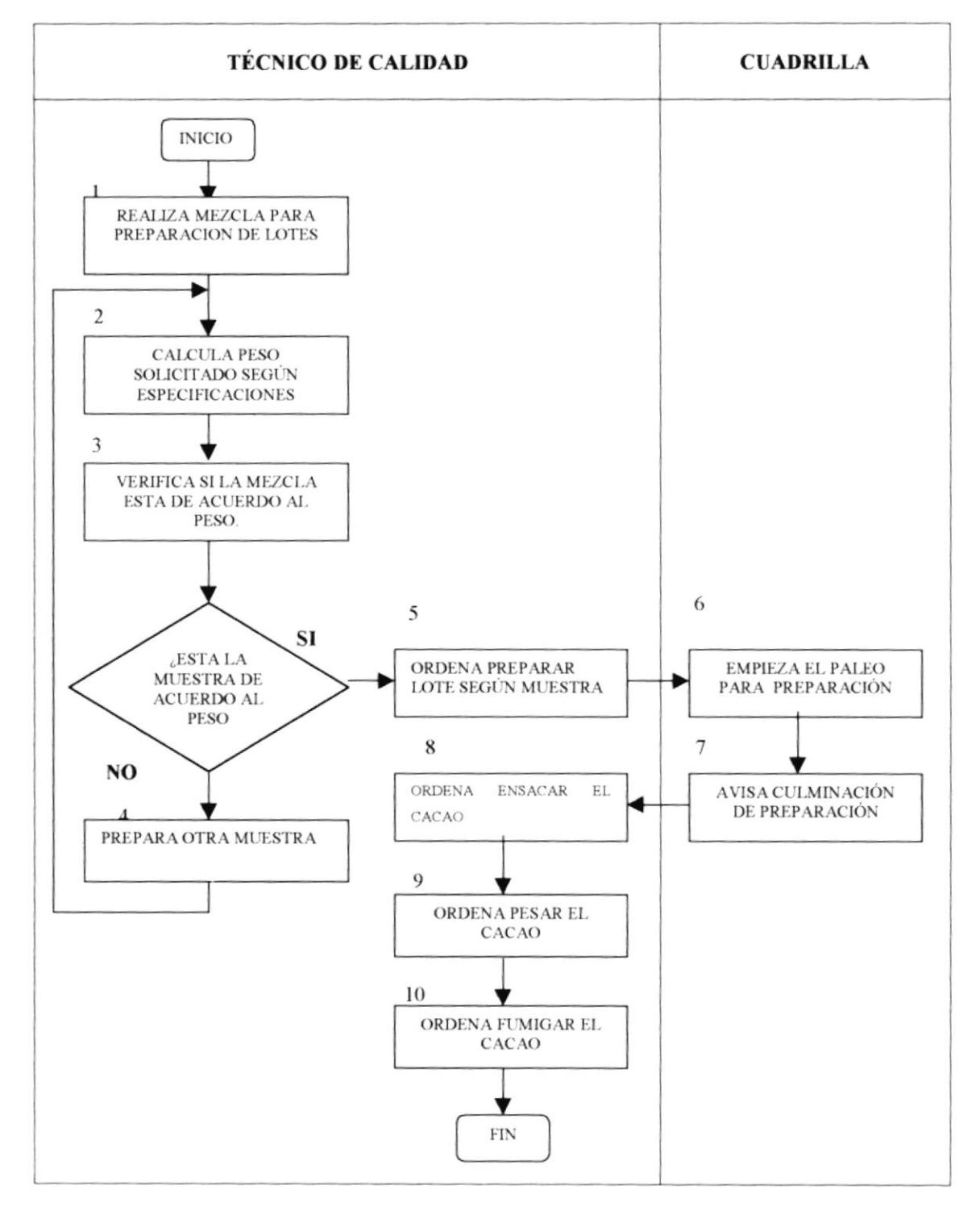

 $\ddagger$ 

### UNIÓN DE ORGANIZACIONES CAMPESINAS DEL ECUADOR

### PROCESO DE VERIFICACIÓN DE CALIDAD **PR.VC.007**

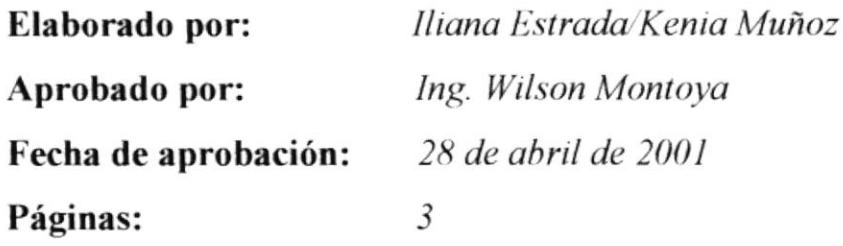

### **CONTENIDO**

#### Pág.

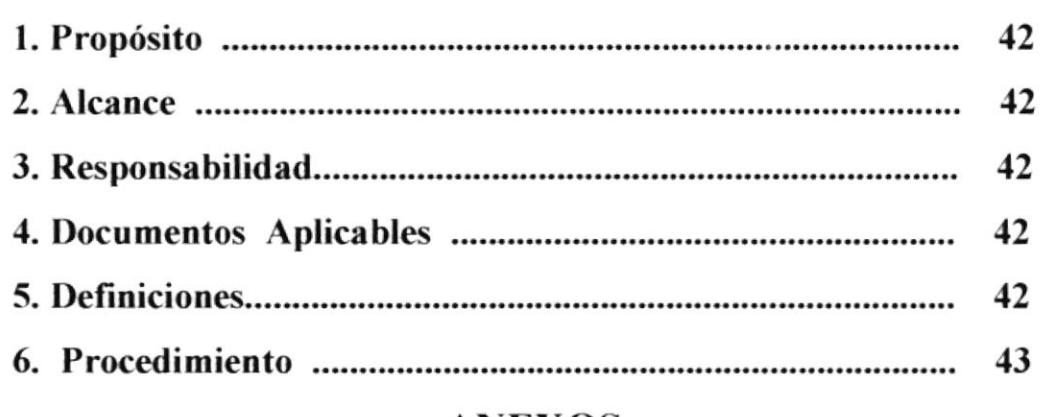

### **ANEXOS**

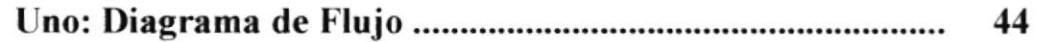

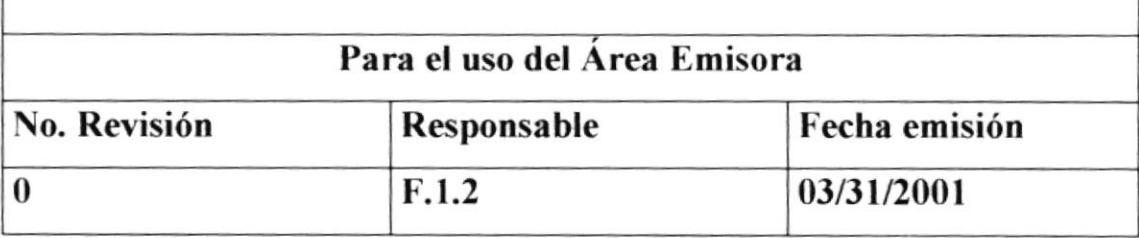

 $\vert \cdot$ 

#### PROCESO DE VERIFICACIÓN DE CALIDAD

Código PR.VC.007

Hoja  $1/3$ 

# L. PROPÓSITO

Dar a conocer los pasos a seguir en la Inspección que realiza la verificadora enviada por Anecacao, para certificar la calidad del cacao a exportarse.

# 2. ALCANCE

Este proceso es aplicable para el departamento Técnico y Comercialización.

### 3. RESPONSABILIDADES

El Gerente General es la persona responsable de autorizar y realizar cambios que pueda tener este proceso, a través del tiempo y dependiendo de las necesidades que tenga la empresa.

El personal técnico debe ejecutar y hacer cumplir con el proceso indicado en este *manual*.

### **4. DOCUMENTOS APLICABLES**

ANEXO 1: Diagrama de Flujo

### **5. DEFINICIONES**

ANECACAO: Empresa que se encarga de verificar de que el cacao que se va a exportar cumpla con las Normas Técnicas INEN y especificaciones del cliente.

VERIFICADORA: Certifica a través de análisis técnicos condiciones de cacao a exportar.

#### **PROCESO DE VERIFICACIÓN DE CALIDAD**

Código PR.VC.007

Hoja  $2/3$ 

### **6. PROCEDIMIENTO**

#### Técnico de calidad

1. Supervisa inspección de verificadora, enviada por Anecacao en la bodega.

#### Verificadora

- 2. Toma cuatro muestras del caco a exportar: una muestra para la bodega como constancia, dos para la verificadora y la última para Anecacao.
- 3. Lleva muestras para análisis de calidad, realizan el mismo proceso de calificación que se hace en la bodega cuando nos llega cacao.
- 4. Con el resultado de esta calificación, determinan si el cacao se encuentra dentro o fuera de norma, para proceder a emitirnos el Certificado de calidad.

#### Si la muestra esta en Norma.

5. Aceptada la muestra y emite certificado de calidad.

#### **Fin de Procedimientos.**

#### Si la muestra no esta en Norma.

6. Rechaza la muestra y no emite certificado de calidad.

#### Contador

Ł

7. Habla con el cliente, explicando que el cacao no cumple todas las especificaciones solicitadas, y verifica si el cliente lo acepta en esos términos.

#### Si acepta el cliente.

- 8. Cliente envía vía fax una carta de aceptación del cacao con esas especificaciones.
- No acepta el cliente.
- 9. Ejecútese el Proceso de Preparación de lotes. PR.PL.005, vaya al paso 2 de este procedimiento.

### PROCESO DE VERIFICACIÓN DE CALIDAD

Código PR.VC.007

Hoja  $3/3$ 

### ANEXO<sub>1</sub> **DIAGRAMA DE FLUJO** PROCESO DE VERIFICACIÓN DE CALIDAD

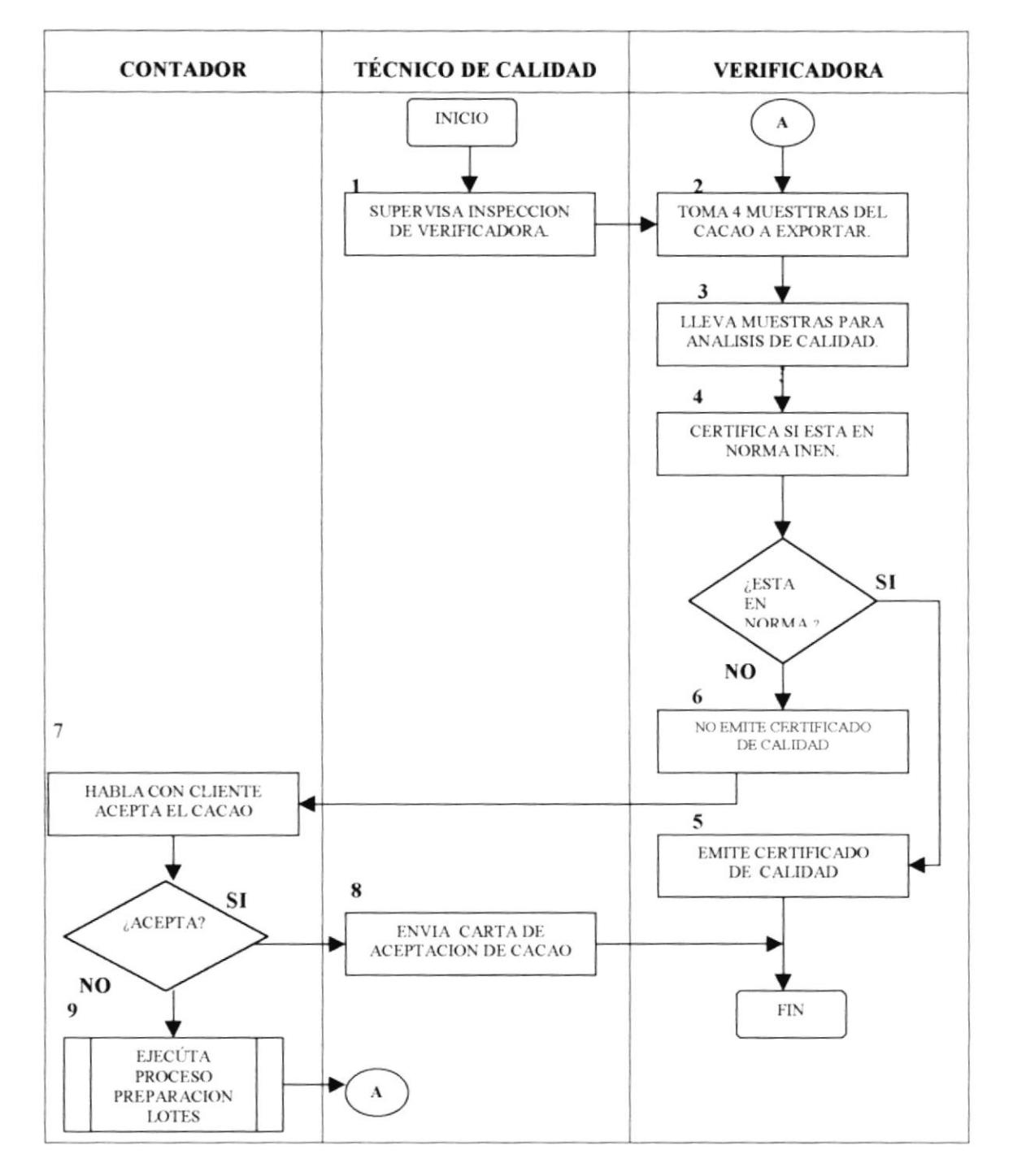

Ì.

Páginas

# UNIÓN DE ORGANIZACIONES CAMPESINAS DEL ECUADOR PROCESO DE TRÁMITES DE EXPORTACIÓN PR.TE.OO8 Elaborado por: Aprobado por: Fecha de aprobación: Iliana Estrada/Kenia Muñoz Ing. Wilson Montoya 28 de abril del 2000

### **CONTENIDO**

 $10$ 

#### Páo

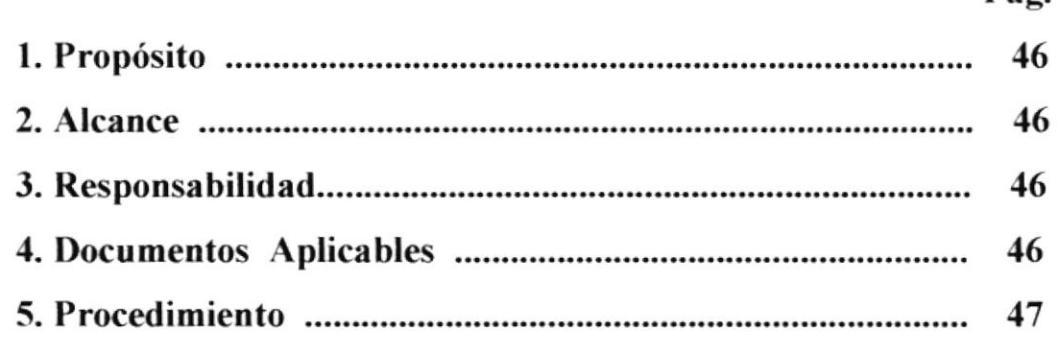

### ANEXOS

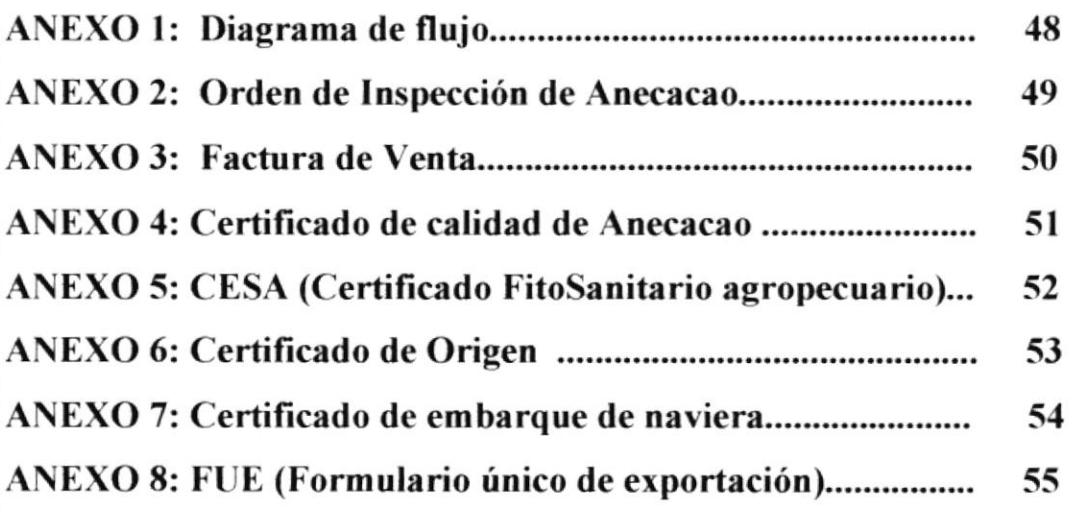

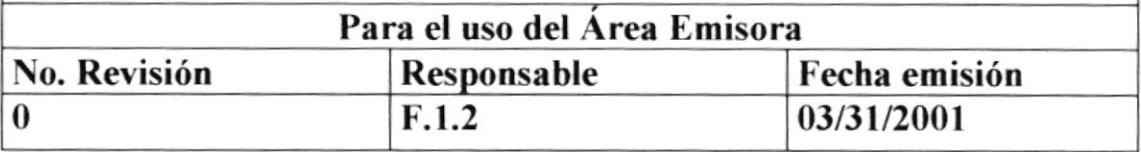

Código PR.TE.008

Hoja  $1/10$ 

## L. PROPÓSITO

Dar a conocer los trámites que se deben realizar para la exportación del cacao.

### 2. ALCANCE

Este proceso es aplicable para el departamento Administrativo y Comercialización.

#### 3. RESPONSABILIDADES

El Gerente General es la persona responsable de autorizar y realizar cambios que pueda tener este proceso, a través del tiempo y dependiendo de las necesidades que tenga la empresa.

El personal Administrativo y comercialización deben ejecutar y hacer cumplir con el proceso indicado en este manual.

### **4. DOCUMENTOS APLICABLES Y/O ANEXOS**

- ANEXO 1: Diagrama de flujo
- ANEXO 2: Orden de Inspección de Anecacao
- ANEXO 3: Factura de Venta
- ANEXO 4: Certificado de calidad de Anecacao
- ANEXO 5: CESA (Certificado FitoSanitario Agropecuario)
- ANEXO 6: Certificado de Origen
- ANEXO 7: Certificado de embarque de la naviera
- ANEXO 8: FUE (Formulario único de exportación)

Código PR.TE.008

**Hoja** 1/10

### **5. PROCEDIMIENTOS**

#### Gerente

- 1. Realiza el negocio con el importador, mediante contrato que indique las especificaciones del tipo de cacao a exportarse.
- 2. Ordena a Jefe de Bodega a que proceda con preparación de lote (Ver Proceso de Preparación de lote PR.PL.005).
- 3. Ordena a Contador que proceda con los trámites de exportación.

#### Contador

- 4. Contacta con el afianzador de aduanas.
- 5. Envía via fax solicitud de Inspección de cacao a exportar a Anecacao(Ver anexo 2).
- 6. Ejecuta proceso de verificación de calidad. (Ver proceso Verificación de calidad).
- 7. Adjunta factura de venta (Ver anexo 3) a los siguientes documentos:
	- Certificado de calidad de Anecacao (Ver anexo 4)
	- CESA (Certificado FitoSanitario Agropecuario) (Ver anexo 5)
	- Certificado de Origen (Ver anexo 6)
	- Certificado de embarque de la naviera (Ver anexo 7)
- 8. Envia los documentos por correo al cliente (importador).
- 9. Envía lote de cacao a exportar a puerto para embarque, con el FUE (Ver anexo 8).

#### Fin de Procedimiento.

Código PR.TE.008

Hoja 3/10

ANEXO<sub>1</sub> **DIAGRAMA DE FLUJO PROCESO DE TRAMITES DE EXPORTACIÓN** 

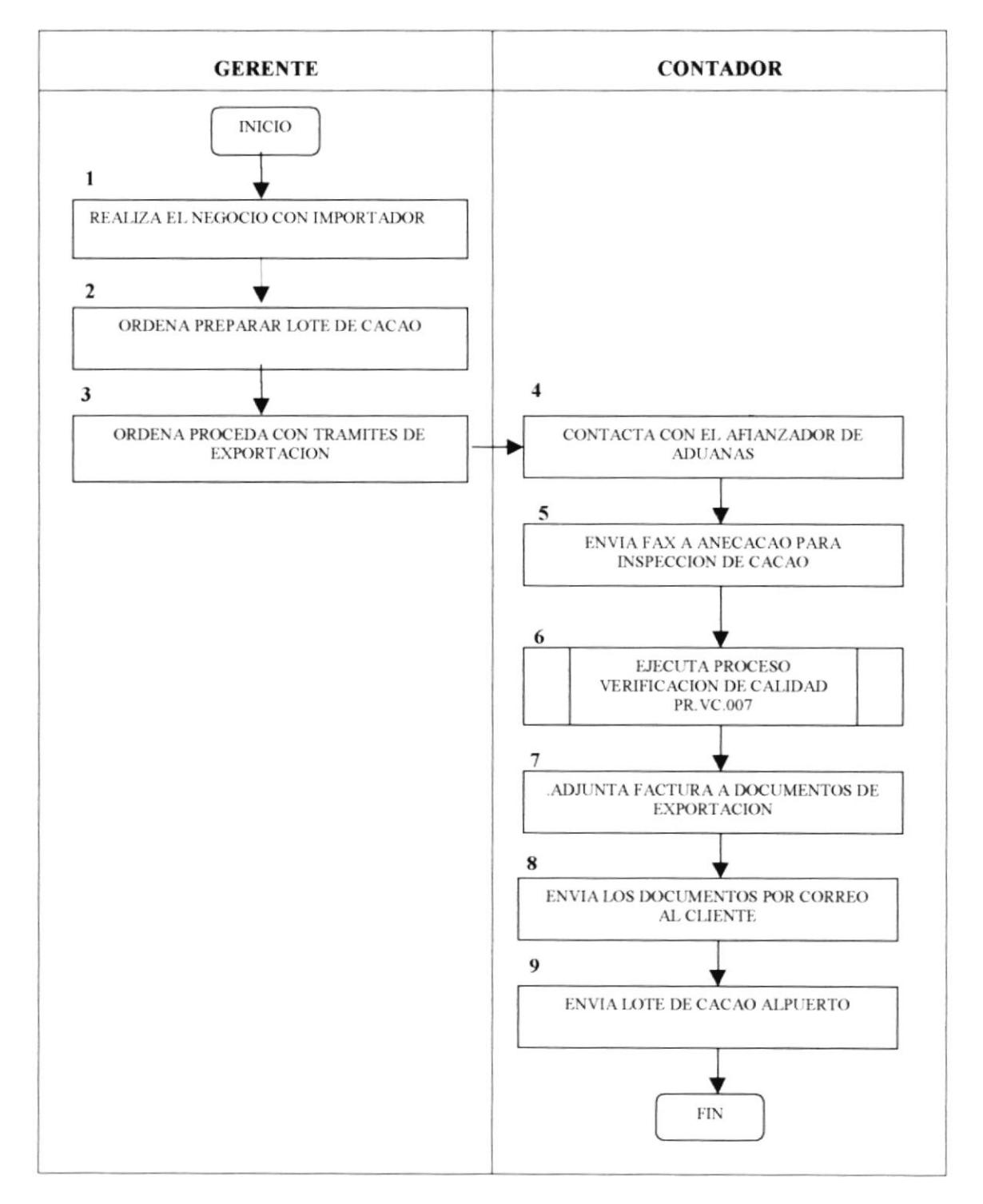

P.

Código PR.TE.008

 $\overline{\phantom{a}}$ 

ł

Hoja 4/10

# ANEXO<sub>2</sub> ORDEN DE INSPECCIÓN DE ANECACAO

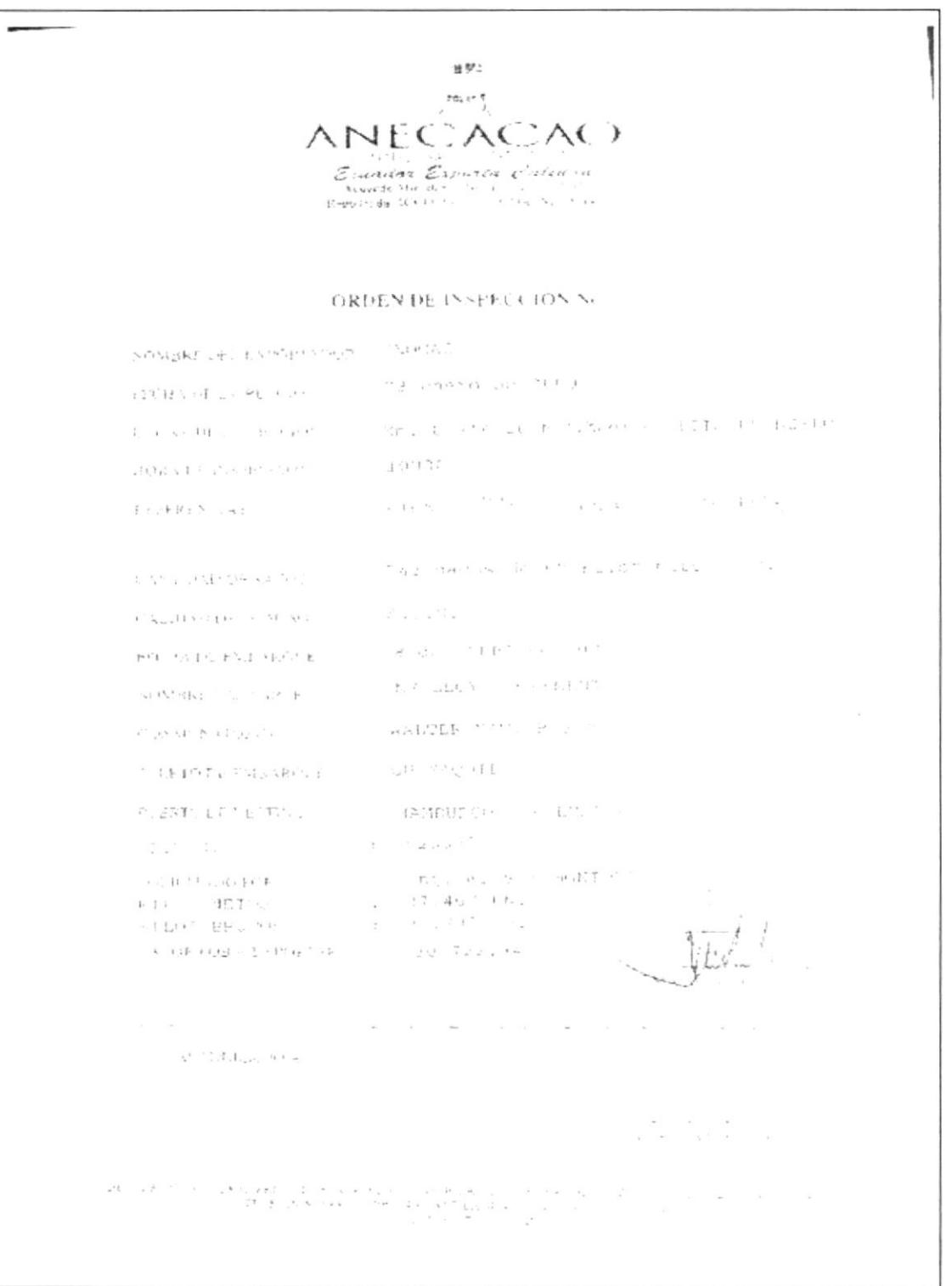

Código PR.TE.008

Hoja 5/10

## **ANEXO3 FACTURA DE VENTA**

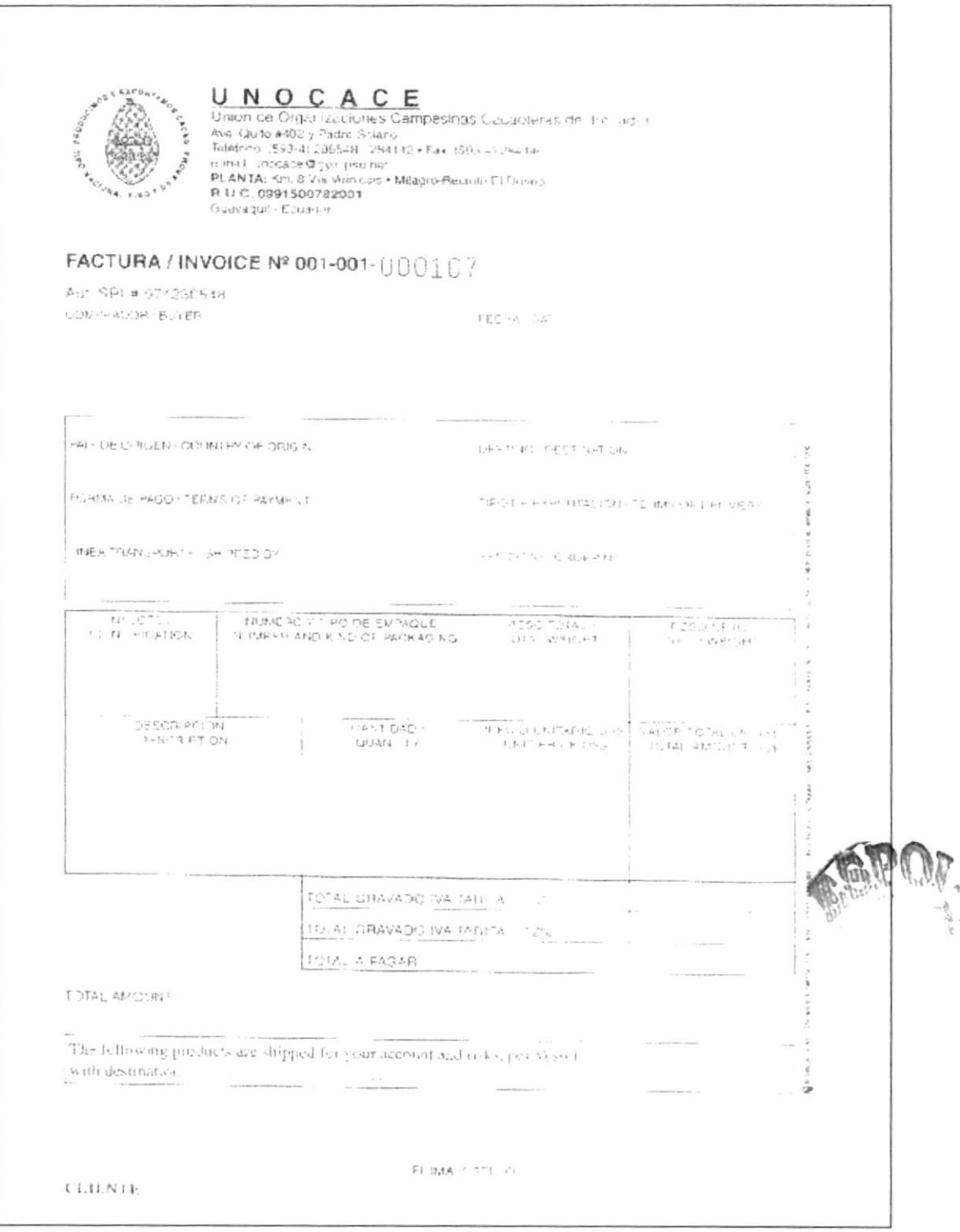

ł

Código PR.TE.008

Hoja 6/10

### $ANEXO4$ **CERTIFICADO DE ORIGEN**

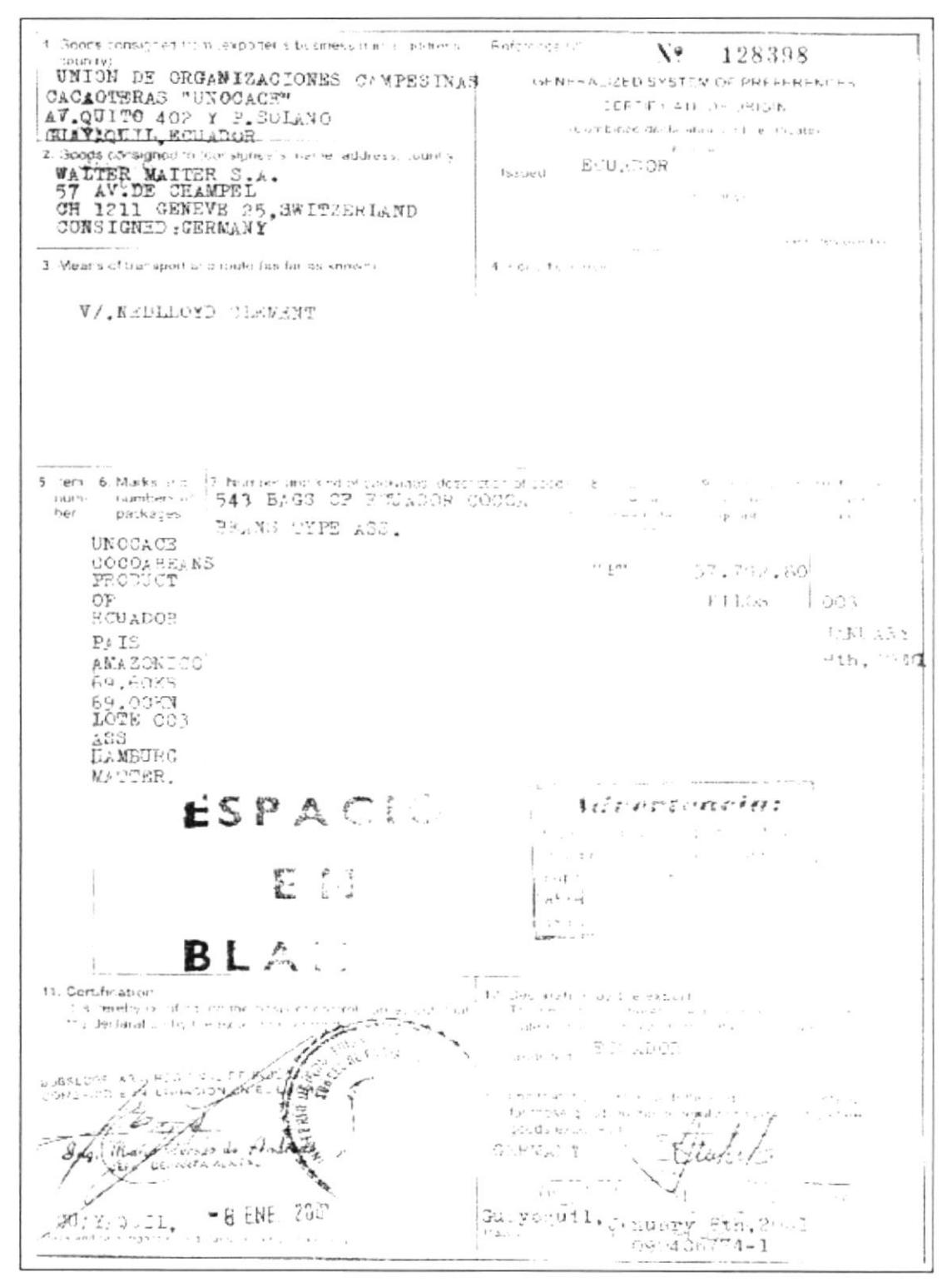

Código PR.TE.008

Hoja 7/10

### ANEXO<sub>5</sub> **CERTIFICADO FITOSANITARIO AGROPECUARIO**

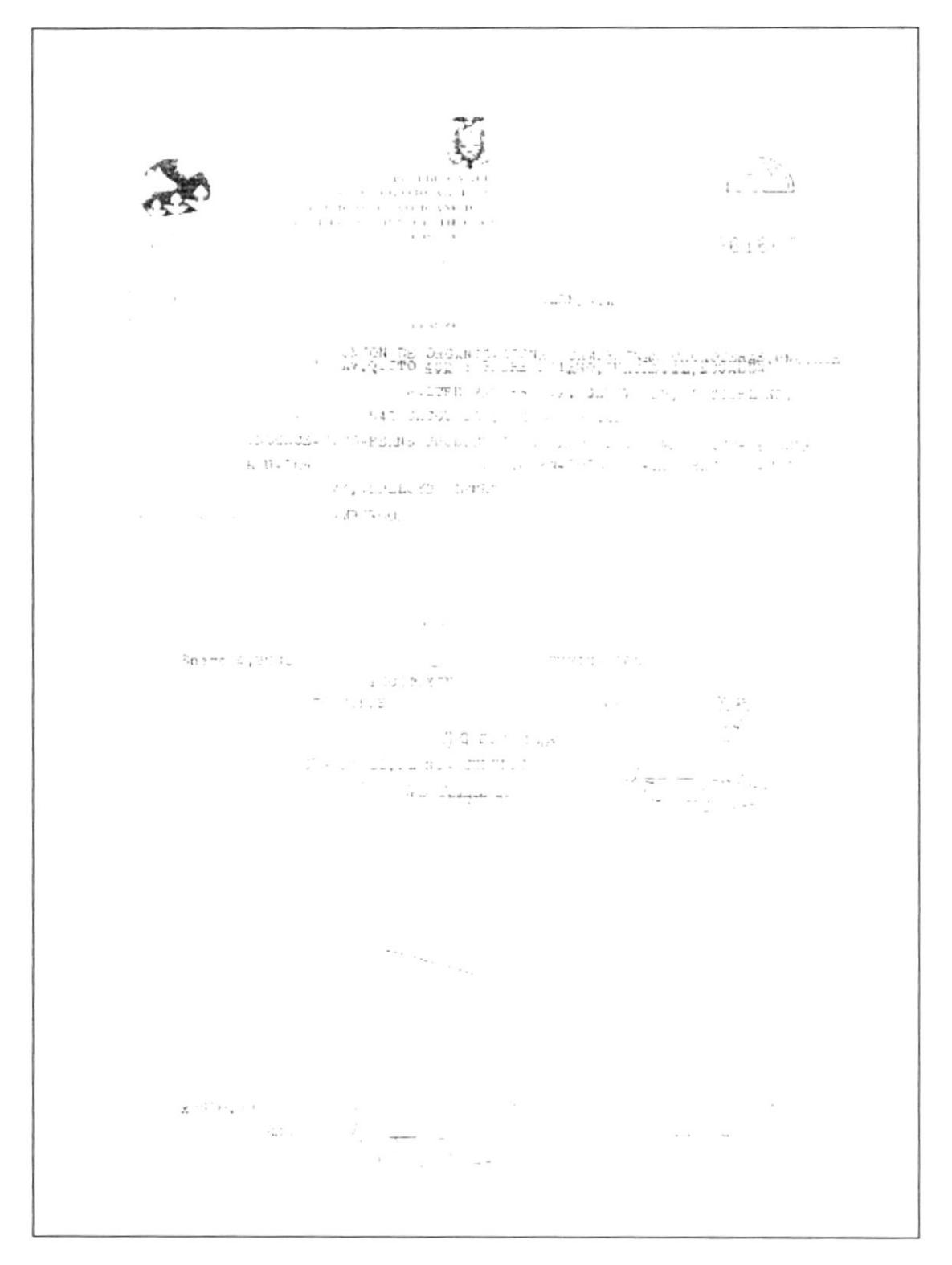

ţ

Código PR.TE.008

 $\ddot{\phantom{a}}$ 

Hoja 8/10

ANEXO<sub>6</sub> **CERTIFICADO DE CALIDAD** 

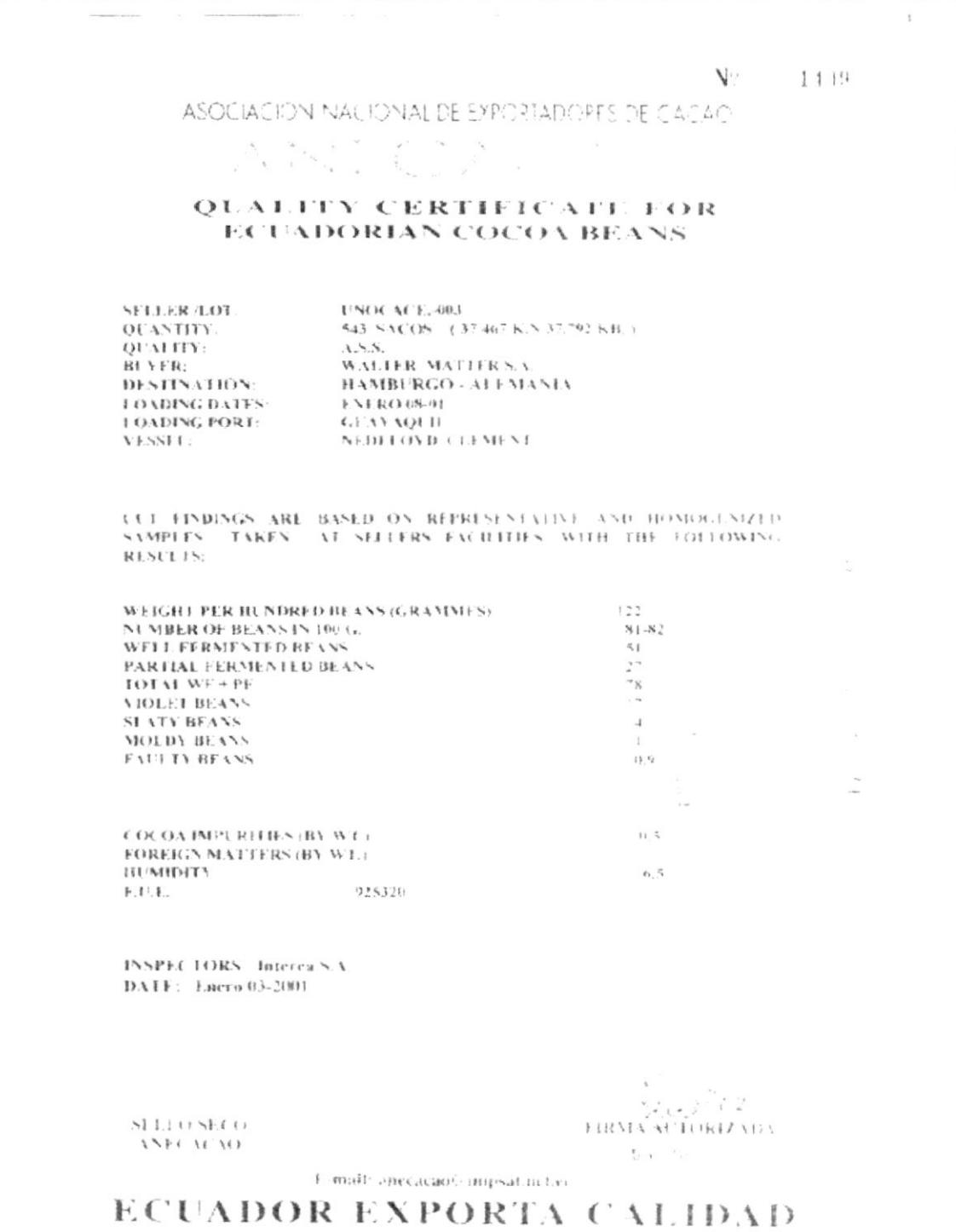

**PROTCOM** 

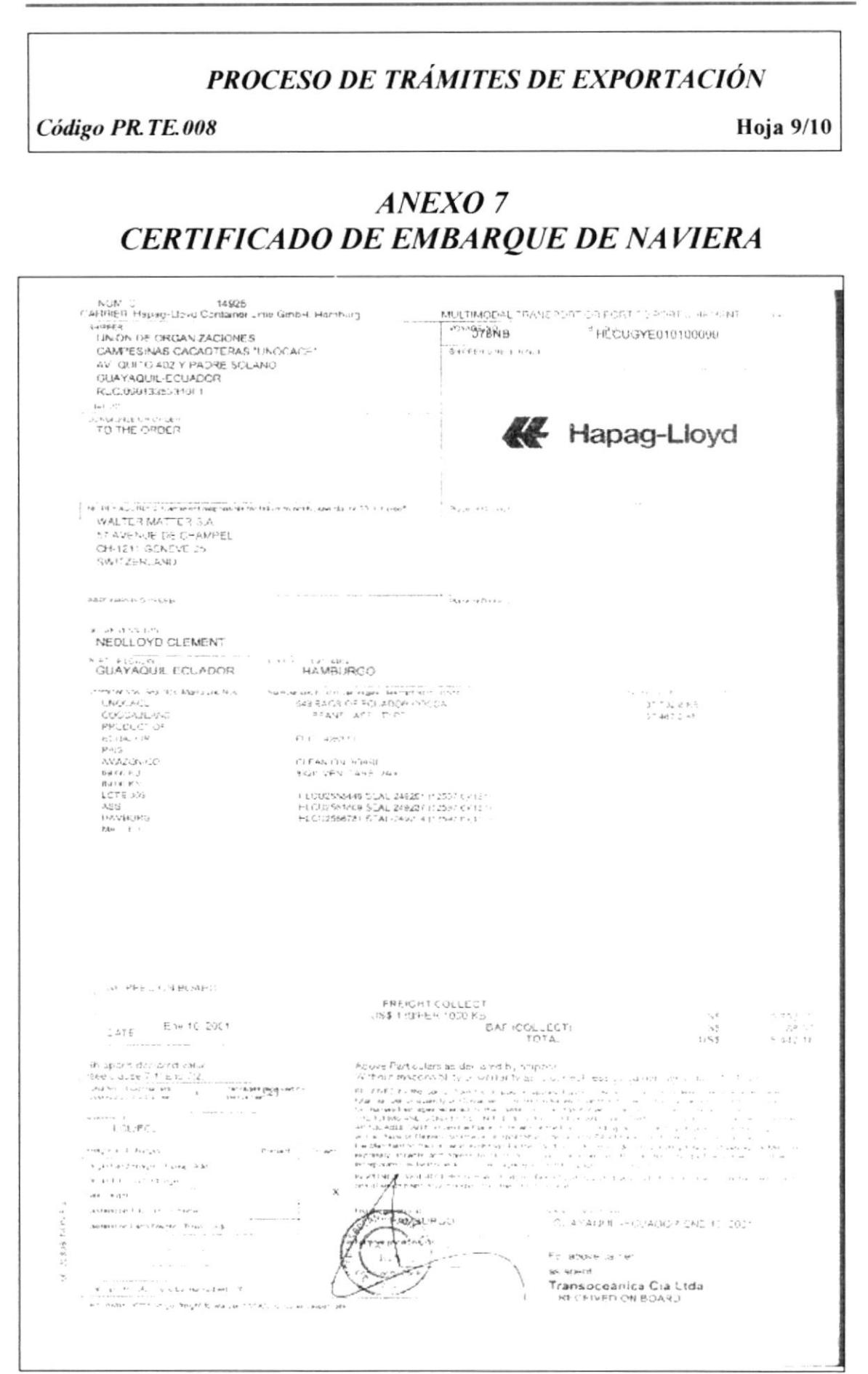

Código PR.TE.008

Hoja 10/10

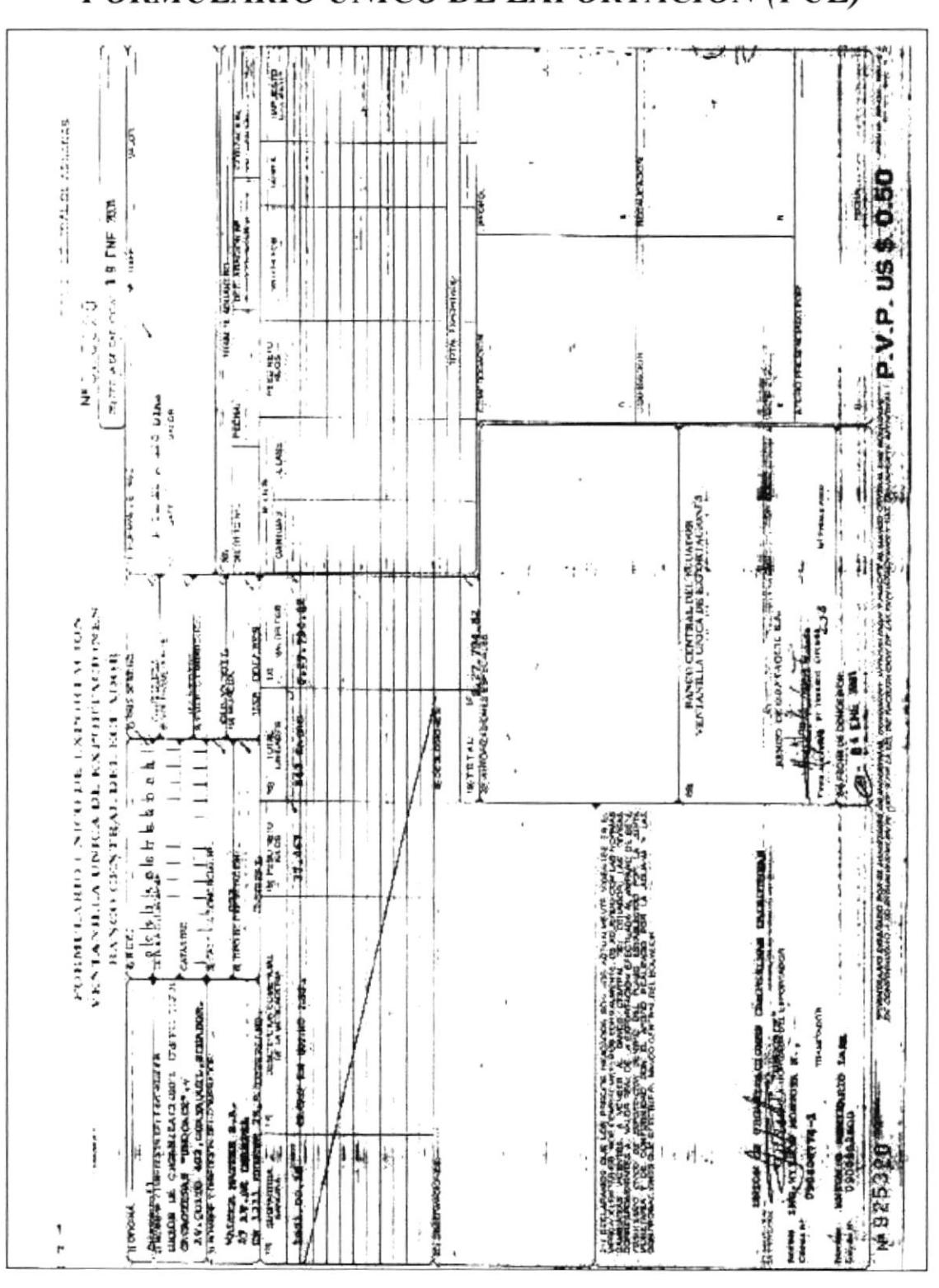

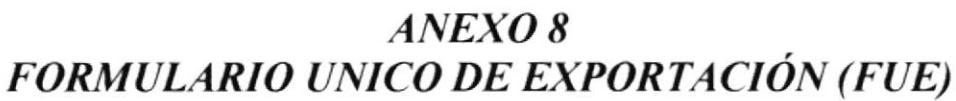

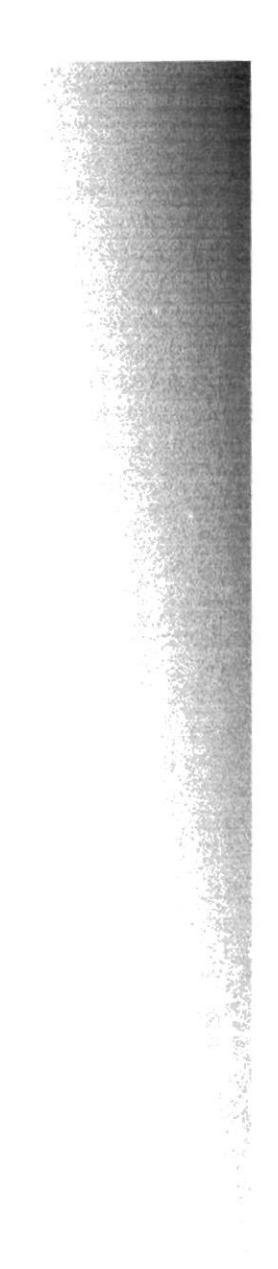

N

# **CAPÍTULO 3**

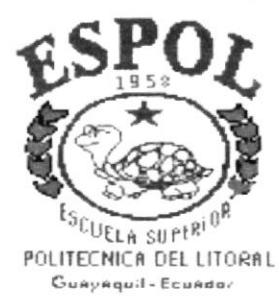

**MANUAL DE USUARIO** 

# 3. MANUAL DE USUARIO / CONTROL DE CLIENTES **Y PROVEEDORES**

#### **3.1. INTRODUCCIÓN**

Control de Clientes y Proveedores es el nombre de la aplicación que se explica en este Manual de usuario, la cual como su nombre lo indica sirve para llevar un exhaustivo registro de los datos tanto de los clientes como de los proveedores; además estará encargada del registro diario de los ingresos y egresos de cacao. Va dirigido a todas las personas que tengan conocimientos básicos de Windows 95 en adelante, Microsoft Office y que conozcan del funcionamiento de las actividades de UNOCACE Como requerimiento el usuario debe de tener instalado Microsoft Access 97

#### 3.2. INSTALACIÓN DE LA BASE DE DATOS

Para la instalación de la aplicación se deben de seguir los siguientes pasos:

- 1. Ingresar al explorador de Windows.
- 2. Copiar el archivo "Control de Clientes y Proveedores. Zip" a cualquier carpeta del disco duro, como se muestra en la Figura 3.1.

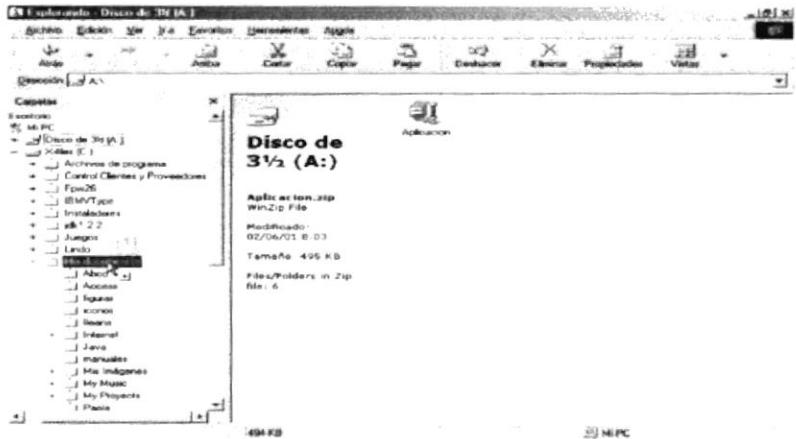

Figura 3.1 Copiando la Aplicación

3. Luego damos clic derecho y seleccionamos la opción Extrac to. Como se muestra en la Figura 3.2.

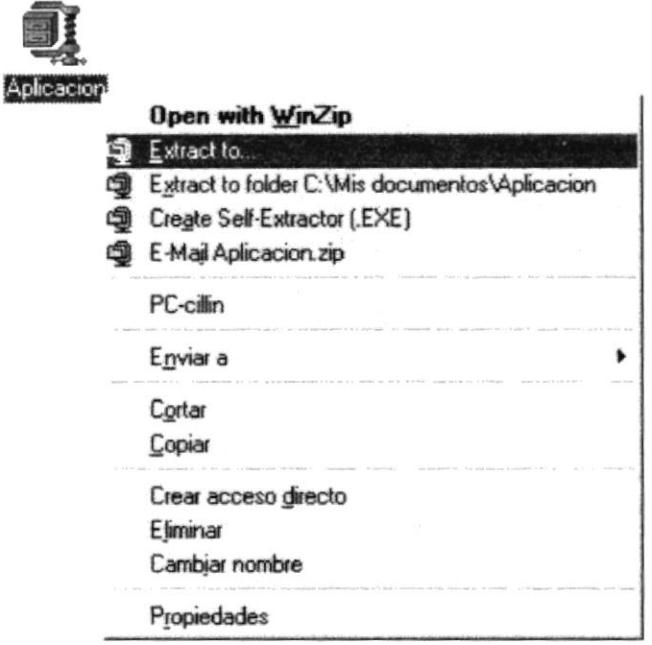

Figura 3.2 Abrir un archivo comprimido

4. Ahora se presentará la siguiente pantalla (Figura 3.3), en donde tendrá que dar clic

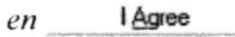

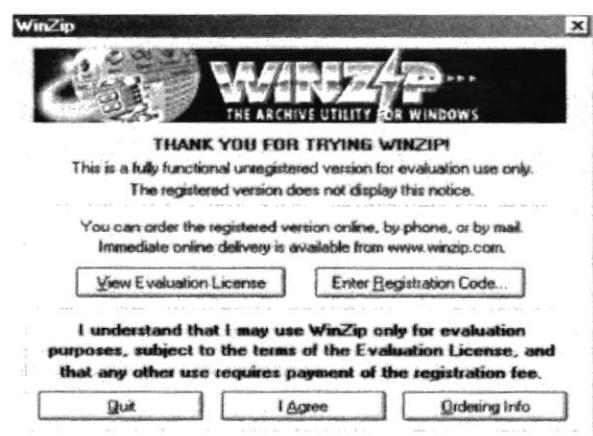

Figura 3.3 Pantalla Principal de WinZip

5. Luego aparecerá un cuadro de diálogo que se muestra a continuación Figura 3.4 y de clic en el icono que especifica la unidad "C"

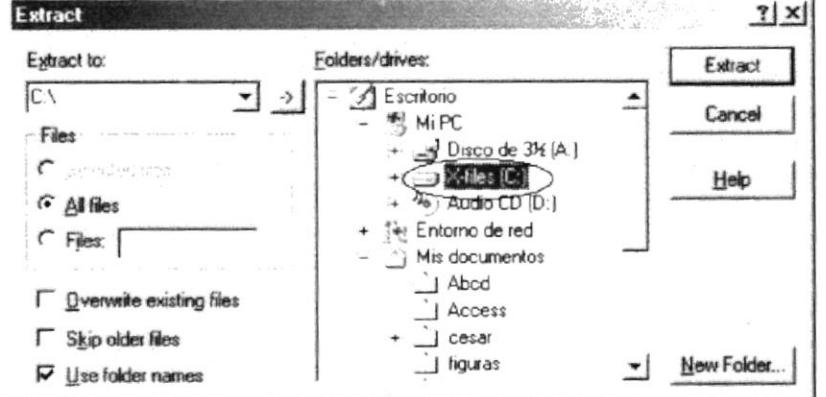

Figura 3.4 Indicando ubicación del archivo

- 6. De clic en el botón Extract
- 7. Ahora procedemos a cerrar el WinZip puesto que la base de datos ya se encuentra descomprimida en el disco duro y está lista para ser utilizada.

#### 3.3. REALIZANDO BÚSQUEDA EN LA APLICACIÓN

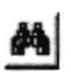

Este botón de comando nos permite buscar un determinado nombre o un determinado código en la Aplicación.

A continuación mostraremos el cuadro de dialogo de la búsqueda como se muestra en la Figura 3.6 y detallaremos como se utiliza cada una de las opciones.

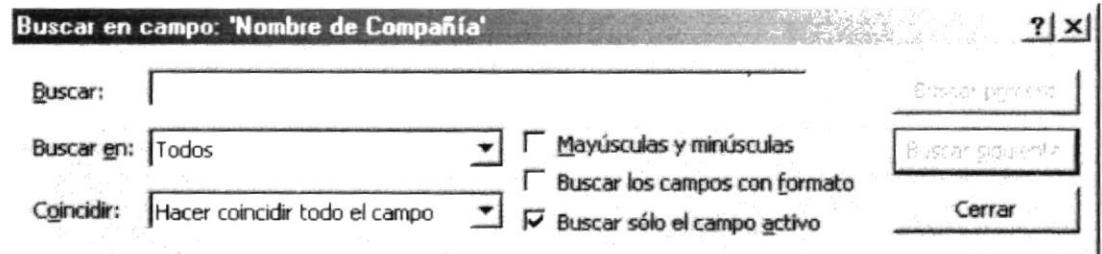

Figura 3.5 Cuadro de dialogo de la búsqueda

**BUSCAR:** 

Don café Buscar:

En este espacio en blanco podemos escribir la palabra que queremos buscar, que se encuentran almacenadas en los campos de ese formulario.

Buscar en: Todos  $\blacktriangledown$ **BUSCAR EN:** 

Aqui aparece una lista con tres opciones que son: Arriba, Abajo y Todos; sus funciones son explicadas a continuación:

#### Arriba

Realiza la búsqueda desde el registro actual hasta el primer registro.

#### Abajo

Realiza la búsqueda desde el registro actual hasta el último registro.

#### **Todos**

Realiza la búsqueda desde el primer registro hasta el último registro.

COINCIDIR: Coincidir: Hacer coincidir todo el campo ▾

Aqui aparece una lista con tres opciones que son: Cualquier parte del Campo, Hacer coincidir todo el Campo y Comienzo del Campo; a continuación se explica para que se utilizan estas opciones:

#### Cualquier parte del campo

Encontrará el texto que escribimos en buscar, en cualquier parte del contenido del campo.

#### Hacer coincidir todo el campo

Encontrará el texto de búsqueda que escribió solo si coincide exactamente con el contenido del campo.

#### Comienzo del campo

Encontrará el texto de búsqueda que escribió sólo si coincide con la parte inicial del contenido del campo.

Además en el cuadro de dialogo tenemos las siguientes opciones:

### MAYÚSCULAS Y MINÚSCULA F Mayúsculas y minúsculas

Esta opción determina si entre el texto de búsqueda que escribió y el contenido del campo coincide con las Mayúsculas y Minúsculas.

#### **BUSCAR LOS CAMPOS CON FORMATO** F Buscar los campos con formato

Si usa esta opción definirá si tiene o no en cuenta para la búsqueda, el formato para los campos.

BUSCAR SÓLO EL CAMPO ACTIVADO F Buscar sólo el campo activo

Permite hacer una búsqueda en un campo específico solo marcando la opción Buscar sólo el campo activado.

#### **BUSCAR PRIMERO**

Si Presionar este botón Buscar primero | aparecerá el primer registro que contenga la palabra que escribió en buscar.

#### **BUSCAR SIGUIENTE**

Si presionamos este botón Buscar siguiente aparecerá el siguiente registro que contiene la misma palabra.

#### **CERRAR**

el cuadro de dialogo se cerrará. Al presionar este botón Cerrar

#### 3.4. INGRESO A LA APLICACIÓN

Para ingresar a la aplicación debe seguir los siguientes pasos:

- 1. Ingresar al explorador de Windows.
- 2. Abrir la carpeta "Control de Clientes y Proveedores" y a su vez la Carpeta Datos, en donde se encuentra ubicado la aplicación.

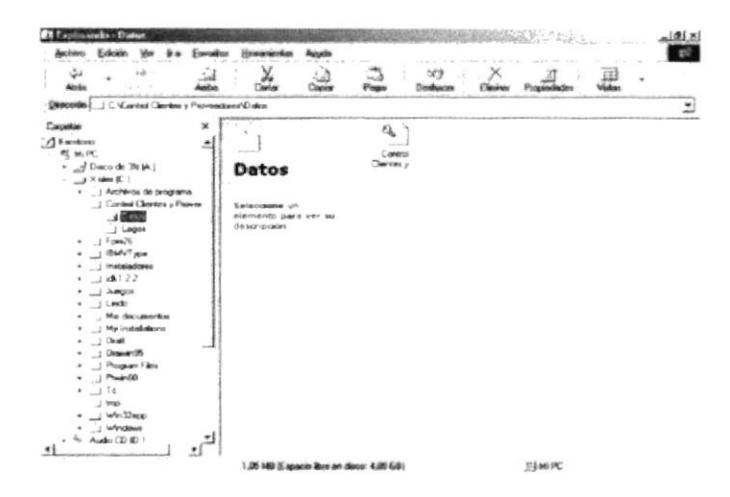

Figura 3.6 Ingresando a la Aplicación

3. Ahora damos doble clic sobre el archivo "Control de Cliente y Proveedores.mdb", con lo cual se abrirá Microsoft Access y la Aplicación.

Al abrirse la Aplicación aparecerá una pantalla de bienvenida Figura 3.7 que presentamos a continuación.

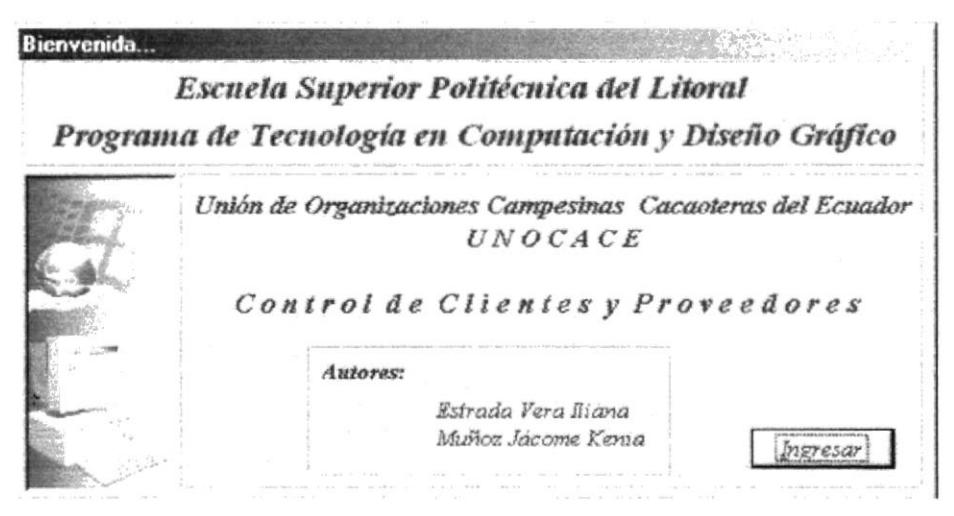

Figura 3.7 Pantalla de bienvenida

Para comenzar a trabajar en la Aplicación damos clic en el botón Ingresar aparecerá un Memí Principal (vea figura 3.8) con varias opciones que se detallan a continuación.

### 3.5. MENÚ PRINCIPAL

La Aplicación consta de un menú principal que esta dividido en tres secciones: El primer botón define la primera sección que es "Mantenimiento" se la utilizará para registrar datos de clientes, proveedores y tipos de cacao (vea sección 3.7), el segundo botón determina la segunda sección "Procesos" aquí le permitirá registrar una liquidación de compra, clasificar el cacao y registrar una venta ya se interna o externa (vea sección 3.8) y el tercer botón determina la tercera sección "Reportes" que nos ayuda a observar de una forma muy sencilla los datos almacenados en la Base de Datos (vea sección 3.9).

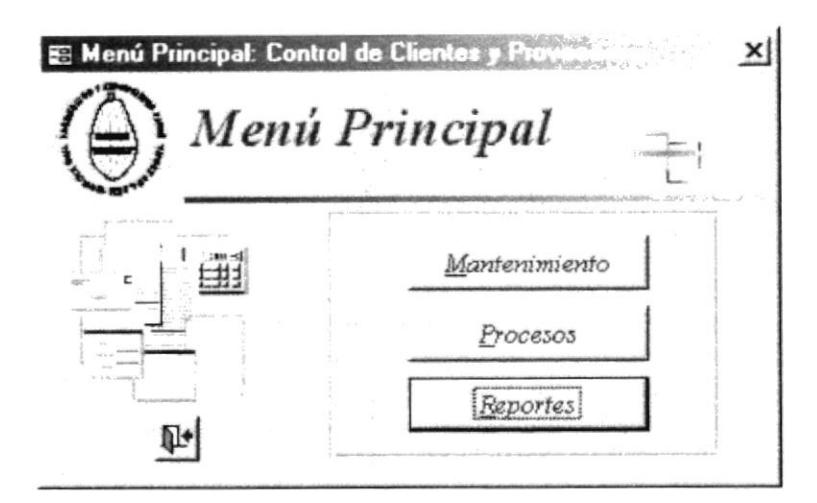

Figura 3.8 Menú Principal

#### 3.6. BOTONES DE COMANDO USADOS EN LOS FORMULARIOS

Estos botones de comando se los utilizará en cada uno de los formularios que aparecen en la Aplicación a continuación se le dará una breve descripción para que se usan dichos botones.

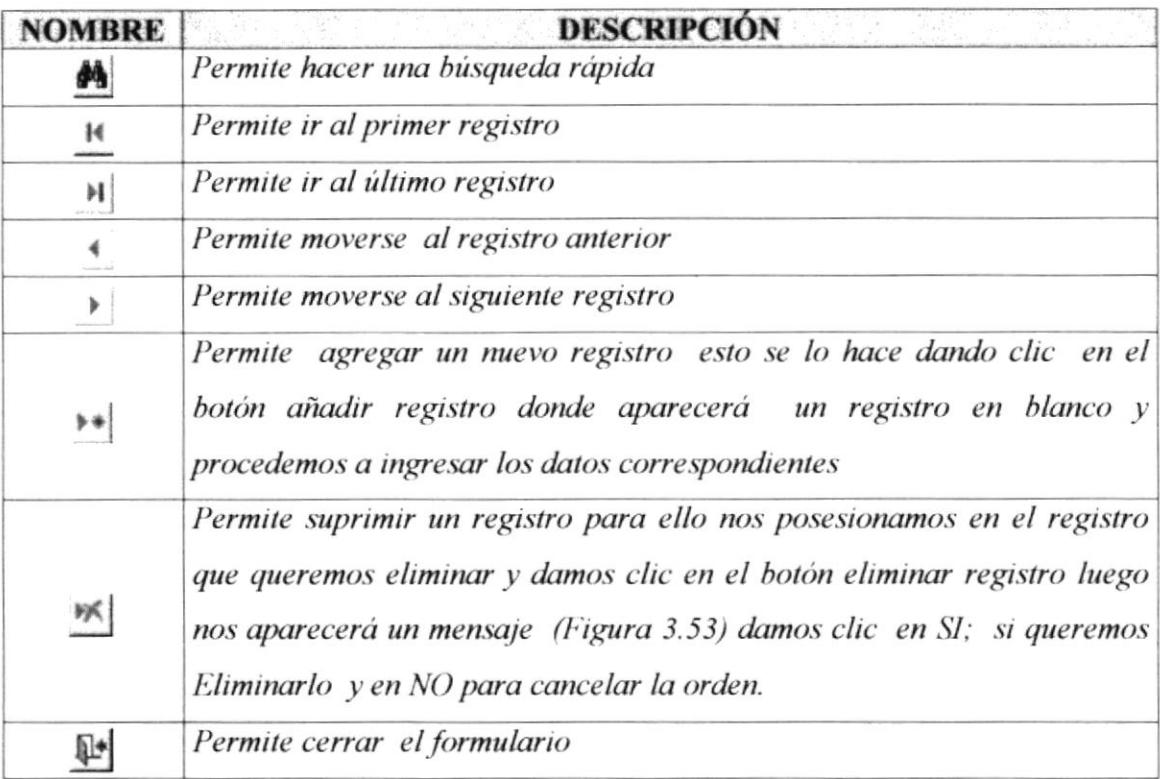

#### Tabla 3.1 Botones de comando

j,

#### **3.7. MANTENIMIENTO DE TABLAS**

Este formulario servirá para llevar un control de todos los clientes que compren en la empresa, proveedores que proporcionen el producto y tipos de cacao que existen.

Para ingresar al submenú Mantenimiento se debe de seguir los siguientes pasos:

- 1. Estando el Memí Principal, damos clic en el botón Mantenimiento
- 2. Luego aparecerá tres opciones que son "Clientes", "Proveedores" y "Tipo de Cacao" (Figura 3.9).

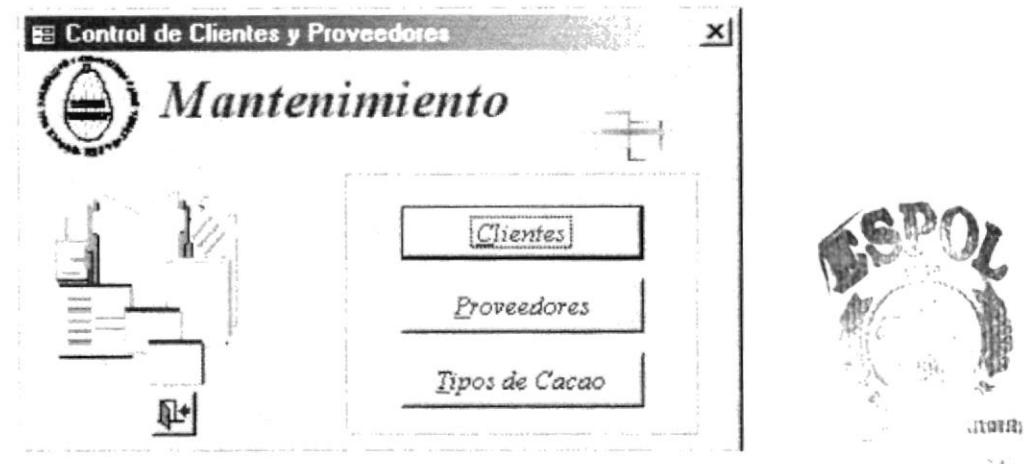

Figura 3.9 SubMenú Mantenimiento

#### Sugerencia:

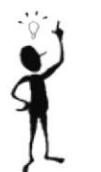

Puede ingresar a este formulario presionando la letra M cuando se encuentre en el formulario Principal.

#### 3.7.1 MANTENIMIENTO DE CLIENTES

En este formulario se ingresará, modificará o eliminará los datos de todos los clientes que compren en la Empresa.

Para ingresar a este formulario siga los siguientes pasos:

cuando este en el SubMenú Mantenimiento. 1. De clic en Chientes

2. Inmediatamente se presentará el formulario que contiene los datos de los clientes.

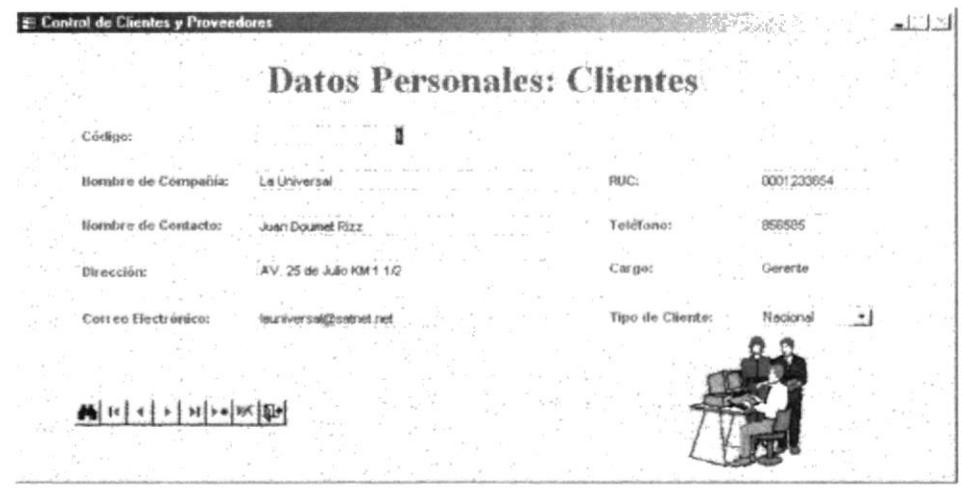

Figura 3.10 Datos Personales

Para ingresar un nuevo Cliente de clic en el botón \*\* le aparece un registro en blanco y procedemos a ingresar los siguientes campos.

A continuación se presenta el significado de cada una de las etiquetas que conforman el formulario Clientes:

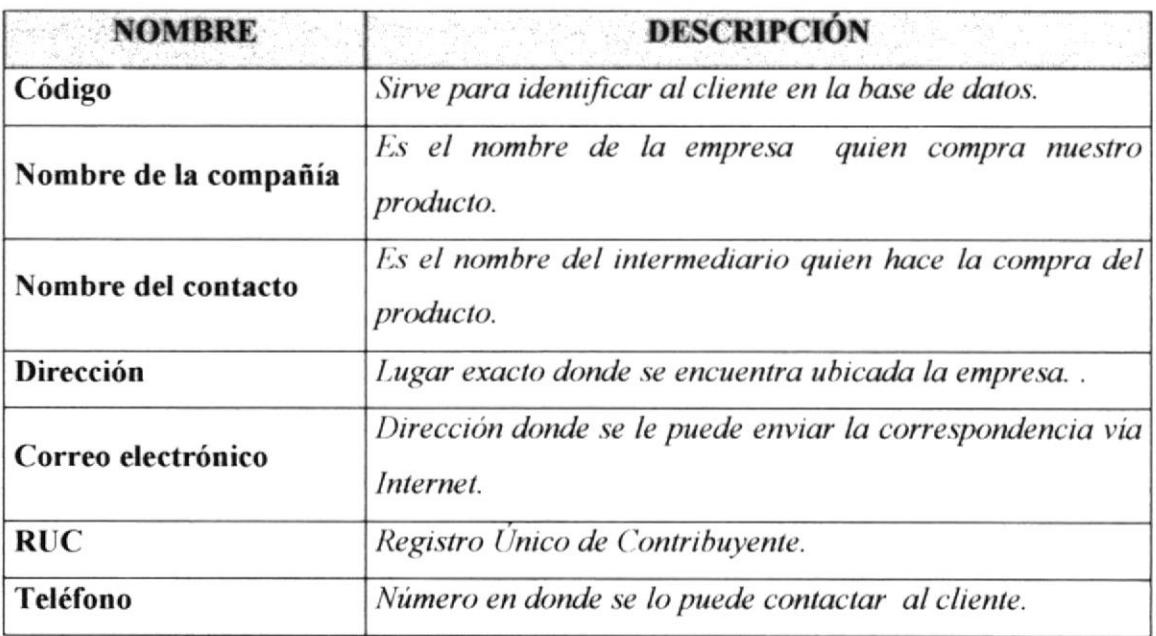

ì

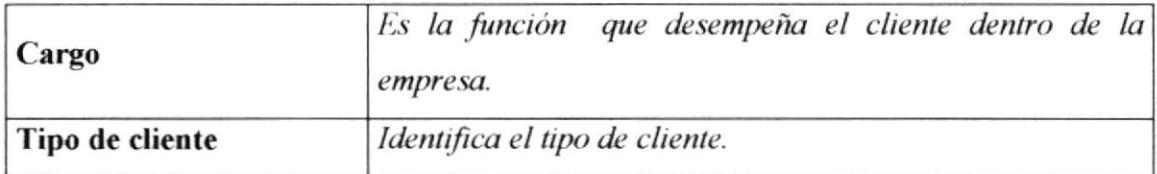

Tabla 3.2 Etiquetas del Formulario Clientes

Para eliminar un Cliente presione el botón  $\mathbb{K}$ y saldrá un mensaje (Figura 3.52) Haga clic en SI para eliminar el registro y No para cancelar la orden

Si desea hacer una búsqueda de clic en el botón  $\blacksquare$ y debe de seguir las instrucciones que se encuentran en "Realizando búsqueda en la aplicación" (vea sección 3.3).

#### **3.7.2 MANTENIMIENTO DE PROVEEDORES**

En este formulario se ingresará, modificará o eliminará los datos de todos los proveedores que trabajan para la Empresa.

Para ingresar a este formulario siga los siguientes pasos:

- cuando este en el SubMenú Mantenimiento. 1. De clic en Proveedores
- 2. A continuación se presentará el formulario que contiene los datos de los Proveedores.

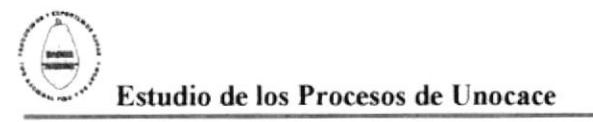

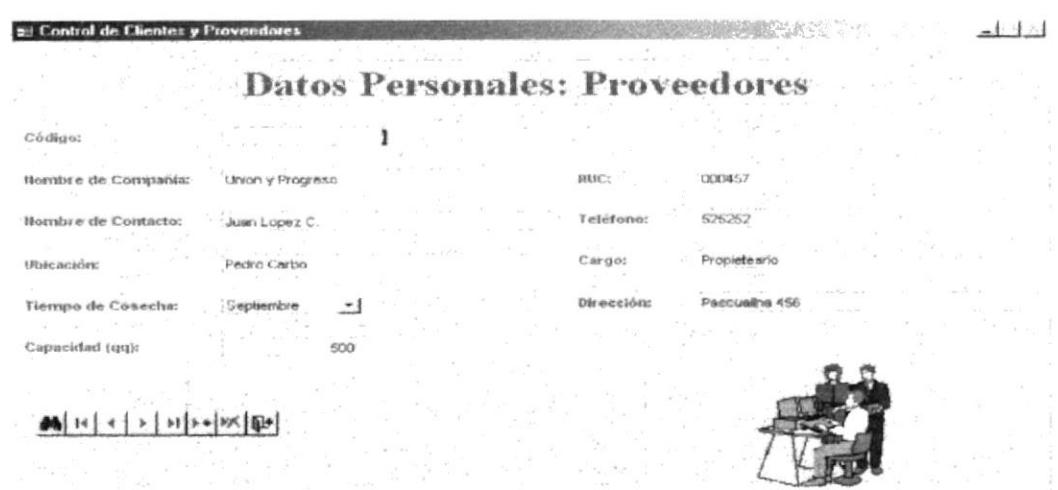

Figura 3.11 Datos de Proveedores

#### Sugerencia:

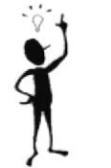

Puede ingresar a este formulario presionando la letra P cuando se encuentre en el formulario Mantenimiento.

Para ingresar un nuevo Proveedor de clic en el botón \*\* le aparece un registro en blanco y procedemos a ingresar los siguientes campos

A continuación se presenta el significado de cada una de las etiquetas que conforman el formulario Proveedores:

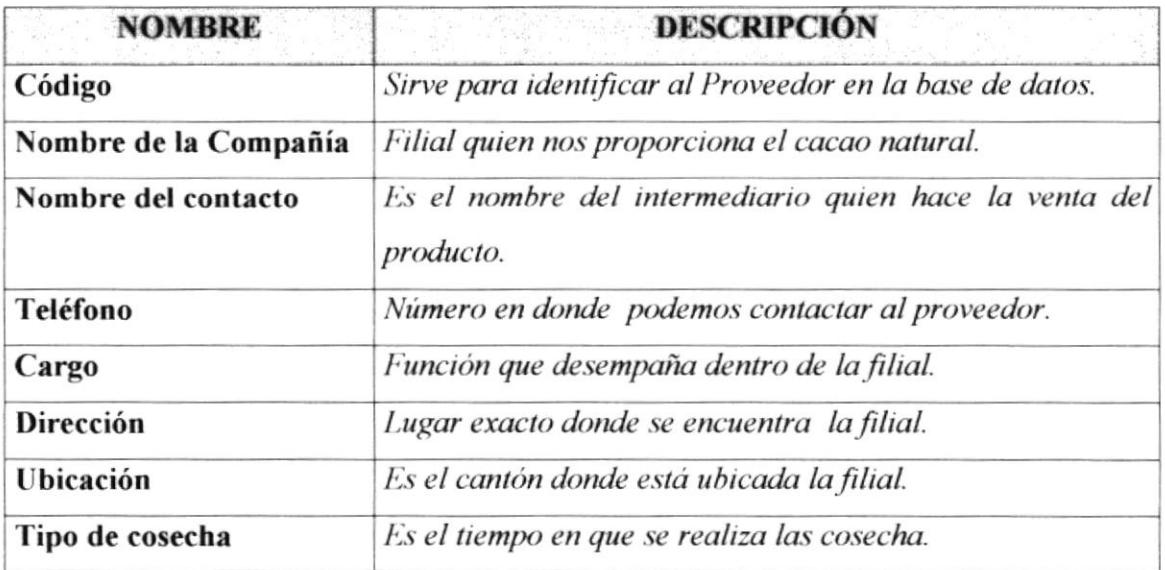

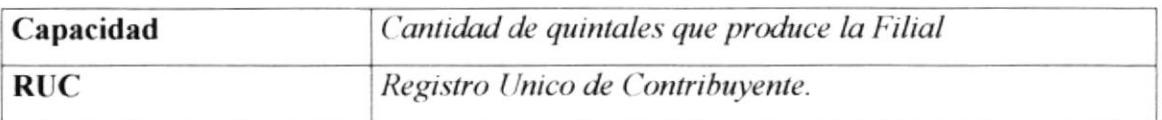

Tabla 3.3 Etiquetas del Formulario Proveedores

Para eliminar un Proveedor presione el botón  $\mathbb{R}$  y saldrá un mensaje (Figura 3.52) Haga clic en SI para eliminar el registro y No para cancelar la orden

Si desea hacer una búsqueda de clic en el botón  $\blacksquare$ y debe seguir las instrucciones que se encuentran en "Realizando búsqueda en la aplicación" (vea sección 3.3).

#### 3.7.3 MANTENIMIENTO TIPOS DE CACAO

En este formulario se ingresarán todos los tipos de cacao que se venden.

Para ingresar a este formulario siga los siguientes pasos:

- 1. De clic en el botón Tipos de Cacao cuando este el Submenú Mantenimiento.
- 2. A continuación le aparecerá el formulario que contiene los datos de los tipos de cacao.

# Estudio de los Procesos de Unocace

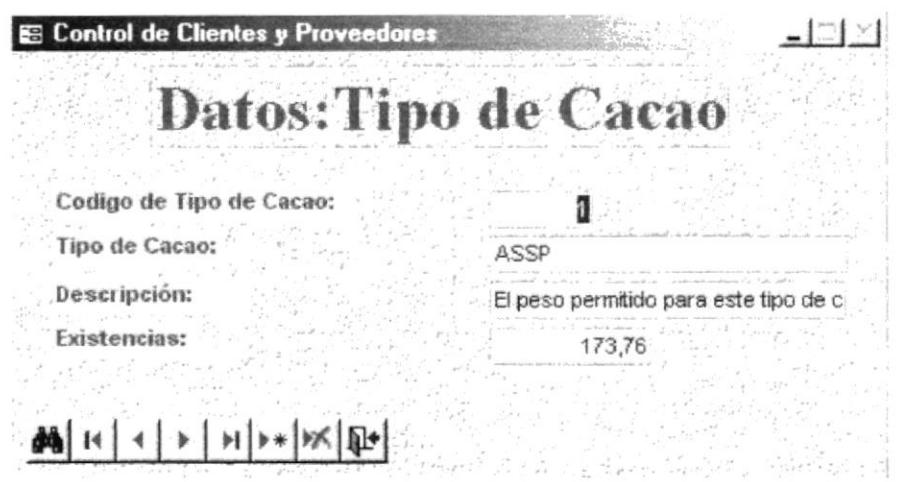

Figura 3.12 Datos de Tipo de cacao

#### Sugerencia:

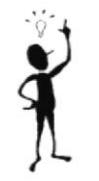

Puede ingresar a este formulario presionando la letra T cuando se encuentre en el formulario Mantenimiento.

Para ingresar un nuevo Tipo de cacao de clic en el botón \*\* le aparece un registro en blanco y procedemos a ingresar los siguientes campos

A continuación se presenta el significado de cada una de las etiquetas que conforman el formulario Tipos de Cacao:

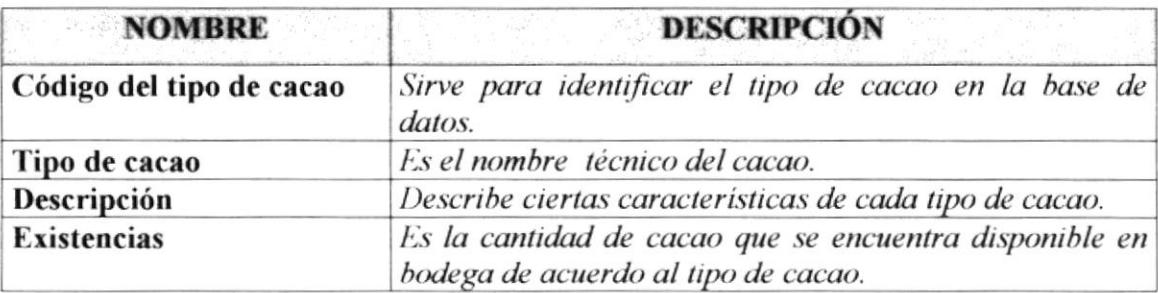

Tabla 3.4 Etiquetas del Formulario Tipo de caco

Para eliminar un Proveedor presione el botón  $\mathbb{R}$  y saldrá un mensaje (Figura 3.52) Haga clic en SI para eliminar el registro y No para cancelar la orden

Si desea hacer una búsqueda de clic en el botón  $\bigotimes y$  debe seguir las instrucciones que se encuentran en "Realizando búsqueda en la aplicación" (vea sección 3.3).

#### 3.8. PROCESOS

En este formulario se llevará un registro de todos los pedidos de compra que se hacen a las filiales para luego hacer una clasificación del cacao que ingreso y además controlar las ventas que se realizan dentro y fuera del país.

Para ingresar al Submenú Procesos se debe de realizar los siguientes pasos.

- Procesos 1. Estando en el Memí Principal, dar clic en el botón
- 2. Luego aparecerán cuatro opciones que son "Liquidación de compra", "Clasificación de cacao", "Factura Interna" y "Factura de Exportación" como se demuestra en la siguiente Figura 3.13

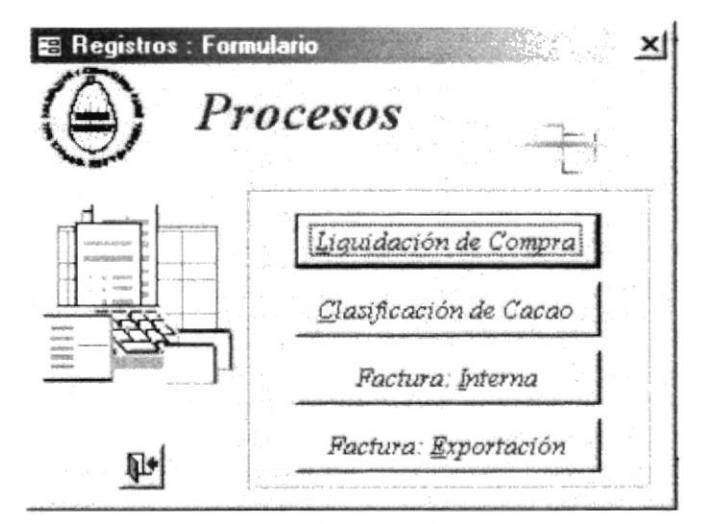

Figura 3.13 Submenú Procesos

Sugerencia:

 $\mathbf{I}$ 

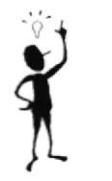

Puede ingresar a este formulario presionando la letra P cuando se encuentre en el formulario Principal.

### 3.8.1 REGISTRO DE LA LIQUIDACIÓN DE COMPRA

En este formulario se ingresarán todas las compras de cacao natural que UNOCACE realiza a las filiales.
Para comenzar a trabajar en este formulario siga los siguientes pasos:

- 1. De clic en el botón Liquidación de Compra cuando esté en el Submenú Procesos.
- 2. Luego aparecerán los datos que contiene la Liquidación de Compra con tres pestañas que son "Datos Generales", "Datos Secundarios" y "Totales" en las cuales se procederá al ingreso de los respectivos datos para registrar un pedido realizado a una filial. Como se muestran en las siguientes (Figuras 3.14, 3.15 y  $3.16$

Sugerencia:

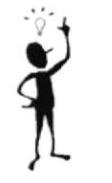

Puede ingresar a este formulario presionando la letra L cuando se encuentre en el formulario Registro.

#### **LIQUIDACIÓN DE COMPRA - DATOS GENERALES**

En la primer pestaña podrá escoger el nombre de la Filial quien esta entregando el cacao, la fecha en que se está realizando la compra y la forma como se efectuó el pago como se muestra en la siguiente (Figura 3.14).

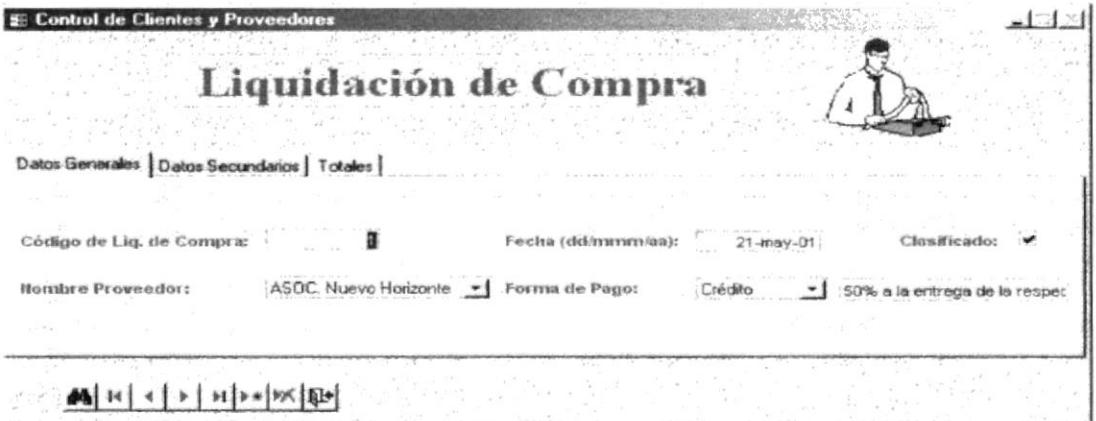

Figura 3.14 Liquidación de Compra primera pestaña.

Para ingresar un nueva Liquidación de compra de clic en el botón \*\* le aparece un registro en blanco y procedemos a ingresar los campos descritos en las pestañas "Datos generales, "Datos secundarios" y Totales.

A continuación se presenta el significado de cada una de las etiquetas que conforman la primera pestaña del formulario Liquidación de compra:

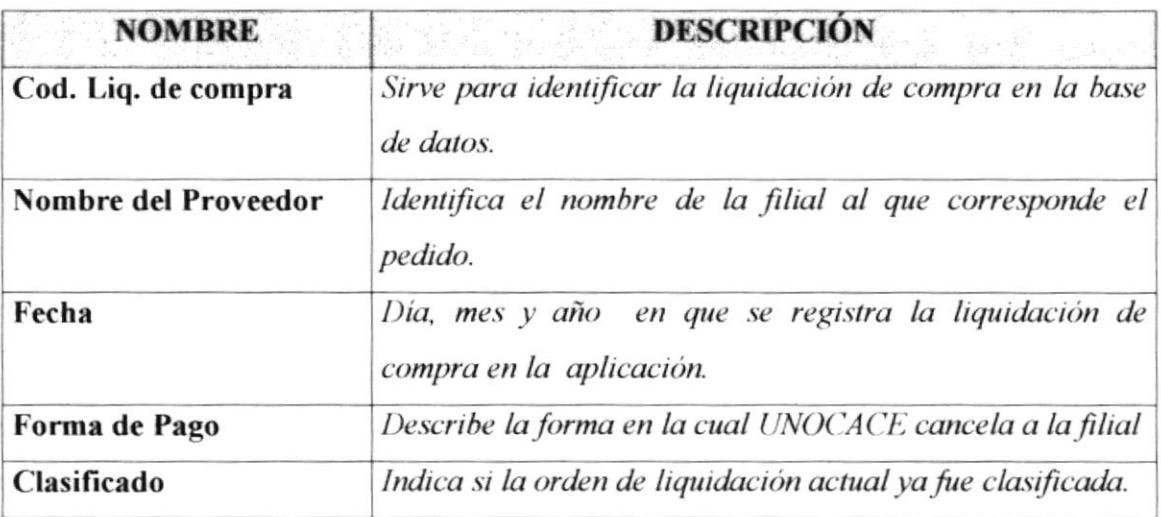

Tabla 3.5 Etiquetas de la primera pestaña de Liquidación de Compra

#### LIQUIDACIÓN DE COMPRA - DATOS SECUNDARIOS

En esta segunda pestaña se coloca la cantidad de quintales que el Proveedor lleva a UNOCACE para luego hacerle el respectivo descuento por la tara (saco), defecto y humedad para obtener el valor del peso neto como se muestra en la (Figura 3.15)

ï

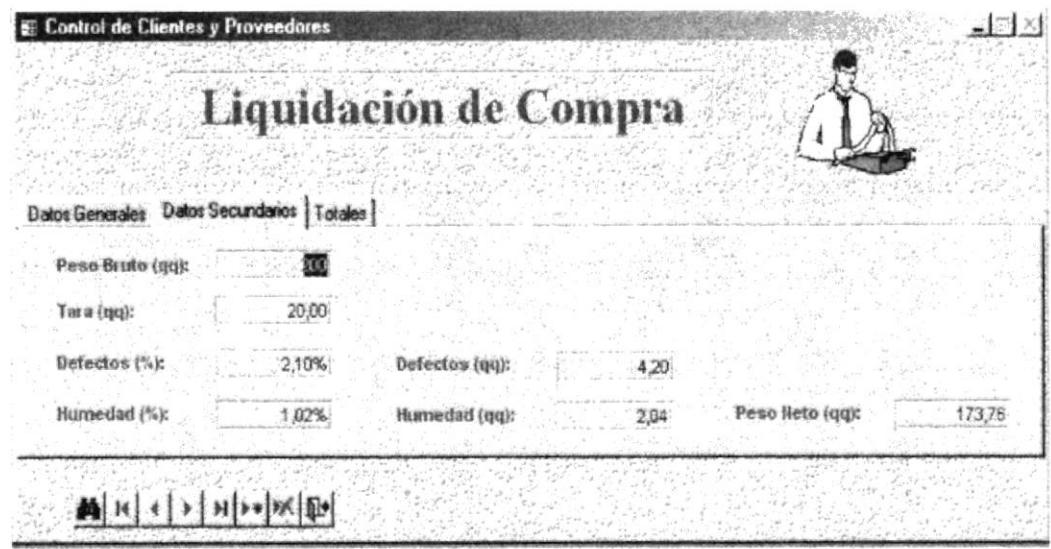

Figura 3.15 Liquidación de Compra segunda pestaña

A continuación se presenta el significado de cada una de las etiquetas que conforman la segunda pestaña.

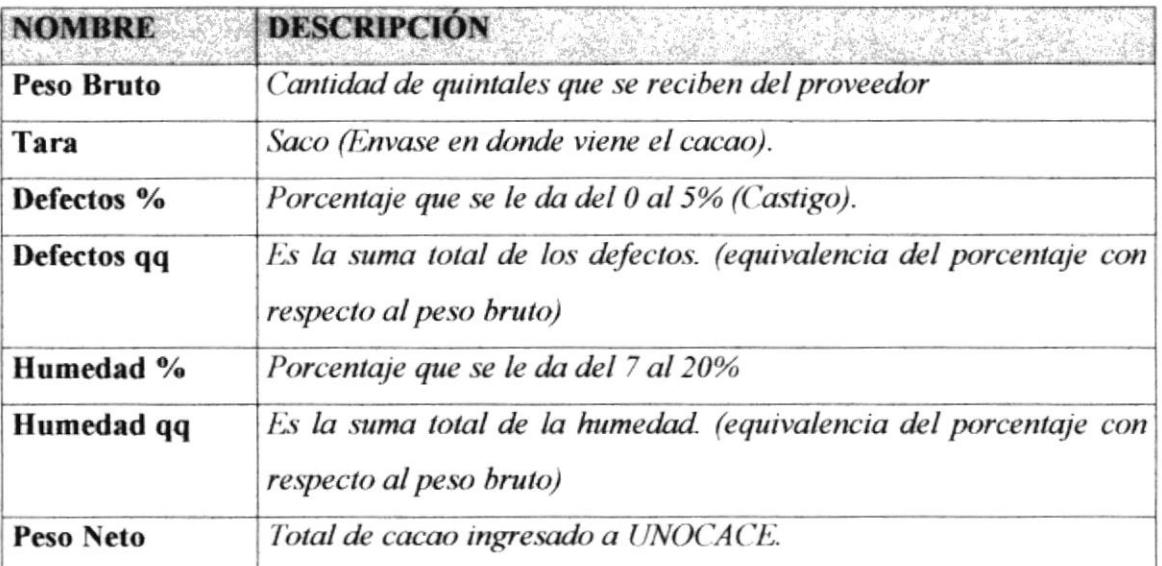

Tabla 3.6 Etiquetas de la segunda pestaña de Liquidación de Compra.

ł

#### LIQUIDACIÓN DE COMPRA - TOTALES

En esta tercer pestaña se pondrá el valor que se cobra por cada quintal de cacao y los costos adicionales como el transporte y la pesada y la estibada y el valor del IVA como se muestras en la (Figura 3.16)

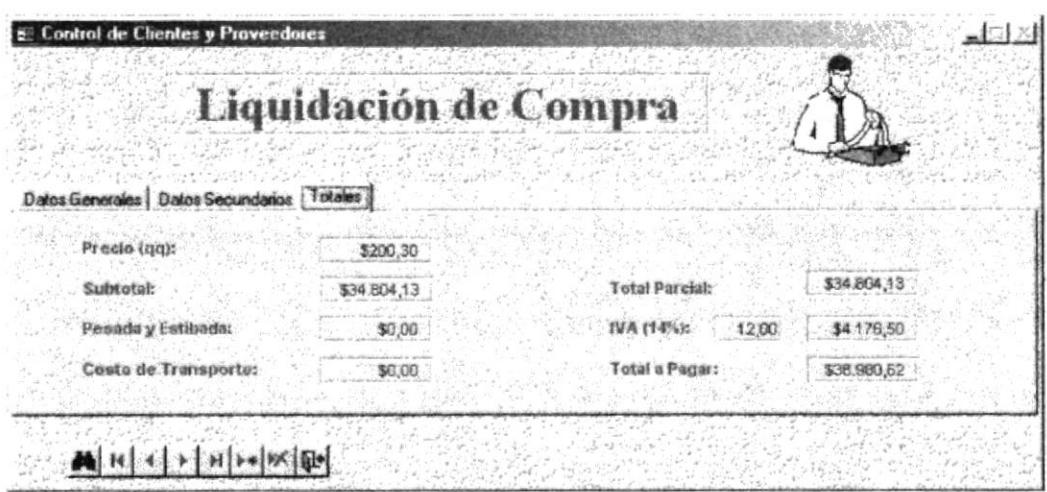

Figura 3.16 Liquidación de Compra tercera pestaña

A continuación se muestra el significado de las etiquetas de la tercera pestaña.

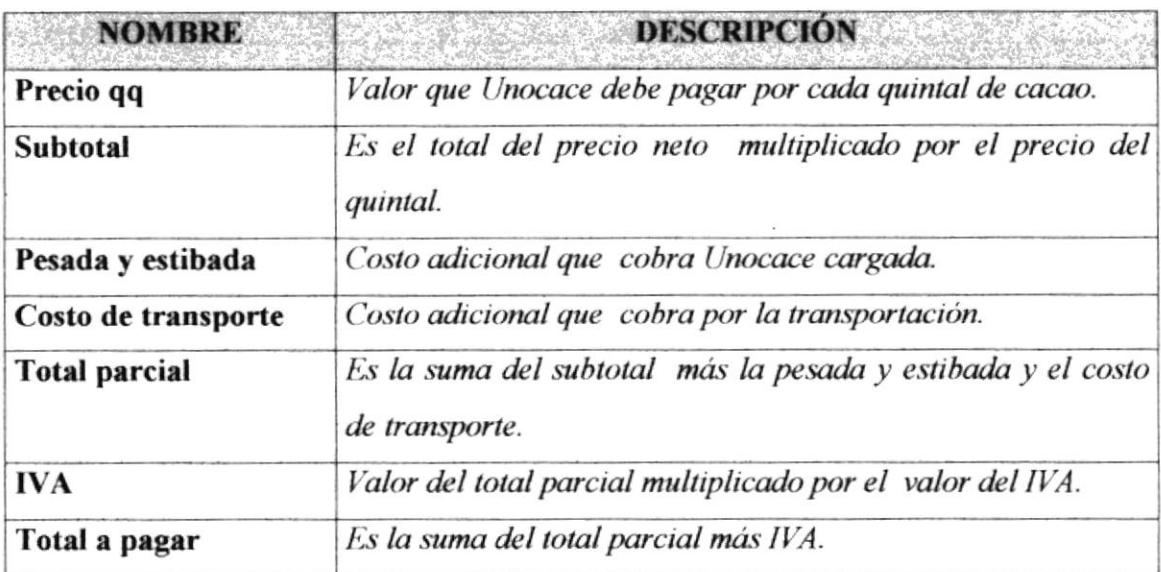

Tabla 3.7 Etiquetas de la tercera pestaña de Liquidación de Compra.

ï

Para eliminar una Liquidación de compra presione el botón y saldrá un mensaie (Figura 3.52) Haga clic en SI para eliminar el registro y No para cancelar la orden

Si desea hacer una búsqueda de clic en el botón  $\bigotimes$  y debe seguir las instrucciones que se encuentran en "Realizando búsqueda en la aplicación" (vea sección 3.3).

#### 3.8.2 REGISTRO DE CLASIFICACIÓN DE CACAO

En este formulario se van registrando el cacao ya clasificado y la cantidad de quintales que hubieron por cada tipo de cacao.

Para ingresar a este formulario siga los siguientes pasos:

- 1. De clic en el botón Clasificación de Cacao cuando esté en el Submenú Registro
- 2. Luego aparecerán los datos que contiene la Clasificación de Cacao como se muestra en la (Figura 3.17)

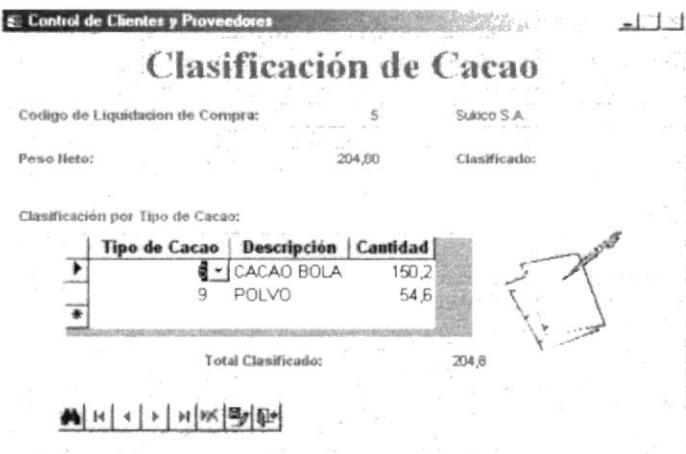

Figura 3.17 Clasificación de cacao

Sugerencia:

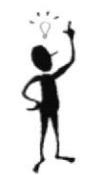

Puede ingresar a este formulario presionando la letra C cuando se encuentre en el formulario Registro.

Para eliminar un tipo de cacao con su respectiva cantidad presione el botón  $\mathbb{R}$  v saldrá un mensaje (Figura 3.52) Haga clic en SI para eliminar el registro y No para cancelar la orden

A continuación se muestra el significado de las etiquetas que conforman el formulario Clasificación tipos de cacao.

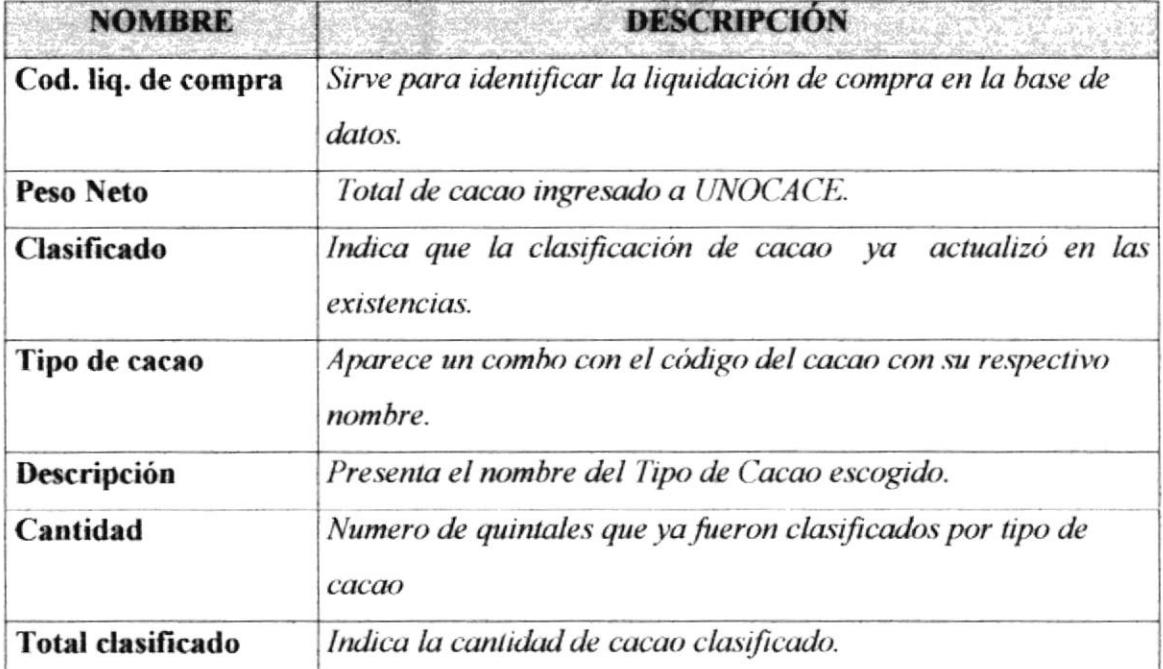

Tabla 3.8 Etiquetas de la clasificación de cacao.

Para clasificar la liquidación de compra, siga los siguientes pasos:

- 1. Buscar la liquidación de Compra que desea clasificar, utilizar los botones de navegación o la búsqueda.
- 2. En el recuadro inferior de este formulario, escoja cada uno de los tipos de cacao en los cuales va a clasificar la liquidación de compra; teniendo en cuenta, que por cada registro de clasificación ingresado se presentará una suma parcial que indicará si se ha logrado clasificar todo el peso neto registrado en la respectiva liquidación de compra.

Una vez que ha logrado clasificar la liquidación de compra; de clic en  $\mathbb{Z}$ 

"Actualizar existencias" para comenzar a actualizar las existencias, presentándose el siguiente formulario:

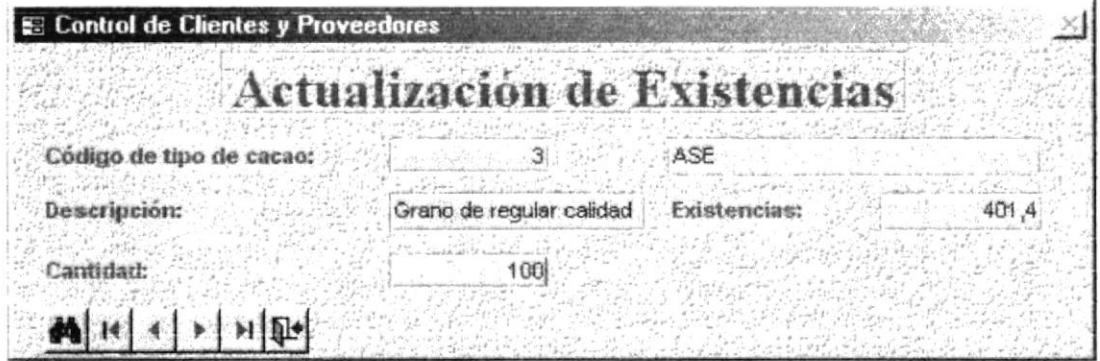

Figura 3.18 Actualizando Existencias

- 3. Ahora localice el código de tipo de cacao ingresado en el formulario anterior e introduzca dicho valor en el cuadro Cantidad y luego presione la tecla Enter.
- 4. Si ya ha terminado de actualizar todos los tipos de cacao, entonces cierre el formulario dando clic en  $\mathbb{R}^*$

#### **3.8.3 REGISTRO DE FACTURA INTERNA**

En este formulario se ingresarán todas las ventas internas que se hacen a las diferentes compañías.

Para empezar a trabajar en este formulario siga los siguientes pasos:

- 1. De clic en el botón Factura: Interna cuando este en el submenú Registro.
- 2. Luego aparecerán los datos que contiene la Factura Interna con dos pestañas "Datos Generales" y "Totales" como se muestran en las (Figuras. 3.19 y 3.20)

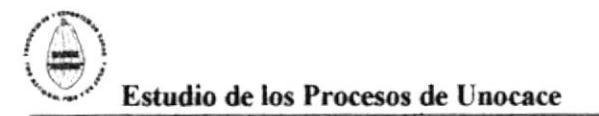

#### **FACTURA INTERNA - DATOS GENERALES**

En la primer pestaña podrá escoger el nombre de la empresa quien nos va a comprar el producto, la fecha en que se está realizando la venta y la forma como se va a efectuar el pago como se muestra en la siguiente (Figura 3.19).

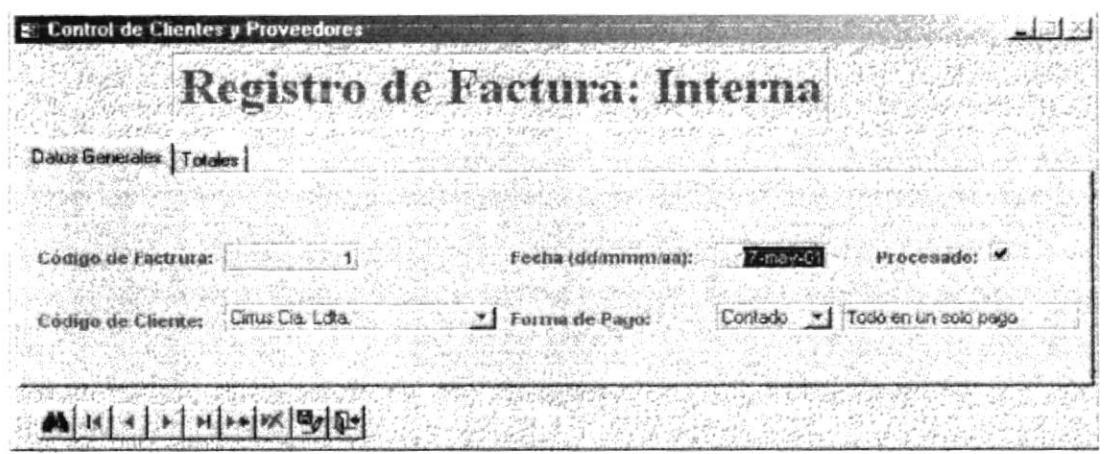

Figura 3.19 Registro de factura interna primera pestaña.

Para ingresar un nueva Factura de venta interna a de clic en el botór<sup>\*\*</sup> le aparece un registro en blanco y procedemos a ingresar los campos descritos en las pestañas "Datos generales, y Totales.

A continuación se muestra el significado de las etiquetas que conforma la primera pestaña. del formulario de Factura Interna.

| <b>NOMBRE</b>     | <b>DESCRIPCIÓN</b>                                                                      |
|-------------------|-----------------------------------------------------------------------------------------|
| Código de factura | Sirve para identificar la factura en la base de datos.                                  |
| Código de cliente | Nombre de la empresa a quien se le va a vender el producto.                             |
| Fecha             | Día, mes y año en que se registra la factura interna en la<br>aplicación.               |
| Forma de pago     | Describe la forma en la cual UNOCACE cancela a la filial.                               |
| Procesado         | Indica si la cantidad de tipo de cacao registrado fue dado de<br>baja en el inventario. |

Tabla 3.9 Etiquetas de Registro de factura interna primera pestaña.

#### **FACTURA INTERNA - TOTALES**

En esta segunda pestaña se pondrá la cantidad de quintales que el cliente desea llevar, el valor que se cobra por cada quintal de cacao y se calcula el valor Iva para obtener el precio que debe cancelar el cliente. como se muestras en la (Figura 3.20)

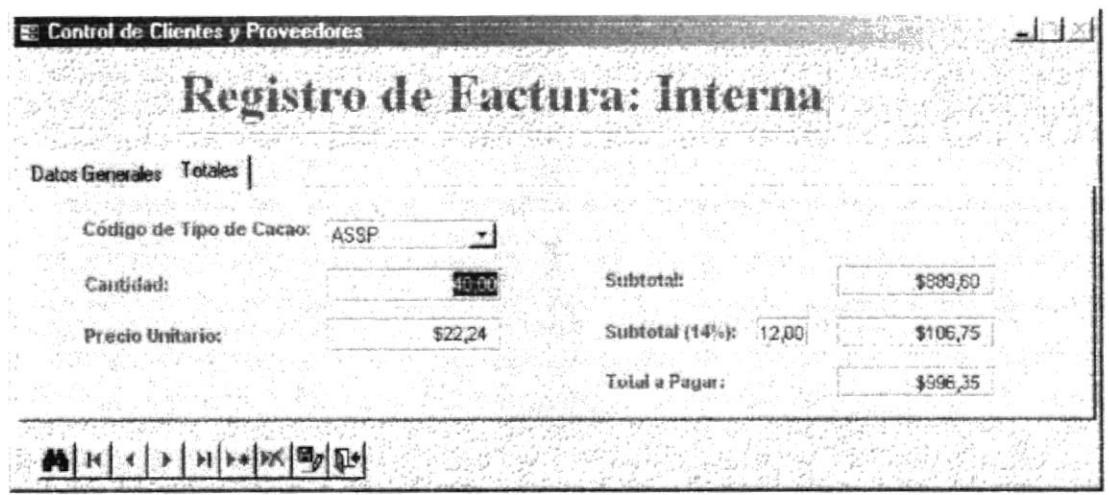

Figura 3.20 Registro de factura interna segunda pestaña.

A continuación se muestra el significado de las etiquetas de la segunda pestaña.

| <b>NOMBRE</b>           | <b>DESCRIPCIÓN</b>                                                                                       |
|-------------------------|----------------------------------------------------------------------------------------------------|
| Código de tipo de cacao | Combo donde indica el nombre del tipo de cacao y las<br>existencias que están en ese momento disponible. |
| Cantidad                | Número de quintales que el cliente desea llevar.                                                         |
| Precio Unitario         | Es el valor del quintal de cacao.                                                                        |
| <b>Subtotal</b>         | Cantidad de quintales multiplicado por el precio unitario.                                               |
| Iva                     | Valor del subtotal multiplicado por el valor del IVA.                                                    |
| Total a pagar           | Suma del subtotal más el valor del IVA                                                                   |

Tabla 3.10 Etiquetas de Registro de factura interna segunda pestaña.

ï

Para eliminar una Liquidación de compra presione el botón y saldrá un mensaje (Figura 3.52) Haga clic en SI para eliminar el registro y No para cancelar la orden

Si desea hacer una búsqueda de clic en el botón  $\bigoplus$  y debe seguir las instrucciones que se encuentran en "Realizando búsqueda en la aplicación" (vea sección 3.3).

#### 3.8.4 REGISTRO DE FACTURA DE EXPORTACIÓN

En este formulario se registra las ventas que se hacen a los clientes internacionales.

Para empezar a trabajar en este formulario siga los siguientes pasos

- 1. Dar clic en el botón Factura: Exportación cuando este en el submenú Registro.
- 2. Luego aparecerán los datos que contiene la Factura de Exportación con dos pestañas "Datos Generales" y "Totales", y se mostrarán el contenido de cada una de ellas.

#### **FACTURA DE EXPORTACIÓN - DATOS GENERALES**

En esta segunda pestaña podemos seleccionar el nombre de la compañía que nos compra el producto, la fecha en que se realizó la venta, el país de donde se esta exportando, el tipo de exportación, la forma en que se efectuó la venta, el país a donde se va a exportar la mercadería y la línea de transporte que es a continuación se muestra la primer pestaña (Figura 3.21).

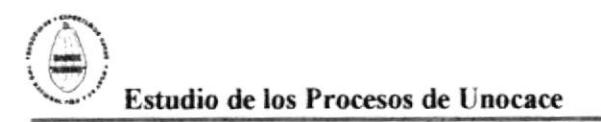

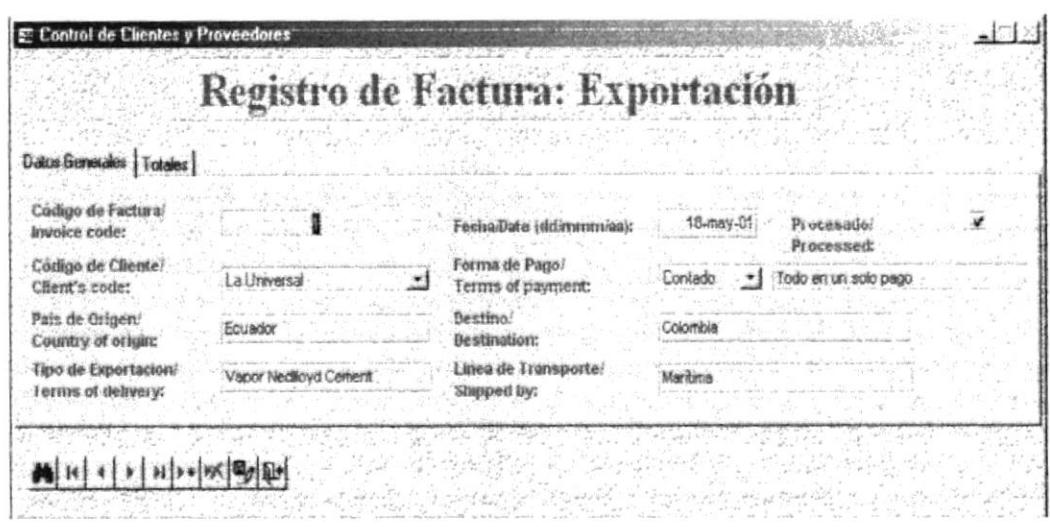

Figura 3.21 Registro de factura de exportación primera pestaña.

Para ingresar un nueva Factura de exportación de clic en el botón \*\* le aparece un registro en blanco y procedemos a ingresar los campos descritos en las pestañas "Datos generales, y Totales.

Sugerencia:

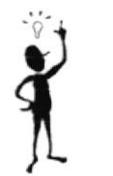

Puede ingresar a este formulario presionando la letra E cuando se encuentre en el formulario Registro.

A continuación se mostrará el significado de las etiquetas de la primera pestaña.

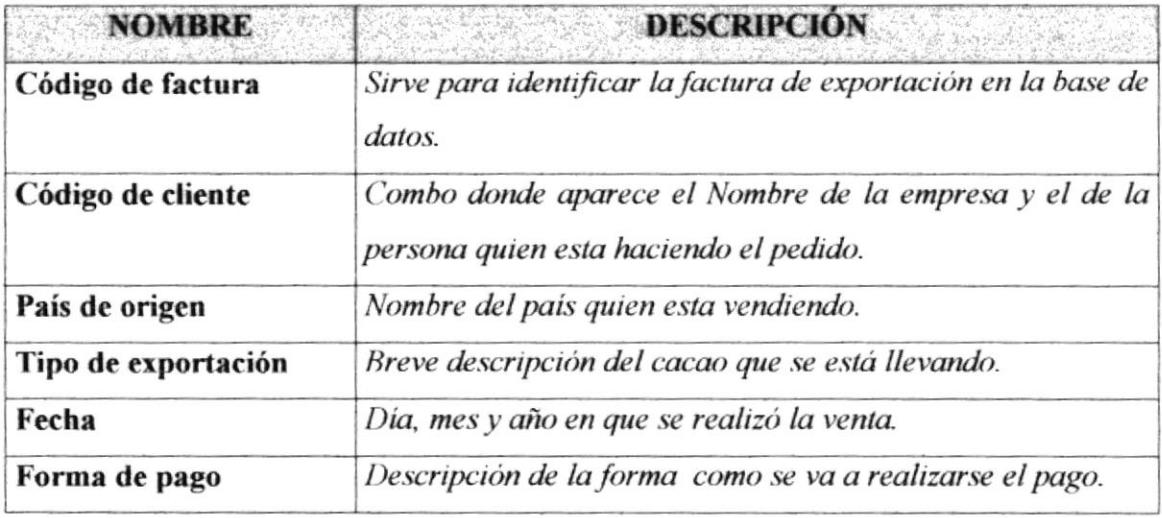

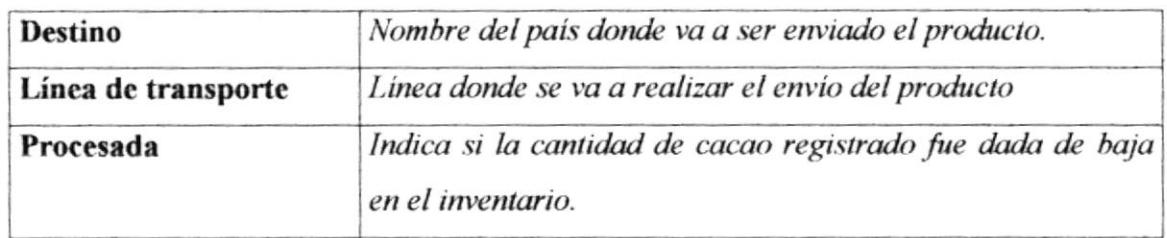

Tabla 3.11 Etiquetas de Registro de la factura de exportación, primera pestaña

#### **FACTURA DE EXPORTACIÓN - TOTALES**

En la segunda pestaña, se registrarán todos los datos que competen al tipo de cacao que el cliente desea llevar, controlando su respectiva cantidad, además calcula y

presenta los totales de la factura a continuación se muestra la segunda pestaña (Figura 3.22).

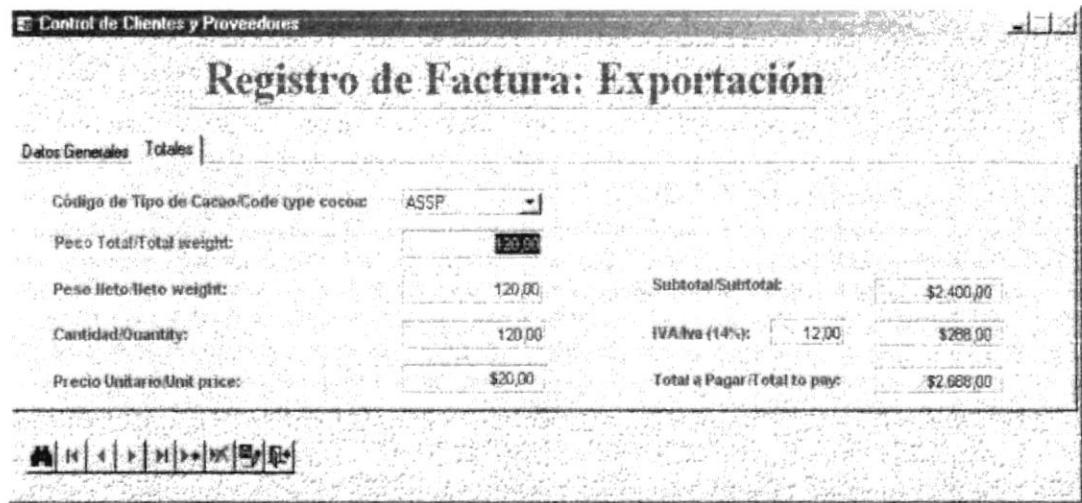

Figura 3.22. Registro de factura de exportación segunda pestaña.

A continuación se muestra el significado de las etiquetas de la segunda pestaña del registro de factura de exportación.

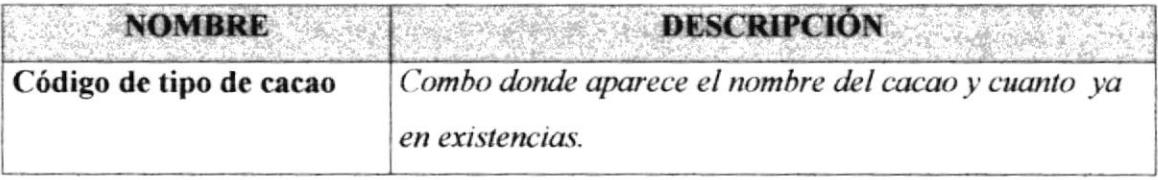

### **Estudio de los Procesos de Unocace**

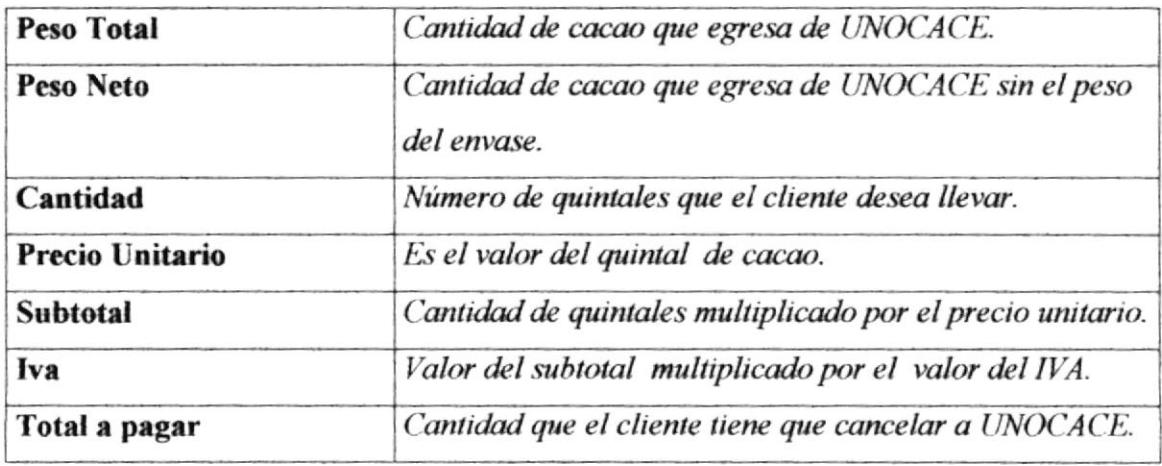

Tabla 3.12. Etiquetas de Registro de la factura de exportación, segunda pestaña.

Para eliminar una Factura de exportación presione el botón  $\mathbb{R}$  y saldrá un mensaje (Figura 3.52) Haga clic en SI para eliminar el registro y No para cancelar la orden

Si desea hacer una búsqueda de clic en el botón  $\mathbb{N}$  y debe seguir las instrucciones que se encuentran en Realizando búsqueda en la Aplicación. Sección 3.2.9

#### 3.9. REPORTES

Nos permitirá visualizar de una manera clara y sencilla toda la información que se encuentra almacenada en la base de datos; con el fin de obtener un resumen útil y concreto de cada uno de los registros ingresados.

Para ingresar al submenú Reporte se debe de realizar los siguientes pasos.

- 1. Estando en el Menú Principal, dar clic en el botón **Reportes**
- 2. Luego aparecerá tres opciones que son Generales, Rango de fecha y Forma de pago, tal como se demuestra en la siguiente (Figura 3.23).

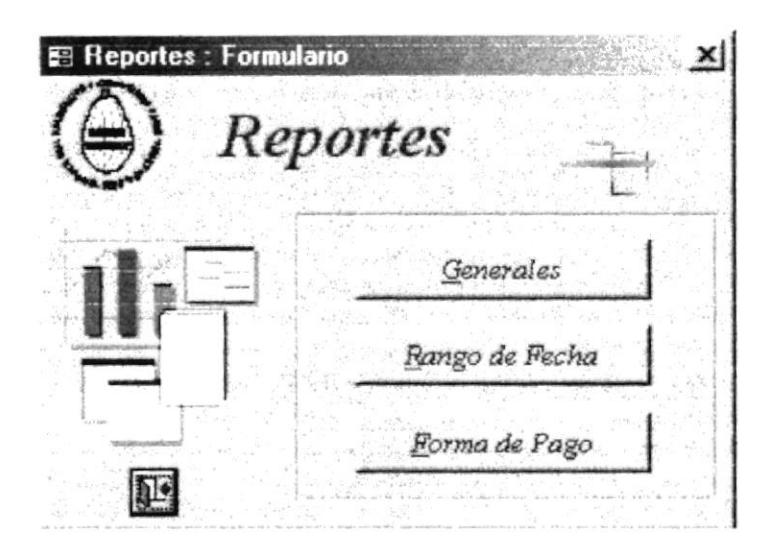

Figura 3.23 Submenú Reportes

#### Sugerencia:

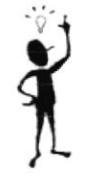

Puede ingresar a este formulario presionando la letra R cuando se encuentre en el formulario Principal.

#### **3.9.1 REPORTES GENERALES**

Contendrá todos los listados generales de clientes, proveedores y tipos de cacao cuyos datos fueron almacenados en la base de datos.

Para ingresar al submenú Generales, siga los siguientes pasos:

- 1. Estando en el submenú Reportes de clic en Generales
- 2. Luego aparecerá el listado de opciones que son: Listado de Proveedores, Listado de Clientes, Tipos de Cacao y Tiempo de Cosecha tal como se muestra en la (Figura  $3.24$ .

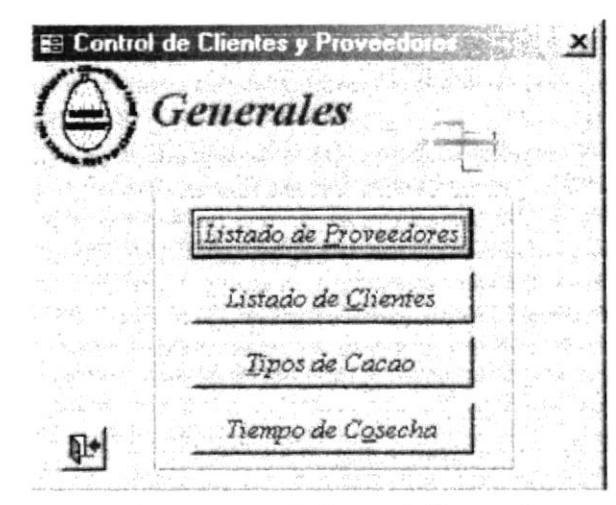

Figura 3.24 Submenú Generales

#### **3.9.1.1 LISTADO DE PROVEEDORES**

Esta opción permitirá visualizar los datos de todos los proveedores clasificándolos por la capacidad de producción.

Para ingresar a este reporte tiene que seguir los siguientes pasos:

Dar clic en Listado de Proveedores cuando este en el submenú Generales.

1. A continuación aparecerá el ejemplo del listado que contiene los datos de los proveedores.

|                                | faur tellige som ar Departur Generaria An der<br><b>Co.D.m r Mil. ColorBown</b><br>Packer 1934; 2010 - JS.R.J. Pa. 1-81-5 231-14<br>FWW LMWH@25 HUPK PK<br>Claidt of the 3 for farmer' Denger-Barne a Game<br>444 197893.84<br>Corporal - Geraler |                                       |                     |                      | Listado de Proveedores         |               |                   |                         |
|--------------------------------|----------------------------------------------------------------------------------------------------|---------------------------------------|---------------------|----------------------|--------------------------------|---------------|-------------------|-------------------------|
|                                | Call Draggador Nagalon de Filipi                                                                                                    | Nanders del Cantanto                  | Cargo de Casanio    | Chicagonia           | Dimension                      | Talelano      | Tanero de Caracho | <b>AVC</b>              |
| Capacidad                      | 200                                                                                                    |                                       |                     |                      |                                |               |                   |                         |
| $\ddot{\phantom{a}}$           | <b>Bi France.</b>                                                                                                    | <b>Daniel Porce, Report-</b>          | <b>Adversionals</b> | PARK                 | Silvesons, citares 1 Sec 35-   |               | MAYO              | 140603-01               |
| Cagació al:                    | 300                                                                                                    |                                       |                     |                      |                                |               |                   |                         |
| ٠                              | Isray                                                                                                    | <b><i>Infants</i></b> House/Kares and | Preparates.         | <b>La Trontal</b>    | Circum # 15                    | <b>T800ST</b> | <b>AJDRES</b>     | DEEDLER.                |
| 10                             | 1.dr integris                                                                                                    | Jacque Magne Hawaiin                  | Processes to        | <b>Indela grotat</b> | 01 Policed plans. Circ. 13-506 |               | 8,1140            | 0603.10                 |
| $\mathbf{r}$                   | <b>Building Labo</b>                                                                                                    | Sanaci Prazar Pratra                  | <b>Programs</b>     | <b>Gil Shepdest</b>  | Vidasavenes, 151 r             | <b>METRAT</b> | 207081048         | 000317                  |
| $\ddot{ }$                     |                                                                                                    | <b>Annius dd Texta</b> CessadesdatCra | Programme to        | <b>Challence</b>     | Page unions, 3-5               | $-78.963$     | 8,55403           | 000346                  |
| Cappeidal                      | 490                                                                                                    |                                       |                     |                      |                                |               |                   |                         |
| ı                              | <b>Billiana</b>                                                                                                    | <b>Connact More</b> , Tony            | <b>Adiazements</b>  | <b>Yagants</b>       | La conserta 562                | $13 - 572$    | <b>AA1400</b>     | 000303                  |
| ٠                              | Volks Harve.                                                                                                    | <b>Class Democration Ave</b>          | <b>Programs</b>     | Narwegal             | ichausgraß ?! y Guare ?-Rdod   |               | Mr. YEE           | 000329                  |
| <b><i><u>Company's</u></i></b> | 304                                                                                                    |                                       |                     |                      |                                |               |                   |                         |
| ×                              | <b>Banna Surre</b>                                                                                                    | <b>Cades Instruction</b>              | President and its   | <b>Et theodox</b>    | Av Truth Lanse V 165645        |               | <b>Tagemeter</b>  | DODGD 1 BATTLES<br>11.4 |
| ٠                              | <b>Billmann</b>                                                                                                    | <b>Just Clevenment, PM</b>            | <b>Peace sure</b>   | <b>Behands</b>       | AV Adap Marma, 1- . 198216.    |               | <b>Adv. YEL</b>   | 000112-                 |
| 85                             | Texas Arbeimb.                                                                                                    | Ama AtollemCountin                    | <b>Preguments</b>   | <b>Information</b>   | Av Brasse WAy St 1+7836        |               | 83902             | 000335                  |
| Vietnage, 15-de Januarde, 1881 |                                                                                                    |                                       |                     |                      |                                |               |                   | Pagina   dc 2           |

Figura 3.25 Listado de Proveedores

#### **3.9.1.2 LISTADO DE CLIENTES**

Este reporte presenta un listado de todos los clientes registrados en la base de datos clasificados por tipos de clientes; siendo estos Nacionales o Extranjeros.

Para ingresar a este reporte tiene que seguir los siguientes pasos:

- 1. De clic en el botón Listado de Clientes que se encuentra en el submenú Generales.
- 2. Inmediatamente se presentará el listado de los clientes con sus respectivos datos

ł

|                           | $44 - 4.7$<br>announced Windows           | -92                                                                                                    | œ.                                                                                       | Listado de Clientes<br>×                                                                            | - 22           |                                               |                                                                                                    |
|---------------------------|-------------------------------------------|----------------------------------------------------------------------------------------------------|------------------------------------------------------------------------------------------|----------------------------------------------------------------------------------------------------|----------------|-----------------------------------------------|----------------------------------------------------------------------------------------------------|
|                           | Cóil Cheste Novačev be CLA                | Nowby LeContacto                                                                                                | Cargo de Cantiuto                                                                        | Direction                                                                                           | Te kilomo      | NumeroNOC                                     | $L$ and $l$                                                                                                    |
| <b>Figet Contacts</b>     | <b>Екветальный</b>                        |                                                                                                    |                                                                                          |                                                                                                    |                |                                               |                                                                                                    |
|                           | The President                             |                                                                                                    | $\label{eq:1.1} \begin{array}{lll} \omega & = & e^{-\theta} \omega - \alpha \end{array}$ | the control of the control of the                                                                   |                |                                               | $\mathcal{O}_{\mathcal{A}^{\prime}\mathcal{A}^{\prime}\mathcal{A}^{\prime}}$ , $\mathcal{O}_{\mathcal{A}^{\prime}}$ |
| Tipo Contanto             | Nacional                                  |                                                                                                    |                                                                                          |                                                                                                    |                |                                               |                                                                                                    |
|                           |                                           | Report Follows Committee Report Follows                                                                         |                                                                                          | the contract of the contract of the contract of the contract of the contract of the contract of the |                |                                               | 1.00 1.00<br><b>CONTRACTOR</b>                                                                                      |
|                           | Report of the contract of the contract of |                                                                                                    |                                                                                          | on.                                                                                                 | $\mathbb{R}^3$ |                                               | No. Store                                                                                                    |
|                           | The Control of the                        | THE R. P. LEWIS CO., LANSING, MICH. 49-14039-1-120-2                                                            |                                                                                          | page of the page                                                                                    | $\alpha$       | and the control                               | $-11.41 - 10.7$                                                                                                    |
| $\sim$                    | AS A RESIDENT                             | THE R. P. LEWIS CO., LANSING MICH.                                                                              | The Controller                                                                           | The case of the contract                                                                            | $4 - 7$        | the contract of the contract of               | $\omega_{\rm{B}}=-\omega_{\rm{B}}/4\pi$                                                                             |
|                           | anna contratto                            | the contract of the contract of the contract of the contract of the contract of the contract of the contract of |                                                                                          |                                                                                                    | 12.            | $\mathbb{R}$ . The contract of $\mathbb{R}^2$ |                                                                                                    |
|                           |                                           |                                                                                                    |                                                                                          |                                                                                                    |                |                                               |                                                                                                    |
| thews 34 de tonio de 3221 |                                           |                                                                                                    |                                                                                          |                                                                                                    |                |                                               | Physics 5 de 1                                                                                                    |

Figura 3.26 Listado de cliente

#### 3.9.1.3 TIPOS DE CACAO

١

A diferencia de los anteriores este reporte aplica lo denominado "Filtro", el cual servirá para dar libertad al usuario de escoger cual tipo de cacao desea visualizar. Los datos se presentarán de manera tal que permitirá verificar cuantas liquidaciones de compra fueron asignadas a este y además comprar la suma de las respectivas asignaciones con la existencia actual en bodega.

Para ingresar a este reporte se deberá seguir los siguientes pasos:

- 1. Estando en el submenú Generales, de clic en *Dipos de Cacao*
- 2. A continuación, se presentará un cuadro de diálogo (Figura 3.27), el cual le permitirá seleccionar de un combo el tipo de cacao que desee. y luego presiona la la opción de Ver Informe

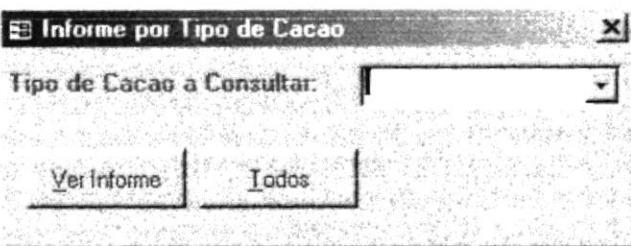

Figura 3.27 Ingresando Tipo de Cacao

Si desea observar todos los tipos de cacao de clic en 10 dos

3. Luego de que ha seleccionado el tipo de caca o le aparecerá el listado como se lo muestra a continuación.

| 4333<br><b>Tarac Come</b><br>diameter.<br>Cadign Copelation Compare<br>ı. | with the series<br>33 X XX<br><b>Constant de Coloni</b><br><b>Bone Gener</b><br>$L.E. =$ | <b>Consider</b><br>$\blacksquare$<br>u | The company of the state and the problem property of the con-<br>Cross under<br>۰ |
|---------------------------------------------------------------------------|------------------------------------------------------------------------------------------|----------------------------------------|-----------------------------------------------------------------------------------|
|                                                                           |                                                                                          |                                        |                                                                                   |
|                                                                           |                                                                                          |                                        |                                                                                   |
|                                                                           |                                                                                          |                                        |                                                                                   |
| ٠                                                                         |                                                                                          |                                        | ۰                                                                                 |
| ٠                                                                         | Balb ich                                                                                 |                                        | ٠                                                                                 |
| е                                                                         | h de l'alle                                                                              |                                        | o                                                                                 |
| ٠                                                                         | C losser                                                                                 |                                        | ۰                                                                                 |
| $\cdots$                                                                  | <b>Makes y Pauges o</b>                                                                  | u                                      | 6<br>o                                                                            |
| ۵Ś.<br>$\sim$                                                             | <b>Billands</b>                                                                          | ۰.<br>à1.                              | o                                                                                 |
| $\cdot$                                                                   | <b>Substance</b><br>Literature                                                           | a t                                    | o                                                                                 |
| $\cdot$                                                                   | 81 Banda                                                                                 | œ                                      | o                                                                                 |
|                                                                           | <b>Transport of a hostering</b>                                                          | ⊷                                      | O                                                                                 |
| $\mathbf{r}$                                                              | Values del all'in :                                                                      | ы                                      | O                                                                                 |
| *                                                                         | <b>Making Programs</b>                                                                   | ⊶                                      | O                                                                                 |
| ۰                                                                         | <b>Board Company</b>                                                                     | 24 J.K                                 | o                                                                                 |
|                                                                           |                                                                                          | Tarat                                  | かいか                                                                               |

Figura 3.28 Listado de tipos de cacao

#### 3.9.1.4 TIEMPO DE COSECHA

Este reporte presenta un listado de todos los proveedores que producen en un mes determinado por el usuario.

۱

Para ingresar a este reporte deberá seguir los siguientes pasos:

Estando en el submenú Generales de clic en el botón Tiempo de Cosecha

1. Ahora visualizará el siguiente cuadro de diálogo (Figura 3.29), en donde podrá seleccionar de un combo el tiempo de cosecha que desee y luego presionar el botón  $Ver Informe$ </u> de

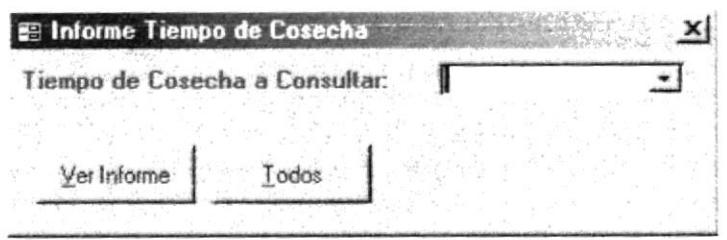

Figura 3.29 Ingresando Tiempo de Cosecha

Todos Si desea observar todos los tiempos de cosecha presione el botón

2. Para visualizar el reporte, una vez que ha ingresado el mes, de clic en

|                     | 7 8 9 C A C<br><b>Incite de Counst estima: Compositat: Cercamente/ Scueets</b><br>and, Cultural 40214 Plate a Seriester<br>Tal Brass 1793-61700013-120 x 14 Fam: 1703-61200-19<br>our anades hees<br>Bluff Zz - Pie, B Na Valettally® APRISON - Auction of Desea.<br>E.O.Z., (NY) (300 15200)<br>Co.novell - Crosses |                                       |                     | Proveedores por Tiempo de Cosecha |                            |                |                                                  |  |  |  |  |  |  |
|---------------------|----------------------------------------------------------------------------------------------------|---------------------------------------|---------------------|-----------------------------------|----------------------------|----------------|--------------------------------------------------|--|--|--|--|--|--|
| The mpo de Cosachat | 44.10                                                                                                    |                                       |                     |                                   |                            |                |                                                  |  |  |  |  |  |  |
|                     | CA Provided Norther Filled                                                                                                    | NOMEN COMMAN                          | Cargo Conatrao      | D'Zikoto Mint                     | Direct line                | Telefono       | <b>CARD CORPORATION COMPANY</b><br>Capacidad EUC |  |  |  |  |  |  |
|                     | $2.32$ Decay                                                                                                    | Concess Wilson Traver Advancements    |                     | <b>Hollages</b>                   | Le communica 367           | <b>2,8697I</b> | 400 890-1291 763804                              |  |  |  |  |  |  |
|                     | 4 El Reservo                                                                                                    | Jane: Campberson Plain                | Easter orale        | Estremation                       | Av Julia Margar NS1 + T    | ≮電話も           | SON 099 U91 960000                               |  |  |  |  |  |  |
|                     |                                                                                                    | Marci Changle re Power Administrative |                     | <b>Vessure</b>                    | Av Tween y Carguns 145     | 54725.1        | 1000 1200000000000                               |  |  |  |  |  |  |
|                     | <b><i>Unio +Propress</i></b>                                                                                                    |                                       |                     |                                   |                            | 14.956         | 450 9990030103000                                |  |  |  |  |  |  |
|                     | 4 Vilumers                                                                                                    | Class Decomposales Administrative     |                     | <b>Newman</b>                     | Maximum 28.3 y Supre Enga- |                |                                                  |  |  |  |  |  |  |
|                     | Il BRown                                                                                                    | <b>David Power Streethern</b>         | <b>Advancements</b> | Page 1                            | Simpson + Resource 120     | 540354         | 100 090 LP00030001                               |  |  |  |  |  |  |

Figura 3.30 Listado de tiempo de cosecha

#### **3.9.2 REPORTES POR RANGO DE FECHA**

Este reporte permite visualizar todas las transacciones de compras y ventas que UNOCACE realizó desde y hasta una fecha determinada.

#### Para ingresar a este informe siga lo siguientes pasos:

- 1. Dar clic en el botón Rango de Fecha estando en el Submenú Reportes.
- 2. Luego le aparecerá una pantalla con tres alternativas que son: Factura Exterior por Fecha, Factura Interna por fecha y Liquidación de Compra por Fecha tal como se muestra en la siguiente (Figura 3.31).

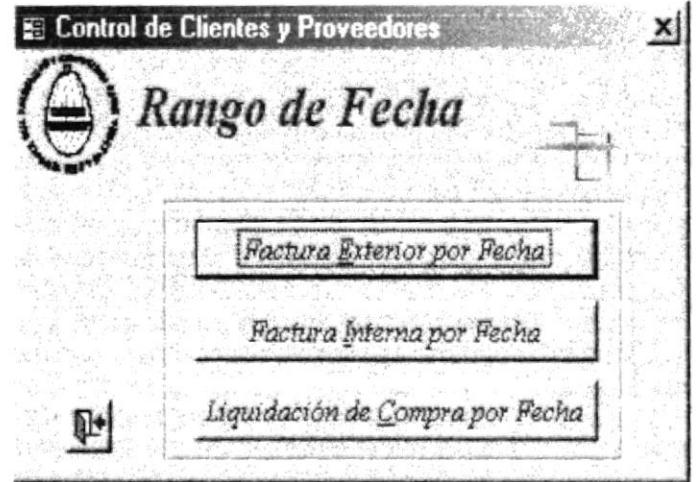

Figura 3.31 Submenú Rango de Fecha

#### **3.9.2.1 FACTURA EXTERIOR POR FECHA**

Permite visualizar todas las ventas realizadas fuera del país por rango de fecha, que quiere decir que el usuario podrá escoger desde y hasta que fecha desea generar el reporte.

Para ingresar a este reporte deberá seguir los siguientes pasos:

- 1. Al estar en el Submenú Rango de Fecha dar clic en el botón Factura Exterior por Fechal
- 2. Luego se presentará un cuadro de diálogo (Figura 3.32), en donde tendrá que escribir la fecha desde donde quiere que le presente el informe.

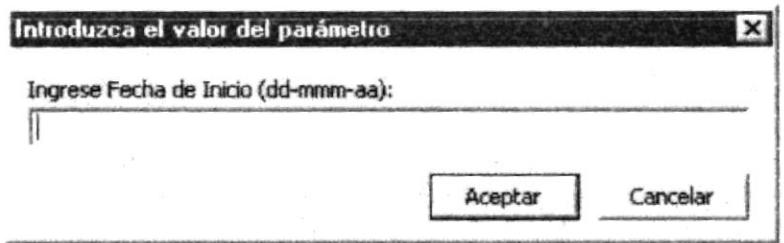

Figura 3.32 Ingresando primera fecha (Factura Exterior)

3. Para ingresar la segunda fecha, una vez que ha ingresado la fecha, de clic en

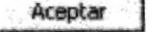

ĭ

4. Ahora se presentará un cuadro de diálogo parecido al anterior (Figura 3.33) en donde tendrá que ingresar hasta fecha usted desea visualizar.

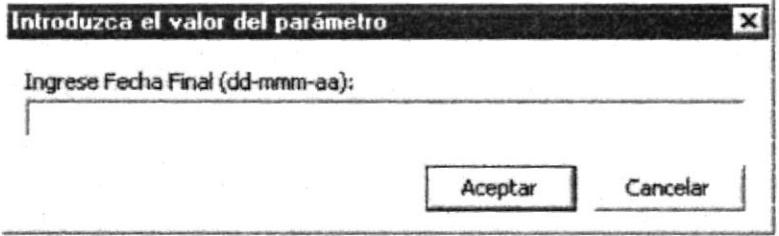

Figura 3.33 Ingresando segunda fecha (Factura Exterior)

5. Para visualizar el reporte, una vez que ha ingresado la fecha, de clic en Aceptar

|     | <b>B.U.C. 300/383782AH</b><br>Gaaragad - Ecacadar |          | PL ANTH: De I Pio Fenires ' Idilagro - l'ennioni Deses |     |     | Rango de Fecha                                      |      |            |
|-----|---------------------------------------------------|----------|--------------------------------------------------------|-----|-----|-----------------------------------------------------|------|------------|
|     | Catino Ilomore de CIA                             |          |                                                        |     |     | Fecha Tipo Cacao PesoTotal PesoNeto Precio Unitario | IV.A | Total      |
|     |                                                   |          |                                                        |     |     |                                                     |      |            |
| IDI | Chooper Cia, Ltda.                                | 13/02/01 | <b>AZE</b>                                             | 17D | JD. | 3170,00                                             | D    | 36000,00   |
| 110 | KAOKA                                             | L'ADANDI | ZZA                                                    | 11D | 100 | 233,00                                              | D    | 2.3.300,00 |
| 111 | WALTER MATTE                                      | DAIDS/D1 | ZZA                                                    | 708 | 700 | XJ1,7D                                              | D    | 37.140,00  |

Figura 3.34 Listado de Factura exterior por fecha

#### **3.9.2.2 FACTURA INTERNA POR FECHA**

A diferencia del reporte anterior; este, permite visualizar todas las ventas realizadas dentro del país, así mismo por rango de fecha.

Para ingresar a este reporte deberá de seguir los siguientes pasos:

- Factura Interna por Fecha 1. Al estar en el Submenú Rango de Fecha dar clic en el botón
- 2. Luego se observará el siguiente cuadro de diálogo (Figura 3.35), en donde tendrá que escribir la fecha desde hasta donde quiere que le presente el informe.

î

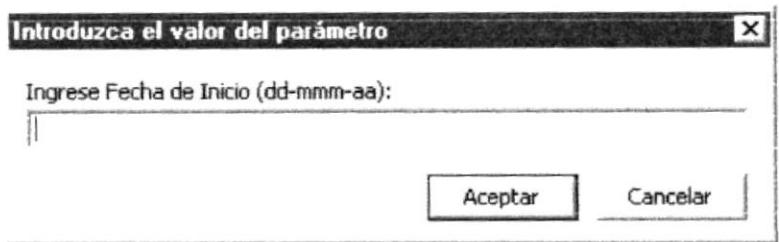

Figura 3.35 Ingresando primera fecha (Factura Interna)

- 3. Para ingresar la segunda fecha, una vez que ha ingresado la fecha, de clic en Aceptar
- 4. Ahora se presentará un cuadro de diálogo parecido al anterior (Figura 3.36) en donde tendrá que ingresar hasta fecha usted desea visualizar.

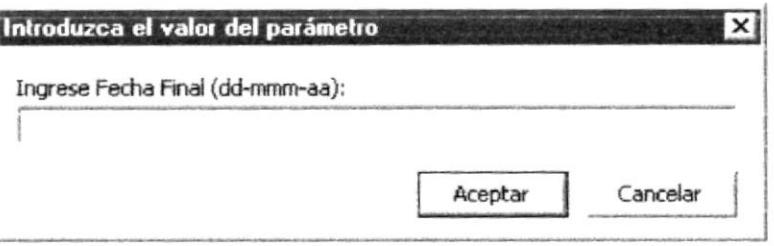

Figura 3.36 Ingresando segunda fecha (Factura Interna)

Aceptar 5. Para visualizar el reporte, una vez que ha ingresado la fecha, de clic en

|            | $\sim$<br>$\sqrt{2}$<br>$\sim$<br>ti.<br>$-4$<br>Union de Organizaciones Campasines Caminans del Escador.<br>Ave. Quite 9:40 Ly Postma Deduna<br>Taiking (9) kat [b] ab . Baja] (Pu, (9) jai [b] jab<br>கலை பண் <del>கால் இதுக புதல் வ</del><br>PL-4VT4 - Em, Z Via Harr-seas 160-lagra. Resource of Deseas<br>$E.V.C.$ $d18.368732M1$ | $\sqrt{2}$ |                   |         | <b>Factura Interna por</b><br>Rango de Fecha |      |                                   |
|------------|----------------------------------------------------------------------------------------------------|------------|-------------------|---------|----------------------------------------------|------|-----------------------------------|
|            | Caaragal - Ecaodar<br>Cédiso Nombre de CIA                                                                                                    | Fecka      | Про Сасао         | Candded | Precio Unitario                              | IVA. | Tomal                             |
| 100        | Nexte S.A.                                                                                                    | 2D/D1/D4   | <b>BOLA</b>       | 20      | 377,00                                       | D    | 3 340,00                          |
|            |                                                                                                    |            |                   |         |                                              |      |                                   |
| <b>IDI</b> | Geograph Cia, Lota.                                                                                                    | 23/DI/DE   | <b>GRANIA</b>     | 30      | 3 70,00                                      | D    |                                   |
| 1D2        | Geocoge C.a. Lota.                                                                                                    | JD/DI/DI   | C13000            | 10      | 3 77.30                                      | D    |                                   |
| 104        | La Universit S.A.                                                                                                    | 13/07/04   | <b>TIER RILLA</b> | 77      | 218.00                                       | D    | 3 600.00<br>21,271,00<br>3 396,00 |
| ID3        | Groover Circle Lotal                                                                                                    | D7407/D1   | CISCO             | 50      | 332,30                                       | o    | 31.113,00                         |
| 1DE        | COOK S.A.                                                                                                    | DENDJ/DI   | A3E               | 33      | 3 30,00                                      | D    | 27330,00                          |

Figura 3.37 Factura Interna por fecha

#### 3.9.2.3 LIQUIDACIÓN DE COMPRA POR FECHA

Presentará todas las compras que ha realizado UNOCACE a sus respectivos proveedores por rango de fecha.

Para ingresar a este informe debe de seguir los siguientes pasos:

- Liquidación de Compra por Fecha 1. Hacer clic en el botón cuando este en Submenio Rango de Fecha.
- 2. Inmediatamente aparecerá el siguiente cuadro de diálogo (Figura 3.38), en donde tendrá que escribir la fecha desde hasta donde quiere que le presente el informe

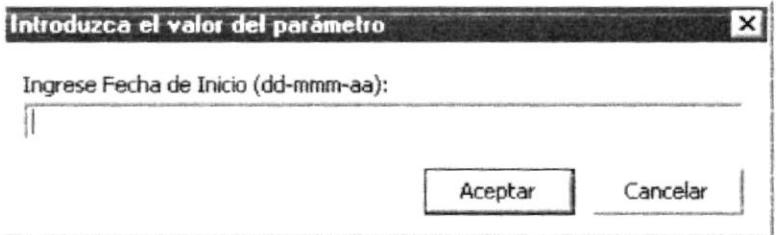

Figura 3.38 Ingresando primera fecha (Liquidación de compra)

3. Para ingresar la segunda fecha, una vez que ha ingresado la fecha, de clic en Aceptar I

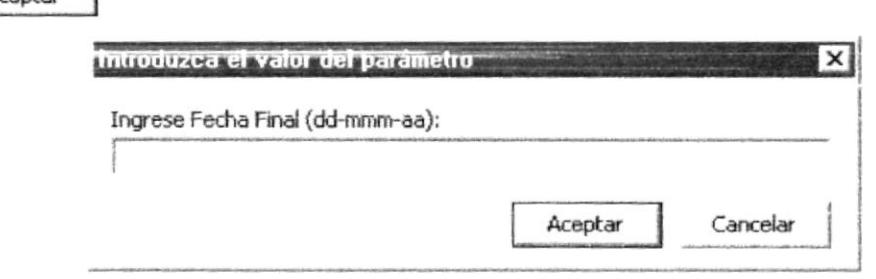

Figura 3.39 Ingresando segunda fecha (Liquidación de compra)

4. Luego le damos clic en Aceptar

|              | and Challer Aller Mades Services<br><b>HAC MILLION BLAZE</b><br>ER C. INV COMMONS<br>Group and - Screening | NOCACT<br>We're do O particulare Computing Conservation To address<br>Bellow: (70-0 2003) - 2000 2* Rev (11-0 2004)<br>PLANTA, TWIRT FEEDING THE ON- FORD IT DOES |               |        |      |             |              |       |               | Liquidación de Compra por Rango de Fecha                                                                |        |                    |
|--------------|----------------------------------------------------------------------------------------------------|----------------------------------------------------------------------------------------------------|---------------|--------|------|-------------|--------------|-------|---------------|----------------------------------------------------------------------------------------------------|--------|--------------------|
|              |                                                                                                    | College Membre Fillel Membre Constitute Feche                                                                                                    |               |        |      |             |              |       |               | Falc Brain: Titric: Defector (Ta): Fixmedial (Ta): PeterNear Precising Patalonic rabiate Transporte IPH |        | Total <sup>2</sup> |
| 1            | <b>Burner Surger:</b>                                                                                      | Casha Joseph Our 05-Ears-01                                                                                                    |               | $50 -$ | 6,20 | 1,08%       | 5,80%        | 46.30 | 5 25.00       | 515.00                                                                                                  | 58,80  | 51142.30           |
| ٠            | Le Gue                                                                                                    | <b>Classific Province</b>                                                                                                    | $12.5$ an ti  | 29     | 6,25 | 1.00%       | 1,00%        | 14.95 | 52500         | 51100                                                                                                   | 550.00 | 51 Did 15          |
| s            | Transferience del 20                                                                                       | Emine Immediate                                                                                                    | $825 + 4$     | Zà     | 8,25 | 4.00%       | 6,00%        | 71.25 | 12620         | 51210                                                                                                   | 538.08 | \$12.20            |
| ă            | $2$ $\lambda$ ag ou                                                                                        | Dawid Prova Romach                                                                                                    | $19 - 9$      | 25     | 8,30 | 5.00%       | 4,00%        | 77.06 | 5 24.00       | 5 29.00                                                                                                 | 5.144  | 517或单              |
| ٠            | Seller blin                                                                                                | <b>Samuel Parcan Real</b>                                                                                                    | 8524a - 41    | ٠      | 6,94 | 1,08%       | 2,00%        | 19.95 | 525.00        | 532.00                                                                                                  | 570.00 | 52147.00           |
| 1            | ti de Juine                                                                                                | Squado Clayse C                                                                                                    | 2044a - 41    | 95     | 8,35 | 1.00%       | 6,80%        | 11.05 | 52215         | 515.00                                                                                                  | 554.00 | 51105.45           |
| ٠            | <b>Thurston</b>                                                                                            | <b>Have Receives:</b>                                                                                                    | $0 - 46 - 81$ | 45     | 8.52 | 3.00%       | Zaos.        | 24.17 | 525.15        | 51600                                                                                                   | 58.00  | 52.990.32          |
| и            |                                                                                                    | Macro Lisso Capp Macdina Tours Di                                                                                                    | 03.4b - 01    | Zà.    | 0.35 | 2.00%       | <b>1.80%</b> | 78.25 | 12120         | 545.00                                                                                                  | 554.00 | 51397.42           |
| $\mathbf{1}$ | <b>Use Payne</b>                                                                                           | Neurol Chapman P                                                                                                    | $15.46 - 01$  | $70-$  | 8,22 | 4.04%       | <b>SJIDN</b> | 1142  | <b>S24.00</b> | 125.00                                                                                                  | 521.00 | 5143531            |
|              | <b>Si Raggio</b>                                                                                           | Jaco: Companion Pol 12-Ab-81                                                                                                    |               | 22     | 8.32 | <b>SORK</b> | <b>1.80%</b> | 514   | 514.00        | 510.00                                                                                                  | 550.00 | \$1565.99          |

Figura 3.40 Liquidación de compra por fecha

#### 3.9.3 REPORTE POR FORMA DE PAGO

Este grupo de reporte filtrará toda la información acerca de las formas de pago que están registradas tanto en las facturas como en las liquidaciones de compra, presentándose en forma ordenada los datos clasificados por forma de pago.

Para ingresar a este informe siga lo siguientes pasos:

- Forma de Pago 1. Dar clic en el botón cuando este el Submenú Reportes.
- 2. A continuación se presentará una pantalla donde aparecen unas opciones que son: Factura Exterior por Forma de Pago, Factura Interior por Forma de Pago y Liquidación por forma de Pago. Como se observa a continuación (Figura 3.40)

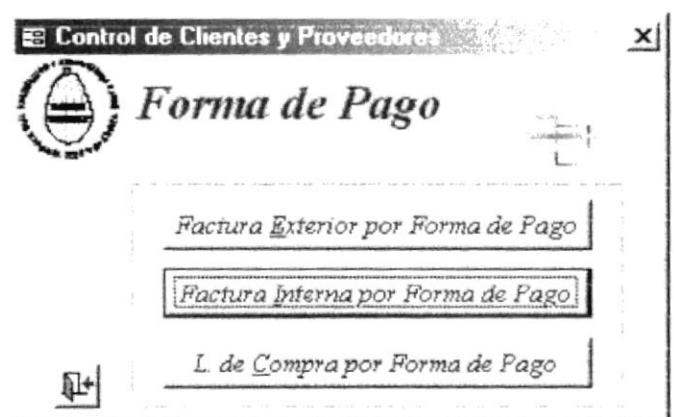

Figura 3.41 Submenú Forma de Pago

#### **3.9.3.1 FACTURA EXTERIOR POR FORMA DE PAGO**

Presenta toda la información correspondiente a las ventas realizadas en el exterior por parte de UNOCACE, filtrando la forma de pago que el usuario escoja.

Para ingresar a este reporte tendrá seguir los siguientes pasos:

- 1. De clic en Factura Exterior por Forma de Pago | estando en submenú Forma de Pago.
- 2. Ahora observará el siguiente cuadro de dialogo (Figura 3.42), en donde usted podrá seleccionar de el combo la forma de pago que desee observar y luego dar clic en el botón Ver Informe

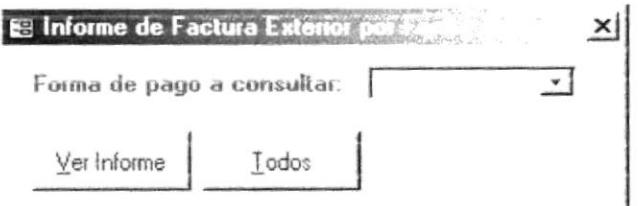

Figura 3.42 Ingresando Forma de Pago (Factura Exterior)

Si desea ver todos las formas de pago presione el botón Todos A continuación le mostramos una muestra del listado de forma de pago.

|            | Unión de Orgamezo anto Campasmos Cacarieros del Estuadar<br>PLANTA: Em. 2 Pio Piemmos 1 falviagro - Romano el Desen<br>Calular 09-823111 sensel unacconfigura patient<br>D.M.C.: 网络SM 电动列<br>Caanagail - Begader | $U \cap Q \subseteq A \subseteq E$ |     |     |     | <b>Factura Exterior por</b><br>Forma de Pago    |     |            |
|------------|----------------------------------------------------------------------------------------------------|------------------------------------|-----|-----|-----|-------------------------------------------------|-----|------------|
|            | Cáligo Nombre de CIA                                                                                                    | Fecha                              |     |     |     | Tipo Cacao Peso Total Peso Neto Precio Unitario | IVA | Total      |
| Forma Pago |                                                                                                    | Oradito                            |     |     |     |                                                 |     |            |
| 11D        | KAOKA                                                                                                    | 15/04/01                           | AZZ | 11D | 100 | 232,00                                          | D   | \$3,500.00 |
|            |                                                                                                    | D4/01/D1                           | AZZ | 708 | 700 | 331,70                                          | D   | \$7140.00  |
| 111        | WAL TER MA                                                                                                    |                                    |     |     |     |                                                 |     |            |
| 117        | <b>BAARNHOU</b>                                                                                                    | 2D/D3/D1                           | 928 | 70  | 70  | 237.00                                          | D   | \$1250.00  |

Figura 3.43 Factura exterior por fecha

#### **3.9.3.2 FACTURA INTERNA POR FORMA DE PAGO**

Presenta toda la información correspondiente a las ventas realizadas en el interior por parte de UNOCACE, filtrando la forma de pago que el usuario escoja.

Para ingresar a este reporte tendrá seguir los siguientes pasos:

- 1. Estando en submenú Forma de Pago de clic en Factura Interna por Forma de Pago
- 2. Ahora le aparecerá el siguiente cuadro de diálogo (Figura 3.44), en donde tendrá que elegir de un como la forma de pago que usted desea observar y presione el botón Ver Informe

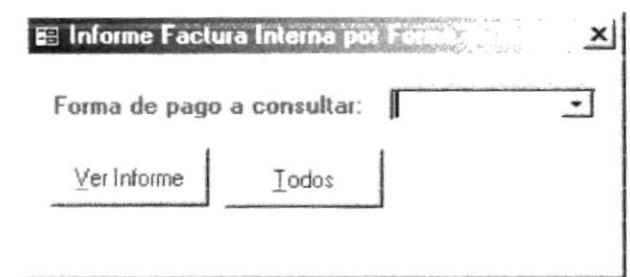

Figura 3.44 Ingresando Forma de Pago (Factura Interna)

Si desea observar todas las formas de pago presiona el botón Todos

3. Ahora le aparecerá la lista de reposte.

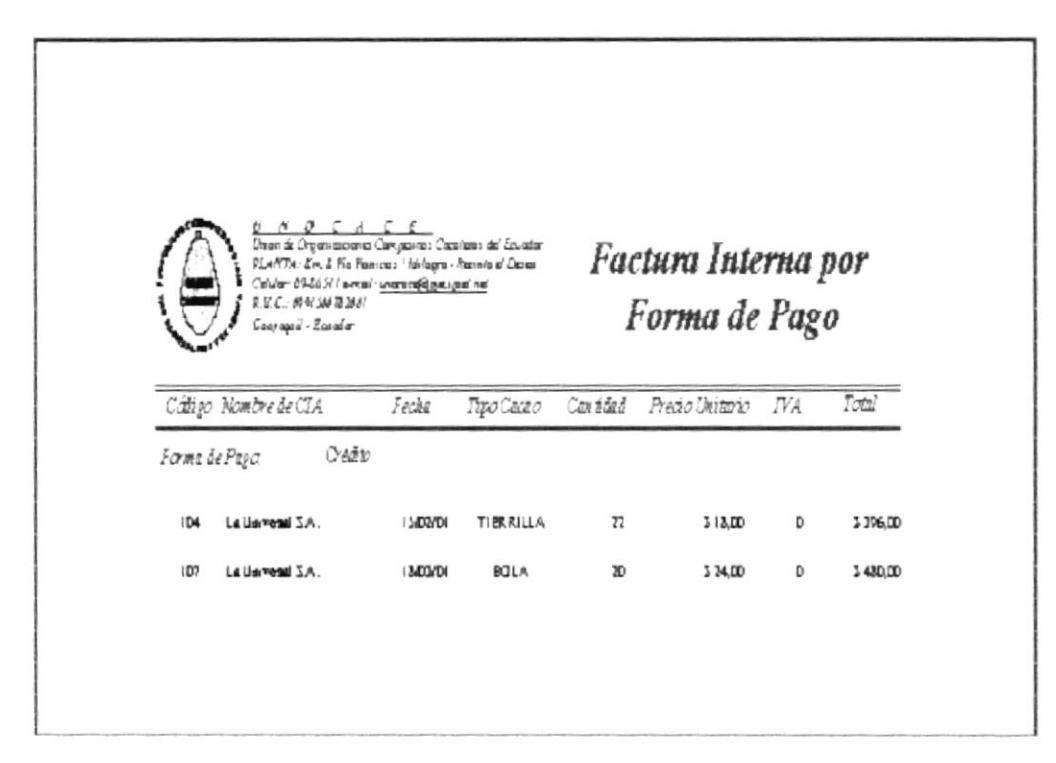

Figura 3.45 Factura Interior por forma de pago

#### 3.9.3.3 LIQUIDACIÓN DE COMPRA POR FORMA DE PAGO

Presenta toda la información correspondiente a las compras realizadas a los proveedores, filtrando la forma de pago que el usuario escoja.

Para ingresar a este reporte tendrá seguir los siguientes pasos:

- 1. Ahora que está en el submenú Forma de pago, de clic en L de Compra por Forma de Pago
- 2. Ahora se presenta el siguiente cuadro de diálogo (Figura 3.46), en donde tendrá que elegir de un combo la forma de pago que desea observar

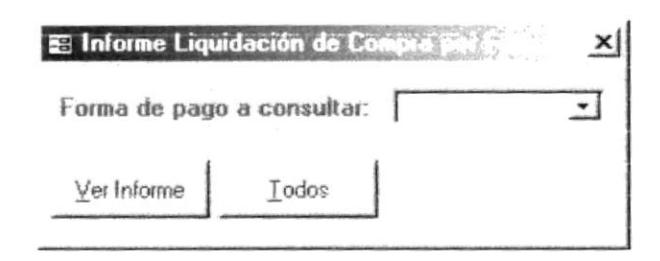

Figura 3.46 Ingresando Forma de Pago (Liquidación de Compra)

Para visualizar todas las formas de pago presione el botón Todos

3. Ahora se presenta un listado de forma de pago por liquidación de compra.

|              | <b>642.19.519180</b><br>fre not taxer | 13.100111<br>fain de Diplopaean Compete-Conversion Leader<br>Austria 2 x 3 for feasing." August Former a Date<br>Car INVIS era Leoniguanus |          |   |              |          | Liquidacion de Compra<br>por Forma de Pago |      |       |              |               |                           |
|--------------|---------------------------------------|----------------------------------------------------------------------------------------------------|----------|---|--------------|----------|--------------------------------------------|------|-------|--------------|---------------|---------------------------|
|              | Callage Kanedra Filial                | Mandre Contacio. Pacio Resolvento Rom Defector/Ri Howedod/Ri) Resolvinto. Precising Penedofficitista Presente RIVA. Ritel                  |          |   |              |          |                                            |      |       |              |               |                           |
|              | Parnie Fege                           | Crezista                                                                                                    |          |   |              |          |                                            |      |       |              |               |                           |
| $\bullet$    | LLCng                                 | <b>Dark Asia</b>                                                                                                    | $L = -1$ | ₽ | 0.15         |          | LION.                                      | 1. M | 32500 | <b>SITIO</b> | 1:000         | <b><i>D : 1806 75</i></b> |
| ۲            | <b>Bella litte</b>                    | Search Province Labour                                                                                                    |          |   | àЬ           | 1,80%    | LKK.                                       | 数%   | 31500 | 311,00       | <b>I 1000</b> | 01197.00                  |
|              | 21 Rommo                              | Jan Campures Pd. Invier-In                                                                                                    |          | Đ | <b>B.T.1</b> | $5,00\%$ | 1,00%                                      | 纵性   | 33-30 | 1300         | 1 5000        | 01365                     |
| $\mathbf{u}$ |                                       |                                                                                                    |          |   |              |          |                                            |      |       |              |               |                           |

Figura 3.47 Listad de liquidación de compra por forma de pago

#### MENSAJES DE ERRORES DE LA APLICACIÓN

La aplicación está diseñada para que trabaje en forma interactiva con el usuario, por consiguiente cuando este realiza una acción no permitida la aplicación presenta cuadros de diálogos en donde da una breve descripción del error ocurrido; dichos mensajes se presentan a continuación:

1. Por no haber suficiente cacao en existencia.

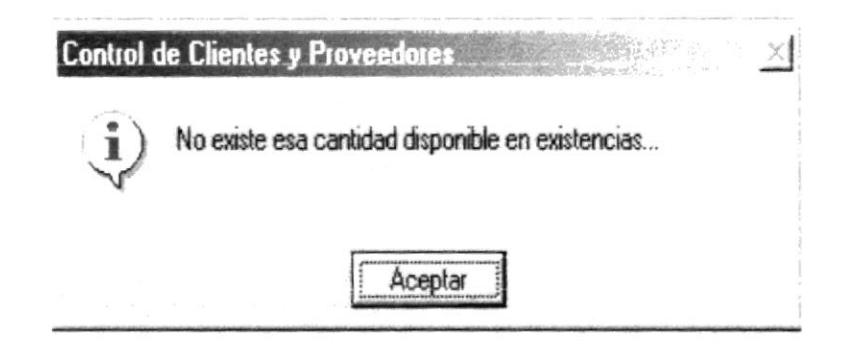

Figura 3.48 Mensaje de error por falta de existencias.

2. Por no llenar todos los campos que se requieren.

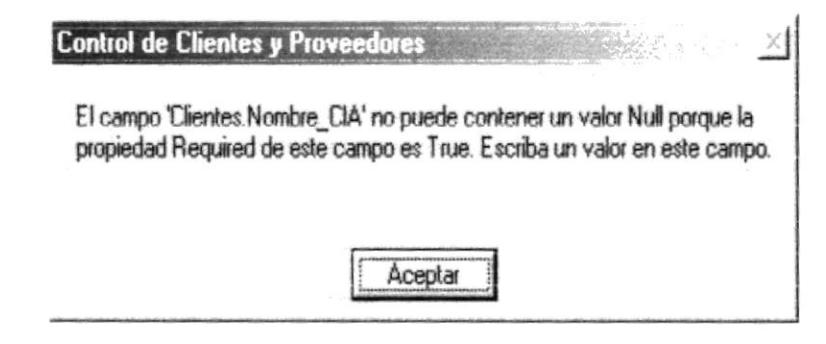

Figura 3.49 Mensaje de error por espacios en blancos

3. Cuando una factura ya fue procesada

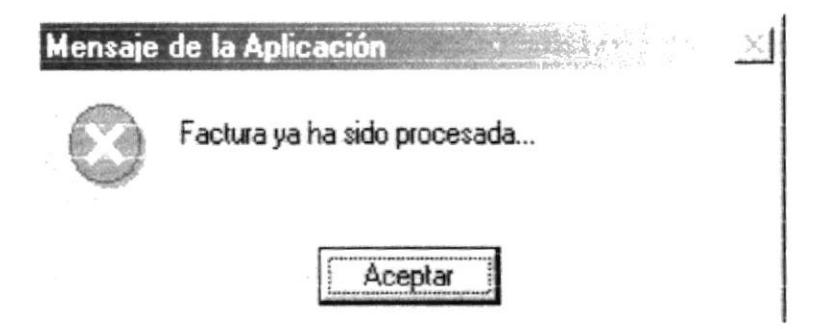

Figura 3.50 Mensaje de error por factura ya procesada.

4. Al tener una cantidad que esta en cero.

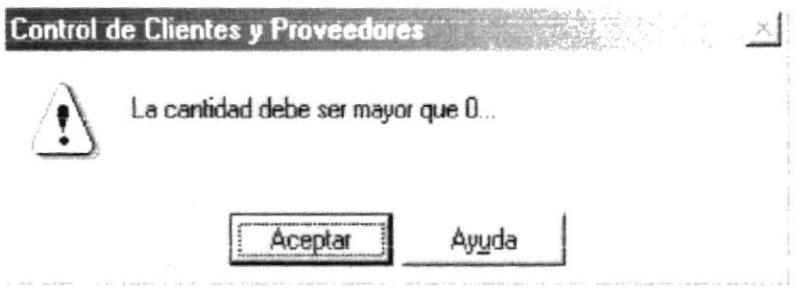

Figura 3.51 Mensaje de error por cantidad mayor que cero.

5. Al repetir un mismo código dos veces.

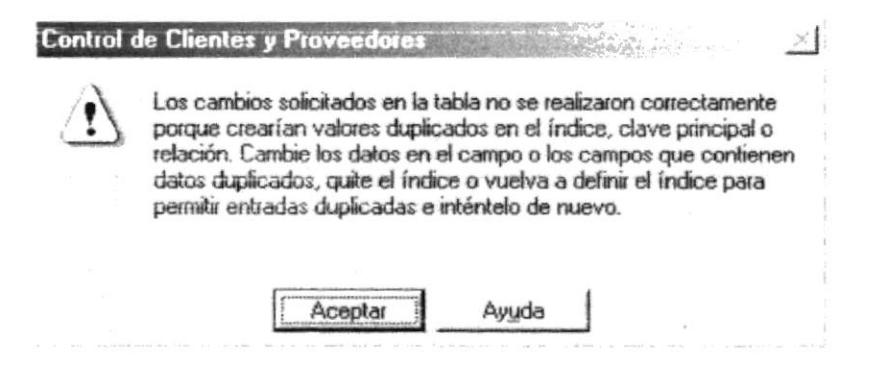

Figura 3.52 Mensaje de error por repetir un mismo código.

6. Al estar a punto de eliminar un registro.

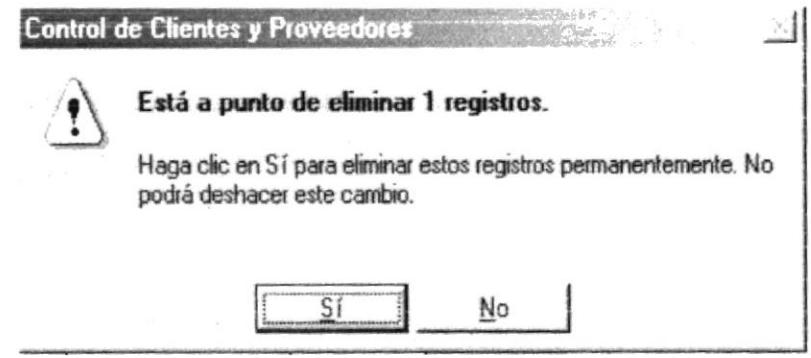

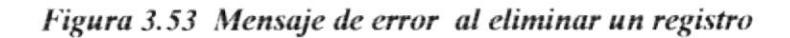

7. Al ingresar de forma incorrecta la fecha

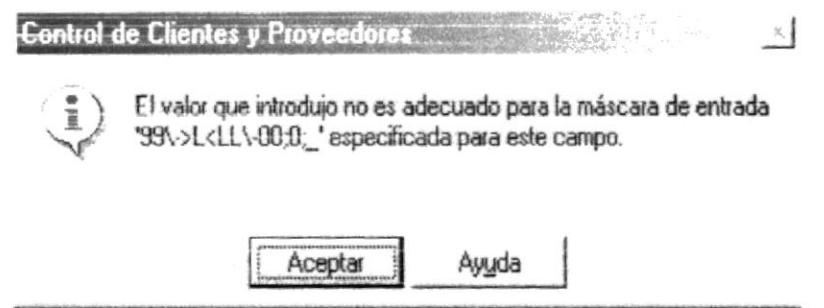

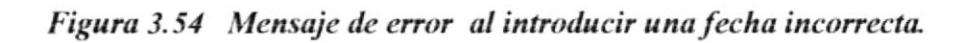

8. Al hacer una búsqueda y no la encuentra el registro.

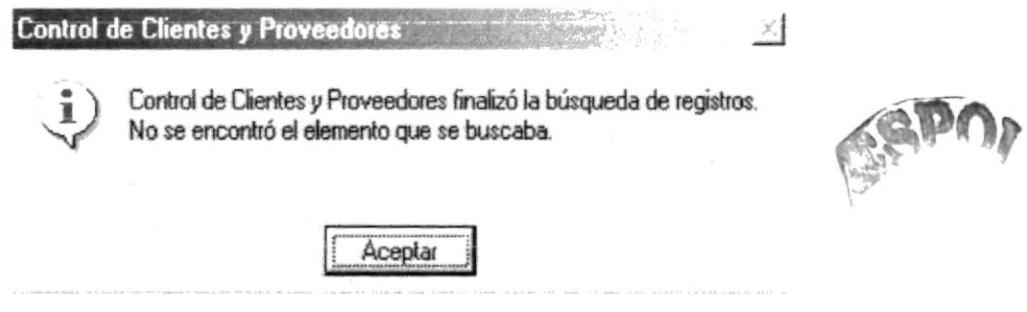

Figura 3.55 Mensaje de error de búsqueda.

t

9. Al querer calcular un número negativo.

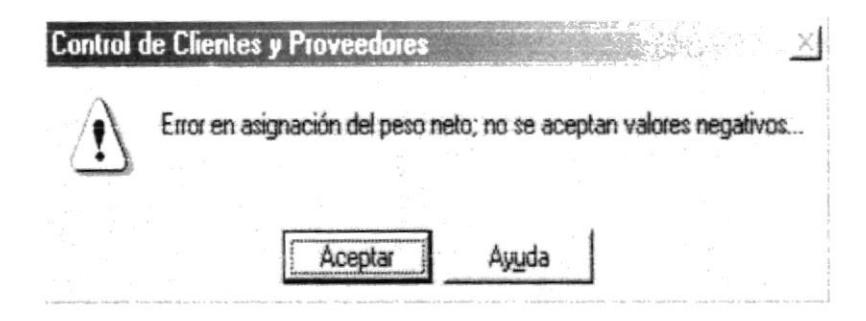

Figura 3.56 Mensaje de error en la búsqueda.

10. Cuando se ingresa un valor negativo en el peso bruto

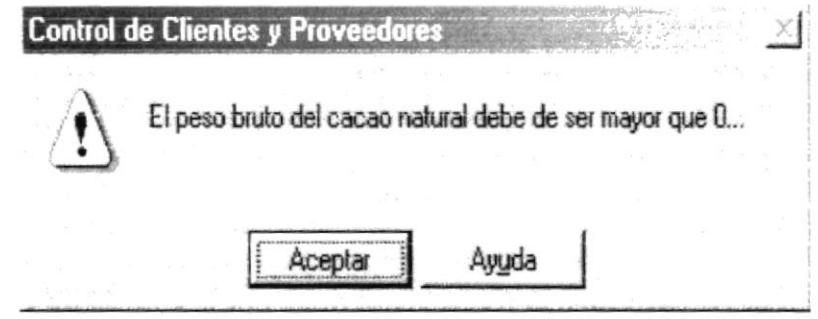

Figura 3.57 Mensaje de error en la búsqueda.

11. Por haber ingresado un porcentaje no permitido en defectos

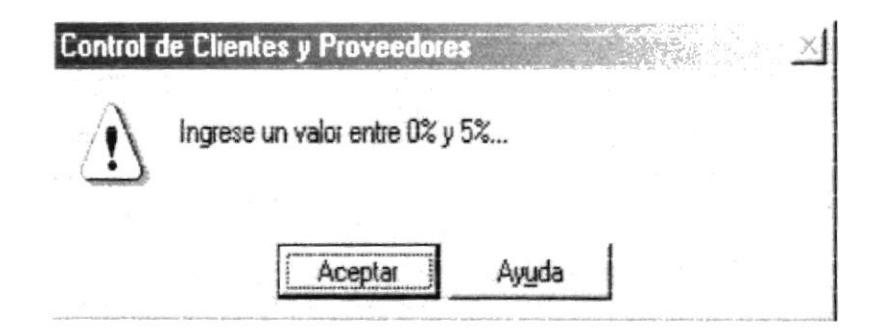

Figura 3.58 Mensaje de error por porcentaje de defecto

 $\mathfrak{r}$ 

Por haber ingresado un porcentaje no permitido en humedad  $12.$ 

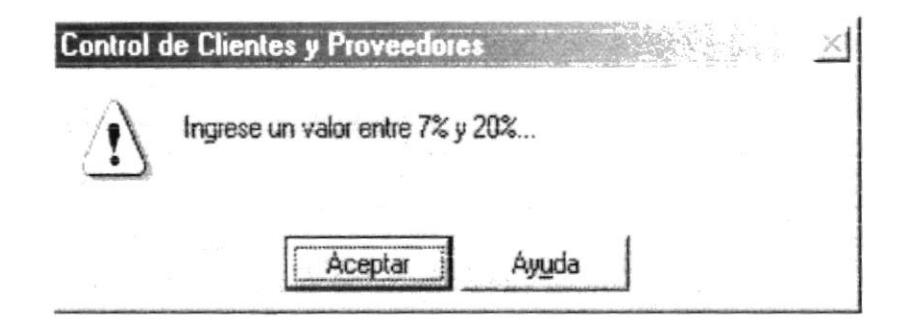

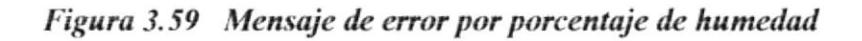

13. Al insertar en un campo texto cuando el campo en si es numérico

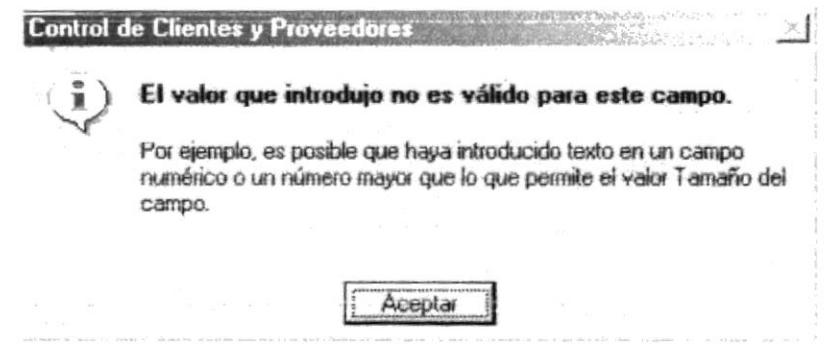

Figura 3.60 Mensaje de error por introducir valores no válidos

#### **MUESTRARIO DE REPORTES**

A continuación se muestra los informes en su forma natural los cuales incluyen:

- 1. Proveedores
- 2. Clientes

Ï

- 3. Tipo de cacao
- 4. Tiempo de cosecha
- 5. Factura Exterior por fecha
- 6. Factura Interna por fecha
- 7. Liquidación de Compra por fecha
- 8. Factura Exterior por forma de pago
- 9. Factura Interna por forma de pago
- 10. Liquidación de compra por forma de pago

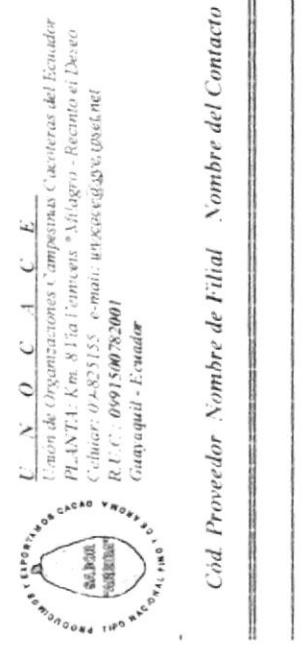

# Listado de Proveedores

 $\bar{t}$ 

 $\mathbf i$ 

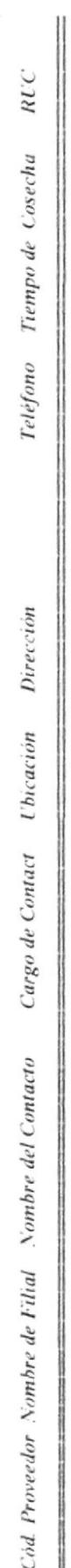

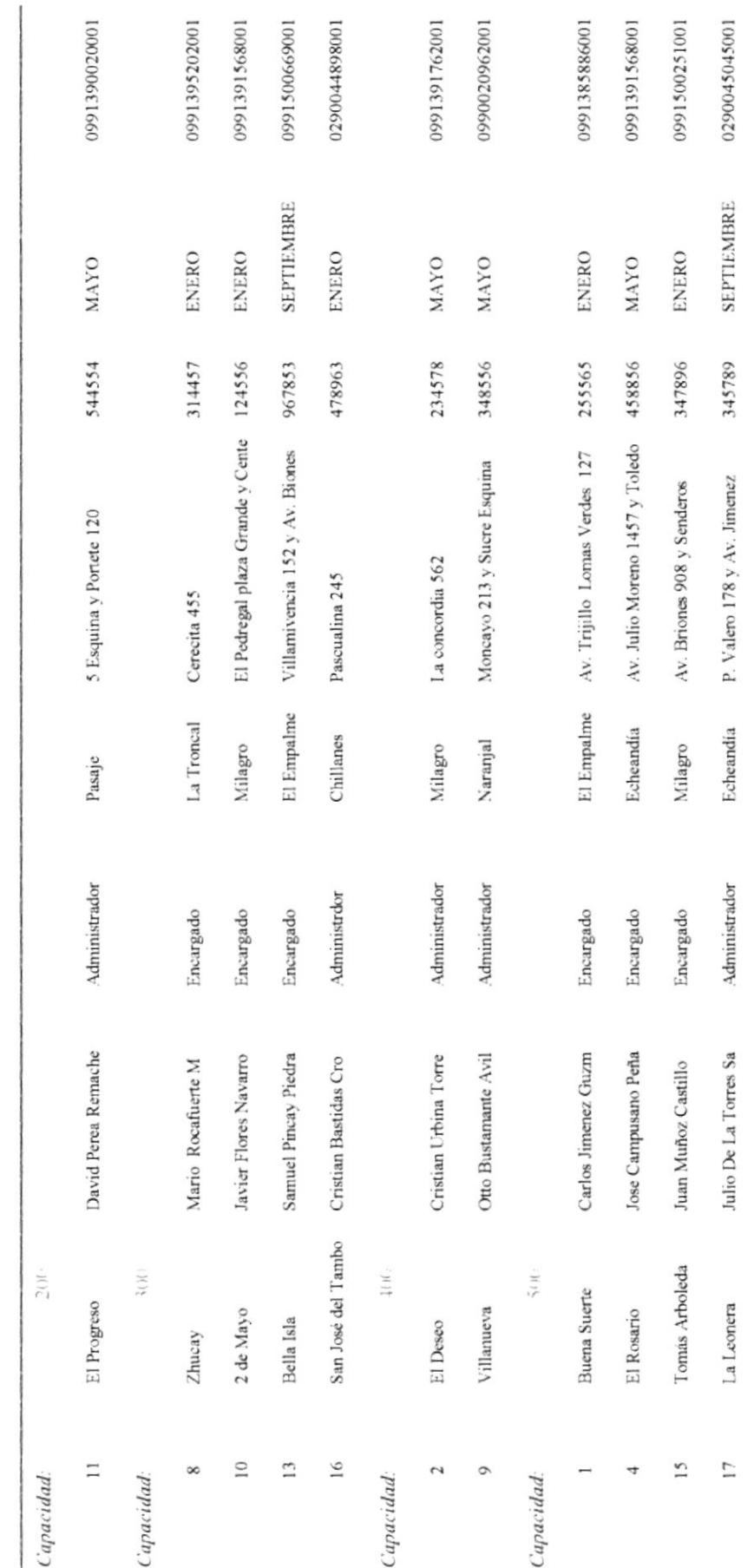

## Viernes, 06 de Julio de 2001

Página 1 de 2
Sandwicklung House

## Listado de Clientes

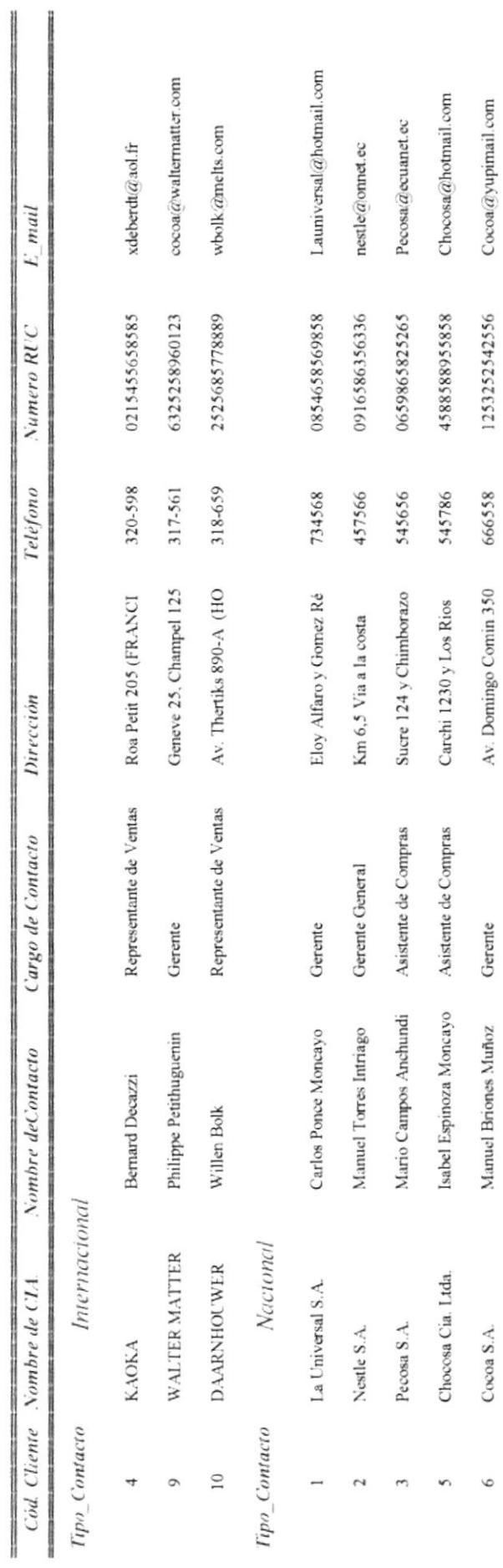

l'iernes, 06 de Julio de 2001

Página 1 de 1

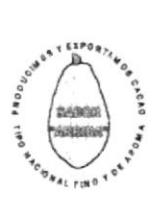

 $\begin{array}{ll} U = N = O = C = 4 = C = E \\ \hline \text{Union de Organizaciones.} \text{Campesmas:} \text{Caoteras del Ecuador} \\ \text{PLANT3: Km. 8.4 is a 5 cmces. * Mtagro - Recinto et Desco \\ \text{Cehilov: 09-836542 = e-mol: upexocse.g.g. x.pst.net} \\ \text{R. U.C.: 0991500782001} \\ \text{Guayaquil - Ecuador} \end{array}$ 

ASSS

Datos: Tipos de Cacao

Tipos Cacao

**Existencias Contract Contract** 

282.88

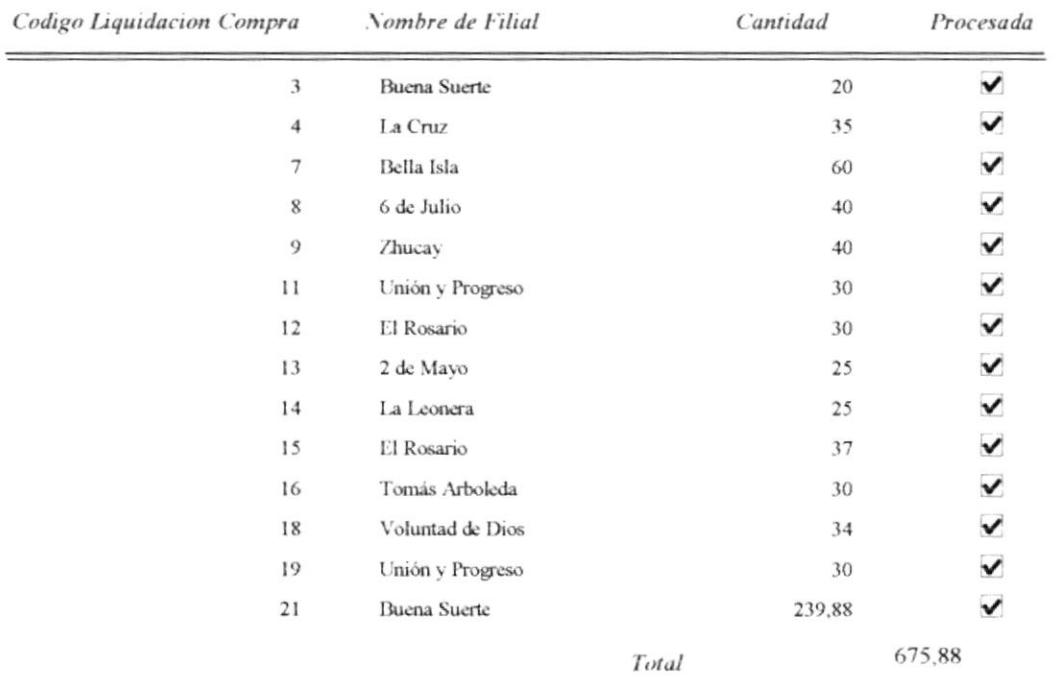

Umóri de Organizaciones Campesinas Cacoteras del Scuador<br>Ave-Quito # 402 y Padre Solano<br>Telefono: (593-4) 288548 - 284142 " Fax: (593-4) 284140 e-mai<sup>1</sup> w<u>w.cocks/gove.poet.eef</u><br>PLANTA: Km. 8 Fia Fenncess \* Milagro - Recinto el Deseo<br>R. U. C.: **0991500782001**  $U = N - Q - C - A - C - E$ Guayaquil - Ecuador  $\begin{picture}(180,170) \put(0,0){\line(1,0){10}} \put(10,0){\line(1,0){10}} \put(10,0){\line(1,0){10}} \put(10,0){\line(1,0){10}} \put(10,0){\line(1,0){10}} \put(10,0){\line(1,0){10}} \put(10,0){\line(1,0){10}} \put(10,0){\line(1,0){10}} \put(10,0){\line(1,0){10}} \put(10,0){\line(1,0){10}} \put(10,0){\line(1,0){10}} \put(10,0){\line$  $\mathfrak{g}^{\mathfrak{g}^{\mathfrak{c}}(\mathbf{U}^{\mathfrak{p}}\mathbf{0})\mathfrak{p}_{\mathfrak{p}}}_{\mathbf{L}}$  $[3.833333]$ 

## Proveedores por Tiempo de Cosecha

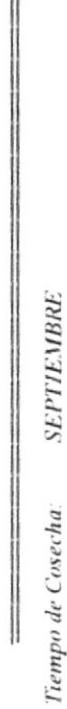

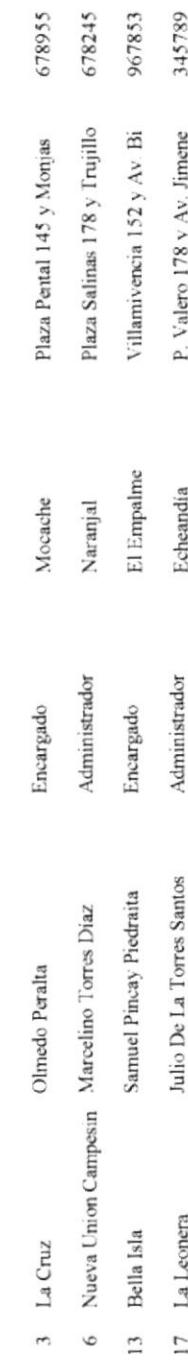

0290044839001 0991500559001 0991500669001 0290045045001

800  $700$ 300 500

345789

P. Valero 178 y Av. Jimene

Echeandía

17 La Leonera

Teléfono Capacidad RUC

Dirección

**U**bicación

Cargo Contacto

Nombre Contacto

Cd Proveedor Nombre Filial

l'iernes. 06 de Julio de 2001

りゃくてきり たからかかくてんきか ふのう かおだい あのやめい

**NIPES GRALD** 

Página 1 de 1

ACKNING BY MACHINERY RESEARCH

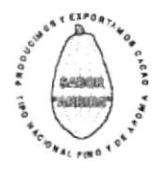

 $\frac{U-N-O-C-4-C-E}{Unon~de~Organizations~Composinas~Cacoteras~del~Ecuador~  
Avv. Qutto = 402 y~Pader~Solano~  
Telefono: (593-4)~288548 - 284142 * Fax:~(593-4)~284140$ reached the and the second state of the second the e-mal: unocace@gve.upset.net<br>e-mal: unocace@gve.upset.net<br>PLANTA: Km. 8 Via Venneeus \* Milagro - Recento el Deseo<br>R U C : 0991500782001

## **Factura Exterior por** Rango de Fecha

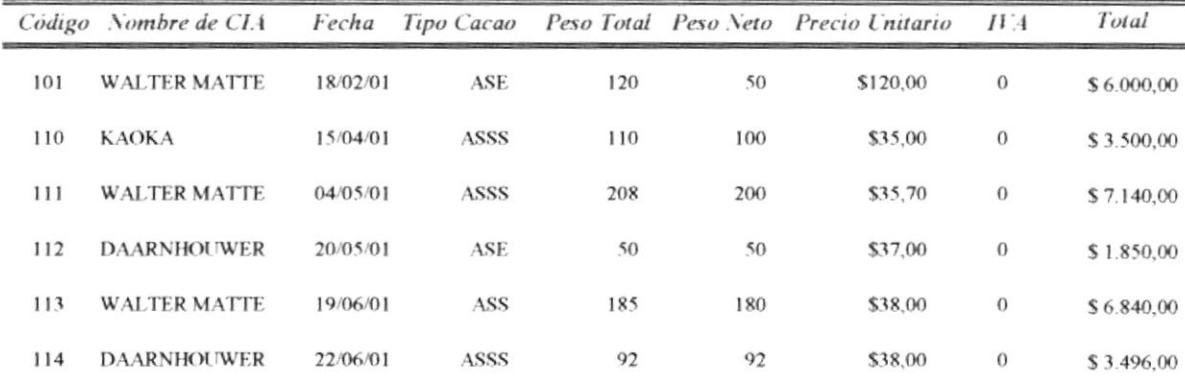

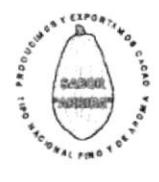

 $\mathfrak{f}$ 

 $\begin{tabular}{ll} $U$ & $\mathbf{V}$ & $\mathbf{O}$ & $\mathbf{C}$ & $4$ & $\mathbf{C}$ & $\mathbf{E}$, \\ \hline Union de Organizaciones Campesmas (cacoteras del Ecuador.  
Ave, Quitu = 402 y Padre Solano  
Teléfono: (593-4) 288548 - 284142 * Fax: (593-4) 284140 \end{tabular}$ e-mai: unocace@gye.upset.net<br>e-mai: unocace@gye.upset.net<br>PLANTA: Km. 8 Fia Venneets \* Milagro - Recinto el Deseo<br>R.U.C.: 0991500782001 Guayaquil - Ecuador

## Factura Interna por Rango de Fecha

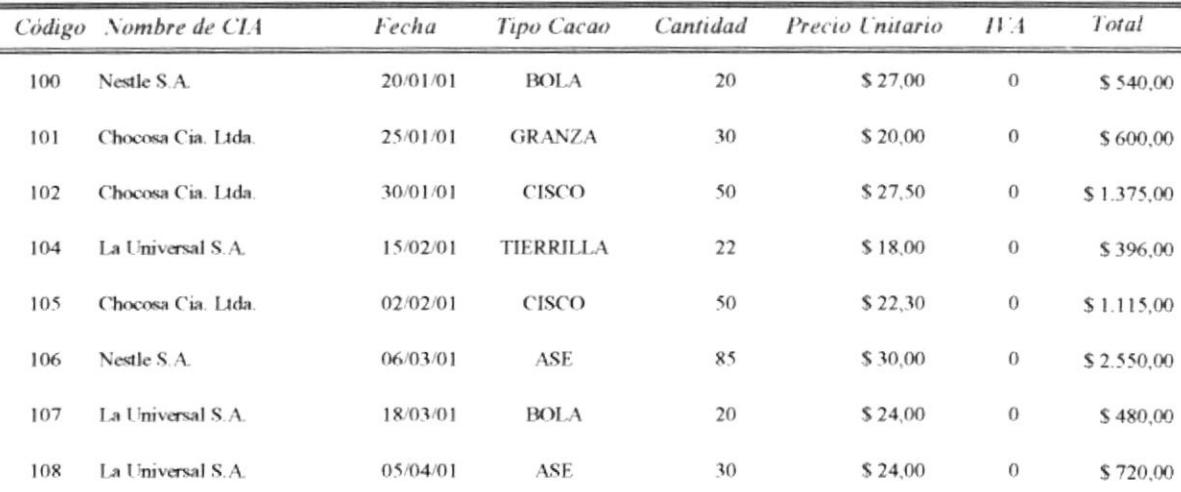

 $\left\{\begin{array}{c} \mathbf{v}^{\mathbf{v}} \prod_{i=1}^{n_{\text{c}}-n_{\text{c}}}\mathbf{v}_{\mathbf{v}} \qquad \underbrace{U - N}{\mathbf{v}} \qquad \underbrace{U - C}{\mathbf{v}} \qquad \text{where $C$ and $m$ is a constant.}\end{array}\right.$ e-mal: upecqevi<u>dio</u>ve.grannet<br>PLANTA: Km, 8 For Fenncers \*Miagro - Recinto el Deseo<br>R.U.C.; 0991,500782001  $\begin{bmatrix} \frac{1}{2} & \frac{1}{2} & \frac{1}{2} & \frac{1}{2} \\ \frac{1}{2} & \frac{1}{2} & \frac{1}{2} & \frac{1}{2} \\ \frac{1}{2} & \frac{1}{2} & \frac{1}{2} & \frac{1}{2} \\ \frac{1}{2} & \frac{1}{2} & \frac{1}{2} & \frac{1}{2} & \frac{1}{2} \\ \frac{1}{2} & \frac{1}{2} & \frac{1}{2} & \frac{1}{2} & \frac{1}{2} \\ \frac{1}{2} & \frac{1}{2} & \frac{1}{2} & \frac{1}{2} & \frac{1}{2$ 

Guayaquil - Ecuador

# Liquidación de Compra por Rango de Fecha

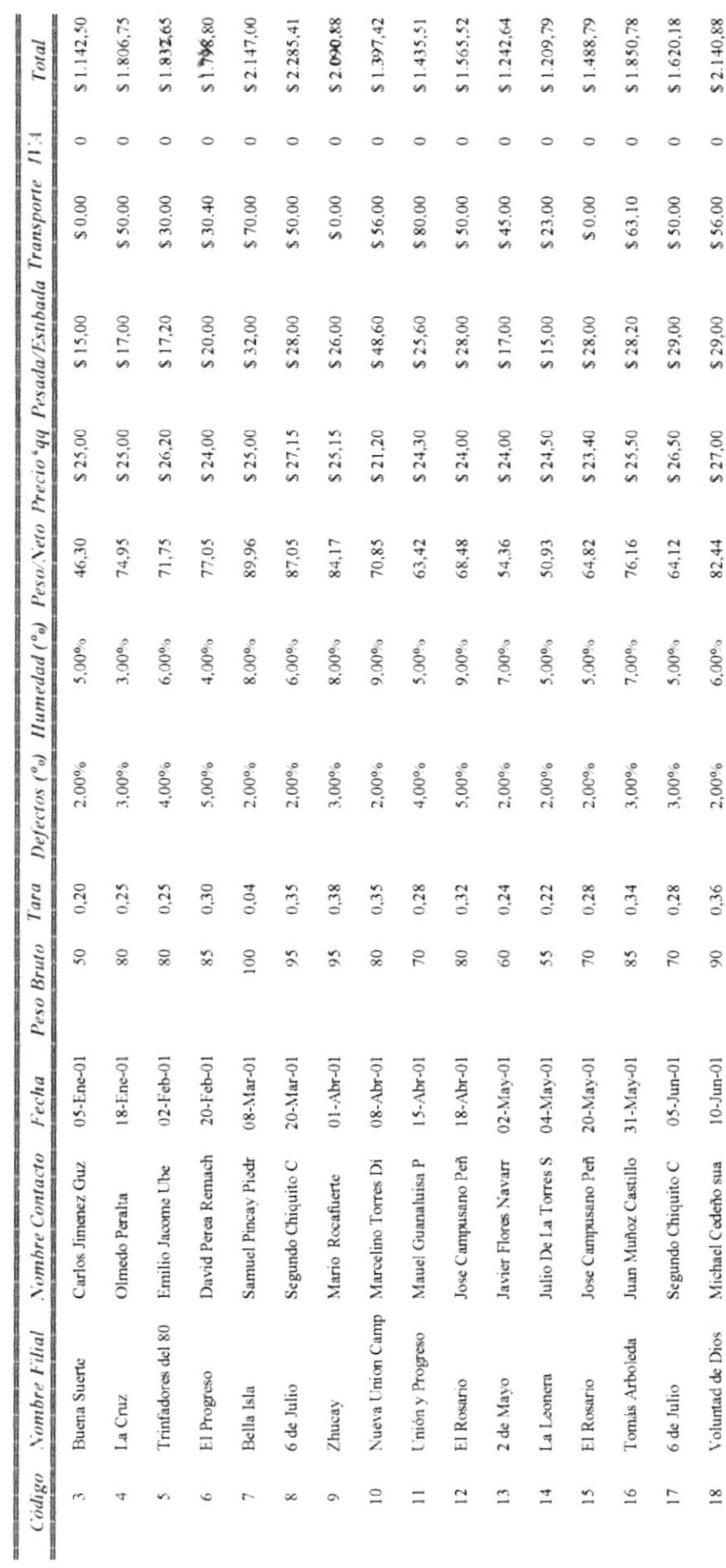

Viernes, 06 de Julio de 2001

Página 1 de 2

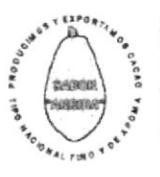

 $\frac{U-V-O-C-A-C-E}{Uno'n de Organizations Compesnias Caoteras del Ecuador}\\PLANTA: km, 8.4 is l'emecus "Mutago - Recinto et Desco\\Celular: (84.825111-e-mail: unecocegige: qiset net\\R.C.C: 0991500782001\\Guayaquul - Ecuador$ 

 $\overline{a}$ 

## **Factura Exterior por** Forma de Pago

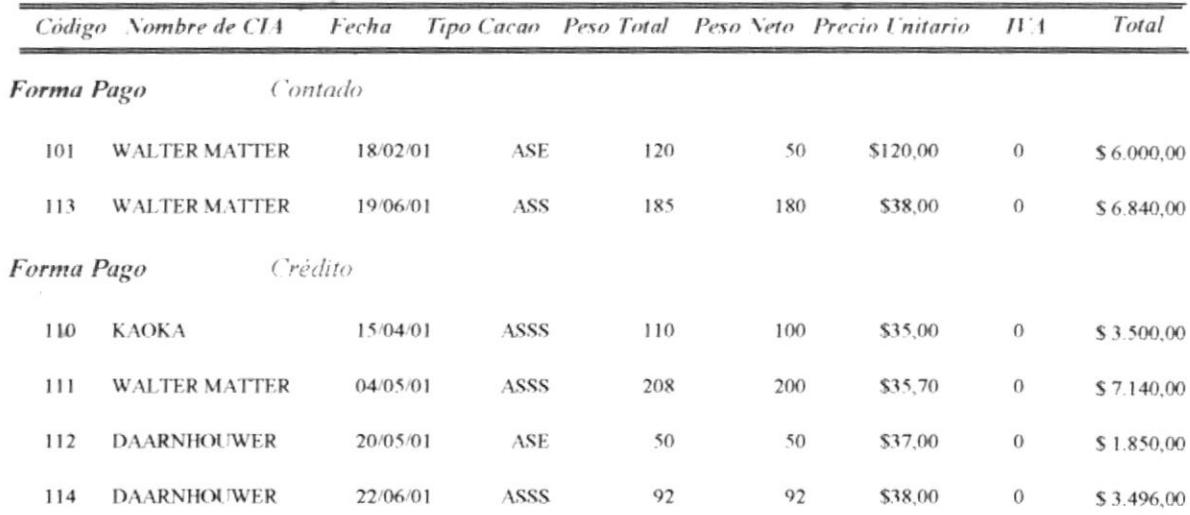

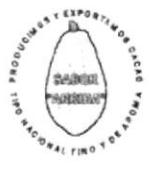

 $\begin{array}{lll} \mathcal{U}_\bullet & \underbrace{U-N-O-C-A-C-E}_{\text{Union de Organizationes Commons} \textit{Compesinas} \textit{Cacoteras del Ecuador} }\\ \begin{array}{lll} \mathcal{E}_\bullet & \textit{PLANIA: km. 8.44 a Fermi} \textit{semceas "Milagro - Recinto et Desco} \\ \hline \mathcal{E}_\bullet & \textit{Hello: 100-86511 e-min} \textit{unexocerigige (pset.net)} \\ \hline \mathcal{E}_\bullet & \textit{RL.C.: 0991500782001 } \end{array} \end{array}$ 

## Factura Interna por Forma de Pago

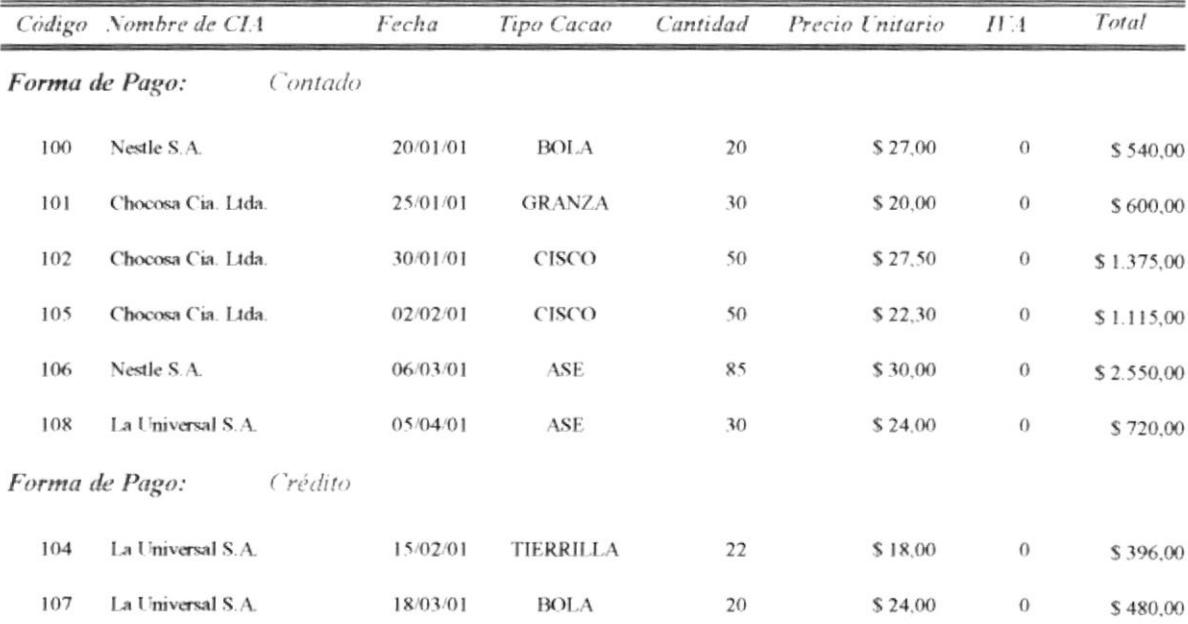

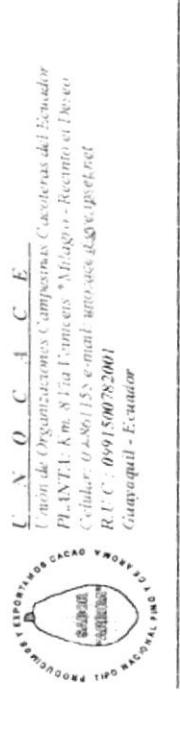

## Liquidacion de Compra<br>por Forma de Pago

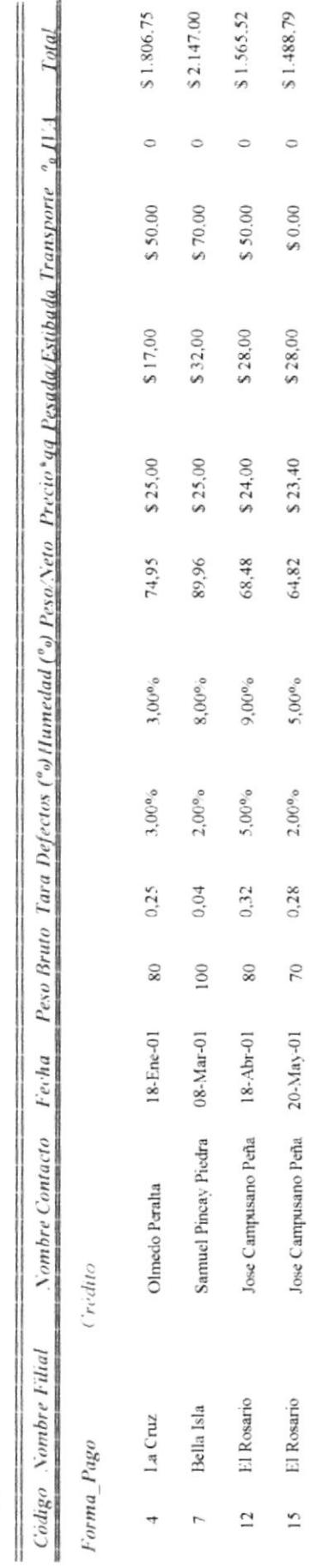

 $70$